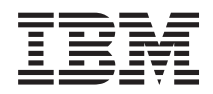

IBM Systems - iSeries Hálózatkezelés Szolgáltatási minőség (QoS)

*V5R4*

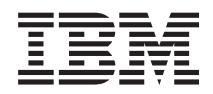

IBM Systems - iSeries Hálózatkezelés Szolgáltatási minőség (QoS) *V5R4*

#### **Megjegyzés**

Mielőtt a jelen leírást és a vonatkozó terméket használná, olvassa el a ["Nyilatkozatok"](#page-74-0) oldalszám: 69 helyen lévő tájékoztatót.

#### **Ötödik kiadás (2006. február)**

Ez a kiadás a V5R4M0 szintű IBM i5/OS (száma: 5722-SS1) termékre, és minden azt követő változatra és módosításra vonatkozik, amíg ez másképpen nincs jelezve. Ez a változat nem fut minden csökkentett utasításkészletű (RISC) modellen és a CISC modelleken.

# **Tartalom**

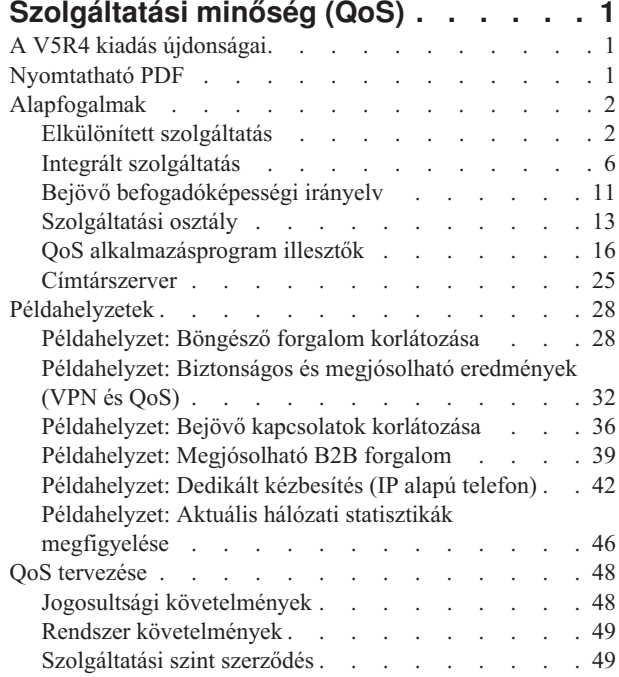

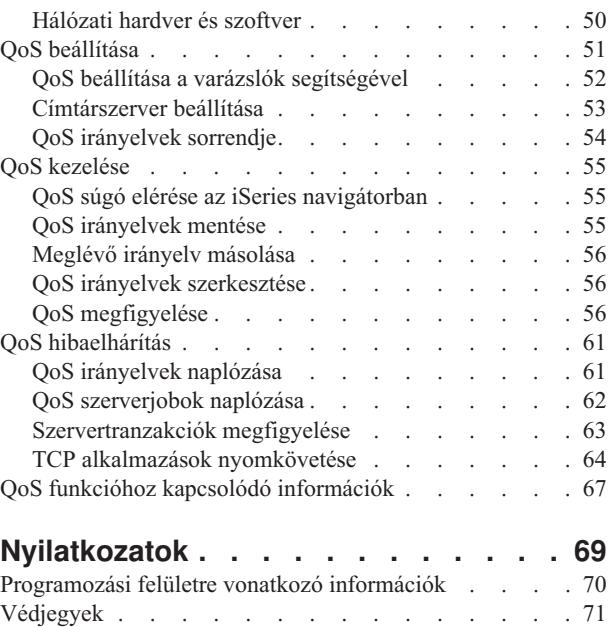

[Feltételek](#page-76-0) . . . . . . . . . . . . . . . [71](#page-76-0)

# <span id="page-6-0"></span>**Szolgáltatási minőség (QoS)**

Az iSeries Szolgáltatási minőség (QoS) megoldásának segítségével az irányelvek hálózati prioritást és sávszélességet kérhetnek a TCP/IP alkalmazásokhoz.

Alaphelyzetben minden hálózati forgalom azonos prioritással rendelkezik. Ez azt jelenti, hogy az unatkozó munkatársak böngészői által indukált forgalom a kritikus üzleti alkalmazások forgalmával azonos besorolásba esik. Az ügyvezető által tartott audio/video bemutatóinál azonban mindenképpen belép a képbe az IP csomagok prioritása. Ebben az esetben nagyon fontos, hogy az előadás során ez az alkalmazás más alkalmazásoknál nagyobb átviteli teljesítményt kapjon.

A csomagok prioritása a kiszámítható és megbízható eredményeket igénylő, például multimédiás alkalmazások számára fontos. Az iSeries szerveren lévő QoS irányelvek korlátozhatják a szervert elhagyó adatokat, kezelhetik a kapcsolatkéréseket és szabályozhatják a szerver terhelését. A mostani kiadástól kezdődően behatolásfelismerésre is alkalmasak.

Az irányelvek beállítása előtt fontos megismernie a Szolgáltatási minőséget.

## **A V5R4 kiadás újdonságai**

### **Új behatolásfelismerési funkció**

A V5R4 kiadással a Szolgáltatási minőség (QoS) szerver behatolásfelismerési irányelvek útján behatolásfelismerési | funkciókat is biztosítani tud. Az új irányelvek aktiválásához a QoS szervernek futnia kell. A QoS a behatolásfelismerési | irányelvekkel felismeri a behatolási kísérleteket, megfigyelési rekordokat tud létrehozni, és üzenetet küld a potenciális |

behatolásokról. További információkat a Behatolásfelismerési funkció című témakörben talál. |

## **Új vagy megváltozott információk elkülönítése**

A témakör a technikai módosításokat a következőkkel jelzi:

- A >> kép az új vagy megváltozott információk kezdetét jelzi.
- A « kép az új vagy megváltozott információk végét jelzi.

A kiadás további újdonságairól és változásairól a Jegyzék a felhasználóknak című dokumentumból tájékozódhat.

### **Nyomtatható PDF**

A témakör az itt leírtak PDF változatának megtekintését vagy nyomtatását ismerteti.

A dokumentum PDF változatának megtekintéséhez vagy kinyomtatásához kattintson a [Szolgáltatási](rzak8.pdf) minőség (QoS) hivatkozásra (megközelítőleg 525 KB).

### **PDF fájlok mentése**

A PDF fájl mentése a munkaállomáson megjelenítés vagy nyomtatás céljából:

- 1. Kattintson a jobb egérgombbal a PDF fájlra a böngészőjében (kattintás a jobb oldali egérgombbal a fenti hivatkozásra).
- 2. Válassza az előugró menünek a PDF helyi mentésére szolgáló menüpontját.
- 3. Válassza ki azt a könyvtárat, ahová menteni kívánja a PDF fájlt.
- 4. Kattintson a **Mentés** gombra.

### <span id="page-7-0"></span>**Adobe Acrobat Reader letöltése**

A PDF állományok megtekintéséhez vagy nyomtatásához telepített Adobe Acrobat Reader programra van szükség.

Ingyenes példányát letöltheti az Adobe [honlapjáról](http://www.adobe.com/products/acrobat/readstep.html) (www.adobe.com/products/acrobat/readstep.html) ...

## **Alapfogalmak**

Ha még nem használta a Szolgáltatási minőséget (QoS), akkor ebben a témakörben ismerheti meg néhány alapelvét. Segítségével áttekintést kap a QoS működéséről és a különféle QoS funkciók együttműködéséről.

A QoS megvalósításának megkezdése előtt ajánlatos tanulmányozni a témakört, és meg kell győződni arról is, hogy a funkciói megfelelnek az igényeinek. A Szolgáltatási minőséggel (QoS) kapcsolatos kifejezéseket több forrás is leírja, így ez a témakör csak az alapokat tárgyalja.

A QoS megvalósításához varázsló segítségével be kell állítani az irányelveket az iSeries navigátorban. Az *irányelvek* tevékenységet meghatározó szabályok gyűjteményei. Az irányelv alapvetően azt határozza meg, hogy egy adott szolgáltatást melyik kliens, alkalmazás és ütemezés (amelyet kiválaszt) veheti igénybe. Alapvetően háromféle irányelvet állíthat be:

- v Elkülönített szolgáltatás
- Integrált szolgáltatás
- Bejövő befogadóképesség

Az *elkülönített szolgáltatás* és az *integrált szolgáltatás* kimenő sávszélességi irányelvnek tekinthető. A kimenő irányelvek korlátozzák a hálózatot elhagyó forgalmat, és segítenek a szerverterhelés szabályozásában. A kimenő irányelvben beállított értékek szabályozzák az adat korlátozásának módját, és hogy mely adatok legyenek korlátozva a szerveren belül. Mindkét kimenő irányelvtípus szükségessé teheti szolgáltatási szint szerződés (SLA) kötését az Internet szolgáltatójával.

A *bejövő befogadóképességi* irányelvek szabályozzák a külső forrásból a hálózatba érkező kapcsolati kéréseket. A bejövő irányelvek nem függenek az ISP által biztosított szolgáltatási szinttől. A használandó irányelv típusának meghatározásához gondolja át, hogy miért kíván QoS-t használni, és az iSeries szerver szerepét.

A Szolgáltatási minőség (QoS) megvalósításának egyik legfontosabb eleme maga a szerver. Nemcsak az a fontos, hogy megértse a felsorolt alapelveket, hanem hogy tisztában legyen a szerver szerepével az alapelvek megvalósítását illetően. Az iSeries szerver csak kliens vagy szerver lehet, útválasztó nem. Egy kliensként működő iSeries szerver például használhat elkülönített szolgáltatás irányelveket annak biztosításához, hogy a más szerver felé menő információkérések nagyobb prioritást kapjanak a hálózatban. Egy szerverként működő iSeries szerver a bejövő befogadóképességi irányelv segítségével korlátozhatja a szerver által elfogadott URI kéréseket.

#### **Kapcsolódó fogalmak**

["Szolgáltatási](#page-54-0) szint szerződés" oldalszám: 49

Ez a rész kiemeli a szolgáltatás szint szerződés (SLA) néhány fontosabb szempontját, amely hatással lehet a Szolgáltatási minőség (QoS) megvalósításra.

#### **Kapcsolódó hivatkozás**

"QoS funkcióhoz kapcsolódó [információk"](#page-72-0) oldalszám: 67

Ez a témakör sorolja fel a Szolgáltatási minőség (QoS) témaköréhez kapcsolódó IBM Redbook kiadványokat (PDF formátumban), webhelyeket és információs központ témaköröket. A PDF fájlok megtekintésére és kinyomtatására is lehetőség van.

## **Elkülönített szolgáltatás**

Ez a szerveren létrehozható kimenő sávszélességi irányelvek első típusa. Az elkülönített szolgáltatás a forgalmat osztályokra osztja. Az elkülönített szolgáltatás megvalósításához meg kell határozni a hálózati forgalom felosztásának osztályait és ezeknek az osztályoknak a kezelését.

#### **Kapcsolódó fogalmak**

<span id="page-8-0"></span>"QoS sendmsg() [alkalmazásprogram](#page-28-0) illesztő kiterjesztések" oldalszám: 23

A sendmsg() függvény adatokat, kiegészítő adatokat vagy a kettő kombinációját küldi csatlakoztatott vagy nem csatlakoztatott socketen keresztül.

"Jelsor [tárolóegység](#page-15-0) és sávszélesség korlátok" oldalszám: 10

A jelsor tárolóegység korlátok és a sávszélesség korlátok összefoglaló neve teljesítménykorlát. Ezek a teljesítménykorlátok teszik lehetővé a csomag kézbesítés garantálását a kimenő integrált és elkülönített szolgáltatási irányelvekben.

["Szolgáltatási](#page-18-0) osztály" oldalszám: 13

Elkülönített szolgáltatás vagy bejövő befogadóképességi irányelv létrehozásakor létrehozhat és használhat szolgáltatási osztályt is.

["Példahelyzet:](#page-33-0) Böngésző forgalom korlátozása" oldalszám: 28

A Szolgáltatási minőség (QoS) segítségével lehetőség van a forgalom teljesítményének szabályozására. A hálózati alkalmazások teljesítménye elkülönített szolgáltatási irányelvek felhasználásával korlátozható vagy terjeszthető ki.

["Példahelyzet:](#page-37-0) Biztonságos és megjósolható eredmények (VPN és QoS)" oldalszám: 32 Szolgáltatási minőség (QoS) irányelvek létrehozására virtuális magánhálózatok használatakor is lehetőség van. Ez a példa mutatja be a két funkció együttes használatát.

#### **Kapcsolódó hivatkozás**

"Kódpontok használata állomásonkénti viselkedés [hozzárendeléséhez"](#page-19-0) oldalszám: 14

A Szolgáltatási minőség (QoS) az ajánlott kódpontok segítségével rendeli hozzá a forgalomhoz az állomásonkénti viselkedéseket.

"QoS beállítása a varázslók [segítségével"](#page-57-0) oldalszám: 52

A Szolgáltatási minőség (QoS) irányelvek beállításához az iSeries navigátor varázslóit kell használni.

#### **Kapcsolódó tájékoztatás**

Apache alapú HTTP szerver címek és portok kezelése

#### **Prioritással ellátott osztályok: A hálózati forgalom osztályozása**

Az elkülönített szolgáltatás a forgalmat *osztályokra* osztja. Az osztályok leggyakrabban kliens IP címek, alkalmazásportok, szerver típusok, protokollok, helyi IP címek és ütemezések alapján kerülnek megadásra. Az egy osztályba tartozó forgalmat ugyanúgy kezeli a rendszer.

További osztályozás érdekében különböző szerveradatok meghatározásával az egyes iSeries alkalmazások eltérő szolgáltatási szintekhez juthatnak. A szerveradatok használata nem kötelező, de hasznos lehet alacsonyabb szintű osztályozás esetén. A szerveradatok kétféle alkalmazásadatra épülnek: *alkalmazás jelsorra* és *URI*-ra. Ha a forgalom megfelel az irányelvben megadott jelsornak vagy URI-nek, akkor az irányelv érvényes lesz a kimenő válaszra, így a kimenő forgalomnak az elkülönített szolgáltatás irányelvben megadott prioritást adja.

### **Alkalmazás jelsor használata elkülönített szolgáltatás irányelvekkel**

Az alkalmazásadatok használata azt jelzi az irányelv számára, hogy válaszoljon a szerver által a sendmsg() API-híváson keresztül továbbított meghatározott paraméterekre (jelsor és prioritás). Ez a beállítás nem kötelező. Ha nincs szüksége ilyen szintű finomságra a kimenő irányelvben, akkor a varázslóban válassza ki az **Összes jelsor** lehetőséget. Ha egy adott URI-t szeretne megfeleltetni egy alkalmazás jelsorának és prioritásának a kimenő irányelvben, akkor ezt is megteheti. Az irányelvben két rész van az alkalmazásadatok - a jelsor és a prioritás megadására.

• Mi az alkalmazás jelsor?

Az alkalmazás jelsor egy megadott erőforrást ábrázoló tetszőleges karaktersorozat, például myFTP. A Szolgáltatási minőség (QoS) irányelvben megadott jelsort a rendszer összehasonlítja a kimenő alkalmazás által megadottal. Az alkalmazás a jelsor értékét a sendmsg() alkalmazásprogram illesztőn keresztül adja meg. Ha a jelsorok egyeznek, akkor az elkülönített szolgáltatás irányelv tartalmazza az alkalmazásforgalmat.

Ha az alkalmazás jelsort az elkülönített szolgáltatás irányelvben kívánja használni, akkor tegye a következőket:

- 1. A QoS konfigurációs ablakban kattintson a jobb egérgombbal az **elkülönített szolgáltatás** elemre, majd válassza az **Új irányelv** lehetőséget. Elindul a varázsló.
- 2. A Szerveradat kérés oldalon válassza a **Kiválasztott alkalmazás jelsor** elemet.
- 3. Új jelsor létrehozásához kattintson az **Új** lehetőségre. Megjelenik az Új URI párbeszédablak.
- 4. A **Név** mezőbe írja be az alkalmazás jelsor jelentéssel bíró nevét.
- 5. Az **URI** mezőben törölje a (/) jelet, és írja be az alkalmazás jelsort (128 karakternél nem hosszabb karaktersorozat). Például: tipikus URI helyett inkább myFTPapp.
- v Mi az alkalmazásprioritás?

Az Ön által megadott alkalmazásprioritást a rendszer összehasonlítja a kimenő alkalmazás által biztosítottal. Az alkalmazás a prioritás értékét a sendmsg() API segítségével adja meg. Ha a prioritások megegyeznek, akkor az alkalmazásforgalom bekerül az elkülönített szolgáltatás irányelvbe. Az elkülönített szolgáltatás irányelvben megadott összes forgalom megkapja a teljes irányelvhez rendelt prioritást.

Ha alkalmazás jelsort ad meg alkalmazás adattípusnak, akkor a szerver számára az adatokat biztosító alkalmazást kifejezetten a sendmsg() API használatára kell kódolni. Ezt az alkalmazásprogramozó végzi. Az alkalmazás dokumentációjának érvényes értékeket kell biztosítania (jelsor és prioritás), amelyet a QoS adminisztrátor használni fog az elkülönített szolgáltatás irányelvben. Az elkülönített szolgáltatás irányelv ezután alkalmazza a saját prioritását és osztályozását az irányelvben megadott jelsornak megfelelő forgalomra. Ha az alkalmazás értékei nem egyeznek meg az irányelvben beállított értékekkel, akkor módosítani kell az alkalmazást, vagy másik alkalmazásadat paramétereket kell használni az elkülönített szolgáltatás irányelvhez.

### **URI használata elkülönített szolgáltatás irányelvekkel**

Elkülönített szolgáltatási irányelv létrehozásakor a varázsló segítségével beállíthatja a szerveradat információkat, ahogy ez az "Alkalmazás jelsor használata elkülönített szolgáltatás irányelvekkel" szakaszban olvasható. A varázsló mezői egy alkalmazás jelsort várnak, de ehelyett relatív URI-t is megadhat. Ez nem kötelező. Ha nincs szüksége ilyen szintű finomságra a kimenő irányelvben, akkor a varázslóban válassza ki az **Összes jelsor** lehetőséget. Szükség esetén egy adott URI-készlet illesztésére is lehetőség van a kimenő irányelvben.

A relatív URI valójában egy abszolút URI részhalmaza (hasonlóan a régi abszolút URL címekhez). Vegyük például a http://www.ibm.com/software példát. A *http://www.ibm.com/software* egy abszolút URI. A relatív URI a */software* szakasz. Minden relatív URI értéknek egy osztásjellel ((**/**) kell kezdődnie. Példaként néhány érvényes relatív URI:

- /piac/bolt#D5
- /szoftver
- /piac/bolt?q=zöld

URL címeket használó elkülönített szolgáltatás irányelv beállítása előtt biztosítania kell, hogy az URI-hoz rendelt alkalmazásport megegyezzen az Apache webszerver konfiguráció FRCA-jához engedélyezett Listen direktívával. A HTTP szerver portjának megtekintéséhez vagy módosításához tekintse át az Apache alapú HTTP szerver címek és portok kezelése című témakört.

Az FRCA minden egyes kimenő HTTP válasz URI-ját azonosítja. Összehasonlítja a kimenő válaszhoz tartozó URI-t az elkülönített szolgáltatás irányelvekben megadottakkal. Az első jelsor karaktersorozattal (URI) rendelkező irányelv, amely a legjobban megfelel az FRCA által azonosított URI-nak, lesz érvényes az összes URI válaszra.

#### **Kapcsolódó fogalmak**

"QoS sendmsg() [alkalmazásprogram](#page-28-0) illesztő kiterjesztések" oldalszám: 23 A sendmsg() függvény adatokat, kiegészítő adatokat vagy a kettő kombinációját küldi csatlakoztatott vagy nem csatlakoztatott socketen keresztül.

### **Tulajdonságok beállítása: Az osztályok kezelése**

A forgalom osztályozása után az elkülönített szolgáltatáshoz állomásonkénti viselkedésre van szükség a forgalom kezelési módjának meghatározásához.

Az IP csomag szolgáltatási szintjét a szerver az IP fejlécben szereplő bitek alapján állapítja meg. Az útválasztók és kapcsolók az IP fejléc szolgáltatás típusa (TOS) mezőjében szereplő állomásonkénti viselkedés információk alapján foglalják le az erőforrásaikat. A TOS mező új meghatározása az RFC 1349 dokumentumban van leírva, ezt alkalmazza az OS/400 V5R1 kiadása is. Az állomásonkénti viselkedés a hálózati csomópont által a csomag számára biztosított

továbbítási viselkedés. Ezt egy *kódpontnak* nevezett érték ábrázolja. A csomagok a szerver mellett a hálózat más részein, például az útválasztókon is megjelölhetők. Ahhoz, hogy a csomag megtartsa a kért szolgáltatást, minden hálózati csomópontnak támogatnia kell az elkülönített szolgáltatásokat (DiffServ). Más szavakkal, a berendezésnek képesnek kell az állomásonkénti viselkedések betartására. Az állomásonkénti viselkedés megfelelő kezeléséhez a hálózati csomópontnak képesnek kell lennie a sor ütemezésre és a kimenő prioritás kezelésére. Az elkülönített szolgáltatások támogatására vonatkozóan további információkat a "Forgalomszabályozók" című témakörben talál.

Ha a csomag átmegy egy elkülönített szolgáltatást nem támogató útválasztón vagy kapcsolón, akkor ennél az útválasztónál elveszti a szolgáltatási szintjét. A csomag továbbra is feldolgozásra kerül, de váratlan késleltetések léphetnek fel. Az iSeries szerveren használhatja az előre megadott állomásonkénti viselkedés kódpontokat, vagy megadhat sajátot is. Saját kódpontok használata a belső hálózaton kívül nem javasolt. Ha nem tudja, milyen kódpontokat kell hozzárendelni, akkor olvassa el a "Kódpontok használata [állomásonkénti](#page-19-0) viselkedés [hozzárendeléséhez"](#page-19-0) oldalszám: 14 című témakört.

Az integrált szolgáltatással szemben az elkülönített szolgáltatás forgalma nem igényel fenntartást és folyamonkénti kezelést. Az azonos osztályba tartozó valamennyi forgalom azonos elbánásban részesül.

Az elkülönített szolgáltatás segítségével elfojthatja a szervert elhagyó forgalmat. Ez azt jelenti, hogy az iSeries szerver elkülönített szolgáltatások segítségével korlátozza a teljesítményt. A kevésbé fontos alkalmazások korlátozása lehetővé teszi, hogy az üzleti szempontból kritikus alkalmazások prioritással hagyják el a saját hálózatot. Az irányelv szolgáltatási osztályának létrehozásakor többféle korlátot is meg lehet adni a szerveren. A teljesítménykorlátok közé tartozik a jelsor tárolóegység mérete, az átlagos sebességkorlát és a csúcssebesség korlát. A korlátokkal kapcsolatban további részleteket az iSeries navigátor QoS funkciójának súgó témaköreiben talál.

### **Forgalomszabályozók**

A Szolgáltatási minőség (QoS) irányelvek használatához a hálózati berendezéseknek, például útválasztóknak és kapcsolóknak biztosítaniuk kell forgalomszabályozási képességeket. Ezek közé az osztályozási, mérési, jelölési, alakítási és eldobási szolgáltatások tartoznak.

Ha a hálózati berendezés rendelkezik az összes forgalomszabályozóval, akkor *képes az elkülönített szolgáltatás funkciók ellátására*.

- **Megjegyzés:** Ezek a hardverkövetelmények nem iSeries specifikusak. Ezek a kifejezések nem lesznek láthatók a QoS felületen, mivel a szerver nem tudja szabályozni a külső hardvert. A magánhálózaton kívül a hardvernek meg kell felelnie az általános QoS követelményeknek is. Ellenőrizze az adott berendezési kézikönyveiben, hogy megfelelnek-e az elkülönített szolgáltatások követelményeinek. Az irányelvek megvalósítása előtt ajánlatos általános QoS alapelveket keresni.
- A forgalomszabályozók működésének logikai felépítését az alábbi ábra szemlélteti.

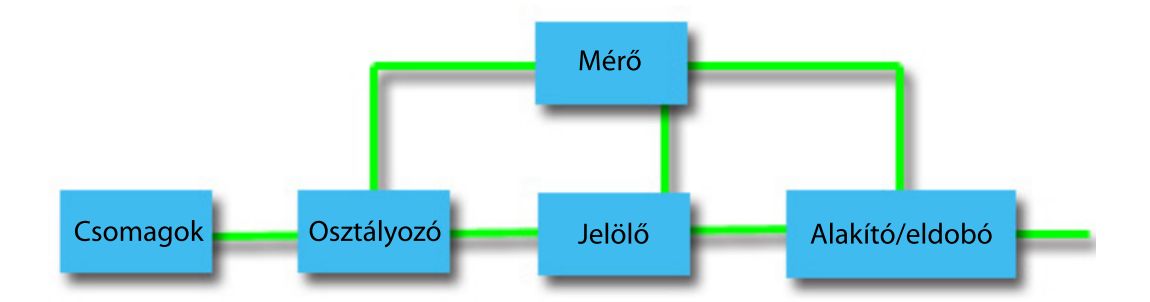

*1. ábra: Forgalomszabályozók*

<span id="page-11-0"></span>Az egyes forgalomszabályozók részletes jellemzői a következők.

#### **Osztályozók**

A csomagosztályozók a forgalom adatfolyamából az IP fejléc tartalma alapján kiválasztanak bizonyos csomagokat. Az iSeries szerver kétféle osztályozó típust határoz meg. Az Összesített viselkedés (BA) a csomagokat kizárólag az elkülönített szolgáltatási kódpont alapján sorolja osztályokba. A Többmezős (MF) osztályozó a csomagok kiválasztását egynél több fejléc mező, például forráscím, célcím, elkülönített szolgáltatási mező, protokollazonosító, forrásport, URI, szervertípus vagy célport alapján végzi.

**Mérők** A forgalommérők mérik, hogy az osztályozó által továbbított IP csomagok megfelelnek-e a forgalom IP fejléc profiljának vagy sem. Az IP fejlécben szereplő információkat a forgalom QoS irányelvében megadott beállítások határozzák meg. A mérők az információkat más szabályozó funkcióknak adják át valamilyen tevékenység aktiválásához. A tevékenység minden csomagnál aszerint aktiválódik, hogy a csomag profilon belüli vagy profilon kívüli.

#### **Jelölők**

A csomagjelölők állítják be az elkülönített szolgáltatási mezőt. A jelölők beállíthatók úgy, hogy az összes csomagot egyetlen kódponttal jelöljék, illetve úgy is, hogy állomásonkénti viselkedést kiválasztó kódpontokat állítsanak be.

#### **Alakítók**

Az alakítók késleltetik a forgalom folyamának bizonyos vagy összes csomagját annak érdekében, hogy a folyam megfeleljen a forgalmi profilnak. Az alakítók véges puffermérettel rendelkeznek, ezért ha nincs elegendő terület a késleltetett csomagok tárolásához, akkor az útválasztók eldobhatják a csomagokat.

#### **Eldobók**

Az eldobók eldobják a forgalom folyamának bizonyos vagy összes csomagját. Erre annak érdekében kerül sor, hogy a folyam megfeleljen a forgalmi profilnak.

#### **Kapcsolódó fogalmak**

"Hálózati hardver és szoftver" [oldalszám:](#page-55-0) 50

A Szolgáltatási minőség (QoS) bevezetésével elérhető eredményekre rendkívül nagy hatással vannak a hálózati és egyéb berendezések.

## **Integrált szolgáltatás**

A kimenő sávszélességi irányelvek másik típusa az integrált szolgáltatási irányelv. Az integrált szolgáltatások segítségével az IP alkalmazások az RSVP protokoll és QoS API-k felhasználásával sávszélességet igényelhetnek és tarthatnak fenn.

Az integrált szolgáltatási irányelvek az RSVP protokoll és a RAPI API (vagy qtoq socket API) segítségével végpont-végpont kapcsolatot garantálnak. Ez a legmagasabb használható szolgáltatási szint, ennek megfelelően ez a legbonyolultabb is.

Az integrált szolgáltatás a forgalom szállítási idejével, illetve bizonyos forgalom speciális kezelésével kapcsolatos utasításokat biztosít. Fontos, hogy fenntartással kezelje az integrált szolgáltatás irányelveket, mivel továbbra is relatíven drága az adatátvitel garantálása. Az erőforrások további fejlesztése viszont még költségesebb lehet.

Az integrált szolgáltatás erőforrásokat tart fenn egy adott irányelv számára még az adatok küldésének megkezdése előtt. Az útválasztók jelzést kapnak az adatátvitel megkezdése előtt, és a hálózat valójában megegyezik az irányelv alapján végzett adatátvitelben, illetve kezeli azt a végpontok között. Az *irányelvek* tevékenységet meghatározó szabályok gyűjteményei. Ezek tulajdonképpen befogadóképesség felügyeleti listák. A sávszélesség igénylést egy kliens által küldött fenntartás jelenti. Ha az útvonal valamennyi útválasztója bele tud egyezni a kérést küldő kliens igénylésébe, akkor a kérés eljut a szerverhez és az integrált szolgáltatási irányelvhez. Ha a kérés beleesik az irányelv által meghatározott keretekbe, akkor a QoS szerver engedélyt ad az RSVP kapcsolatra, és lefoglalja az alkalmazás sávszélességét. A fenntartáshoz a rendszer az RSVP protokollt és RAPI API-t, vagy az RSVP protokollt és a qtoq QoS socket alkalmazásprogram illesztőket (API) használja.

A forgalom által érintett valamennyi csomópontnak képesnek kell lennie az RSVP protokoll használatára. Az útválasztók a szolgáltatási minőséget a csomag ütemező, csomag osztályozó és befogadóképesség felügyelet nevű forgalom felügyeleti funkciókkal biztosítják. Az említett forgalom felügyelet végzésének képességét gyakran illetik az RSVP támogatással rendelkező kifejezéssel is. Ennek eredményeként az integrált szolgáltatási irányelvek megvalósításának legfontosabb része a hálózati erőforrások felügyeletének és kiszámításának képessége. A kiszámítható eredmények érdekében a hálózat valamennyi csomópontjának támogatnia kell az RSVP protokollt. Elképzelhető például, hogy a forgalom olyan útvonalon továbbítódik, amelynek útválasztói nem támogatják az RSVP protokollt. Az RSVP támogatással nem rendelkező útválasztókon áthaladás előre nem látható teljesítményproblémákat okozhat. A kapcsolat létrejön, de az alkalmazás által igényelt teljesítményt az útválasztó nem tudja garantálni. Az integrált szolgáltatások működésnek logikai vázlatát a következő ábra mutatja be.

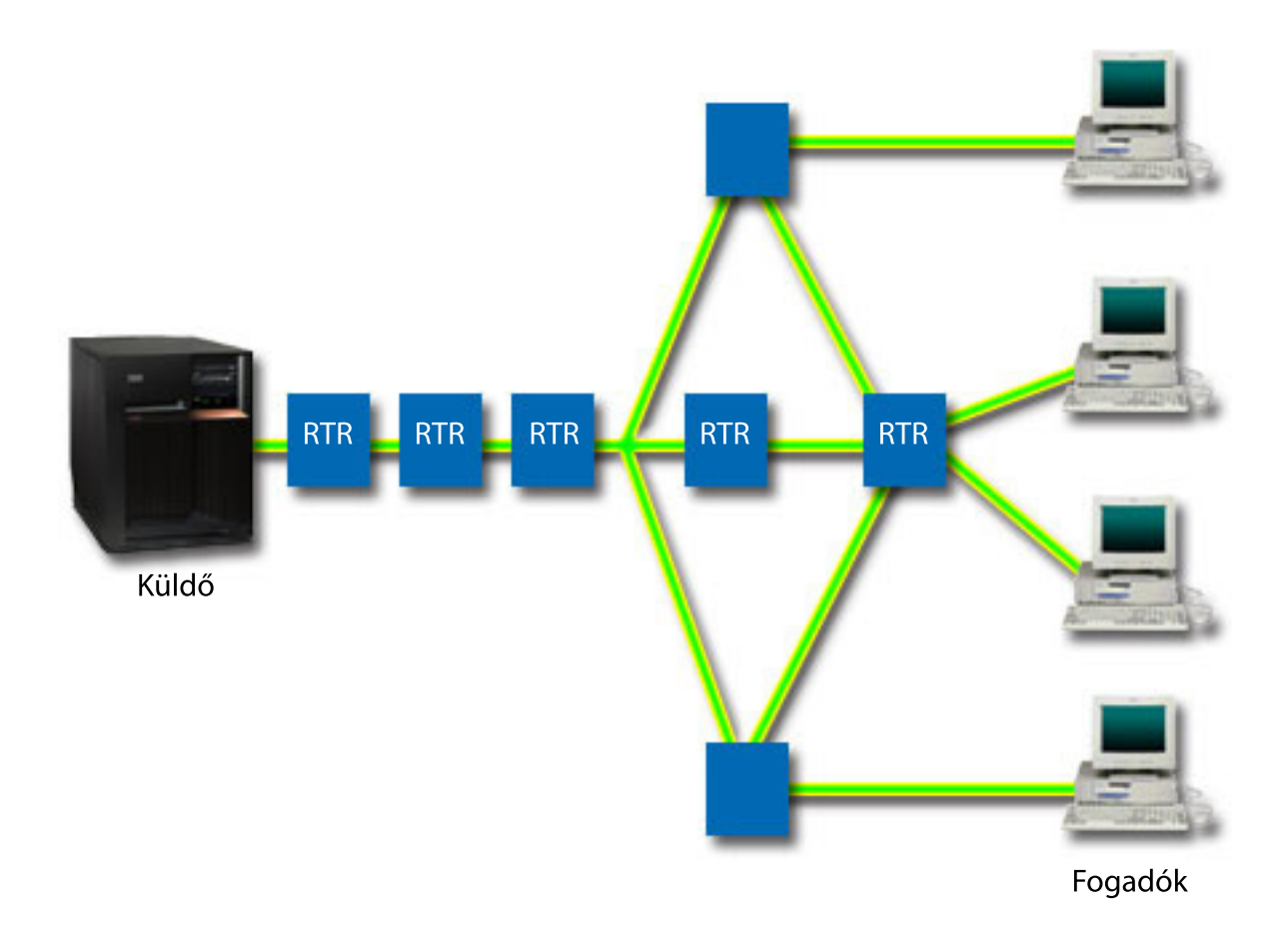

#### *2. ábra: A kliens és szerver közötti RSVP útvonal*

A szerver RSVP támogatással rendelkező alkalmazása megkapja a kliens kérését. Válaszként a szerver alkalmazása kiad egy PATH parancsot a kliens számára. A RAPI vagy a qtoq QoS socket API-k felhasználásával kiadható parancs útválasztó IP cím információkat tartalmaz. A PATH parancs a szerveren és az útvonal menti útválasztókon rendelkezésre álló erőforrásokra vonatkozó információk mellett a szerver és a kliens közötti útvonalról is tartalmaz információkat. A kliens RSVP támogatással rendelkező alkalmazása ezután visszaküld egy RESV parancsot a hálózati útvonal mentén, így jelezve a szervernek, hogy a hálózati erőforrások lefoglalása megtörtént. Ez a parancs végzi el a fenntartást a PATH parancsból származó útválasztó információk alapján. A szerver és az útválasztók lefoglalják az erőforrásokat az RSVP kapcsolat számára. Amikor a RESV parancs megérkezett a szerverhez, az alkalmazás megkezdi az adatok küldését a kliens felé. Az adatok átvitelére a fenntartás útvonalán kerül sor. Most már látható, miért olyan fontos az útválasztóknak a fenntartás végrehajtására vonatkozó képessége az irányelvek sikeres használatához.

Az integrált szolgáltatás nem rövidtávú (például HTTP) RSVP kapcsolatokhoz készült. Ennek eldöntése természetesen az adminisztrátor dolga. Csak ő tudja eldönteni, hogy az adott hálózati környezetben mi a legjobb megoldás. Át kell

<span id="page-13-0"></span>gondolni, hogy milyen területek és alkalmazások küszködnek teljesítményproblémákkal, tehát igényelnék a szolgáltatási minőség funkciót. Az integrált szolgáltatási irányelvben használt alkalmazásoknak támogatniuk kell az RSVP protokollt. Mivel a szerver jelenleg nem biztosít RSVP támogatással rendelkező alkalmazásokat, ehhez saját RSVP támogatással rendelkező alkalmazásokat kell írni.

Amikor a csomagok megérkeznek és megpróbálják elhagyni a hálózatot, a szerver meghatározza, hogy rendelkezik-e a csomag küldéséhez szükséges erőforrásokkal. Ennek elfogadását a jelsor tárolóegységben lévő terület mennyisége határozza meg. A jelsor tárolóegység bitjeinek számát, a sávszélesség korlátokat, a jelsor sebességkorlátokat és a kapcsolatok maximális számát saját kezűleg állíthatja be a szerveren. Ezeket az értékeket nevezzük teljesítménykorlátoknak. Ha a csomagok megmaradnak a szerver korlátain belül, akkor a csomag megfelelő, tehát kiküldésre kerül. Az integrált szolgáltatások esetén minden kapcsolat saját jelsor tárolóegységet kap.

### **Elkülönített szolgáltatási megjelöléseket használó integrált szolgáltatások**

Ha nem biztos benne, hogy a teljes hálózat tudja garantálni az RSVP kapcsolatot, akkor továbbra is létrehozhat integrált szolgáltatás irányelvet. Ha a hálózati erőforrások nem tudnak RSVP protokollt használni, akkor a kapcsolat nem garantálható. Ebben az esetben egy kódpont alkalmazható az irányelvre. A kódpontot általában az elkülönített szolgáltatás irányelvek használják a szolgáltatási osztály forgalomhoz rendeléséhez. Ha a kapcsolat nem garantált, akkor ez a kódpont megpróbál prioritást rendelni a kapcsolathoz.

#### **Kapcsolódó fogalmak**

"QoS [alkalmazásprogram](#page-21-0) illesztők" oldalszám: 16

Ez a témakör tárgyalja a QoS funkció kapcsán érintett protokollokat, alkalmazásprogram illesztőket (API), és az RSVP támogatással rendelkező útválasztókkal szemben támasztott követelményeket. A Szolgáltatási minőség (QoS) API-k közé jelenleg a RAPI API, a qtoq socket API, a sendmsg() API és a figyelő API tartozik.

"Elkülönített szolgáltatási megjelöléseket használó integrált [szolgáltatások"](#page-15-0) oldalszám: 10 Az integrált szolgáltatási irányelvekben az elkülönített szolgáltatási jelölésekkel tartható meg a csomagok prioritása vegyes környezetekben.

["Példahelyzet:](#page-44-0) Megjósolható B2B forgalom" oldalszám: 39

Kiszámítható kézbesítést és fenntartást igénylő helyzetekben szintén integrált szolgáltatási irányelveket használunk. Ez a példa egy felügyelt terhelésű szolgáltatást mutat be.

["Példahelyzet:](#page-47-0) Dedikált kézbesítés (IP alapú telefon)" oldalszám: 42

Dedikált kézbesítésre és fenntartásra vonatkozó igények esetén integrált szolgáltatási irányelveket használunk. Az integrált szolgáltatási irányelveknek kétféle típusa van, a garantált és a szabályozott terhelésű. Ebben a példában garantált szolgáltatásokat kerültek használatra.

### **Forgalom felügyeleti funkciók**

A forgalomszabályozási funkciók csak az integrált szolgáltatásra érvényesek, és nem iSeries specifikusak.

Ezek a kifejezések nem lesznek láthatók a Szolgáltatási minőség (QoS) felületen, mivel a szerver nem tudja szabályozni a külső hardvert. A magánhálózaton kívül a hardvernek meg kell felelnie az általános QoS követelményeknek is. Az integrált szolgáltatások által az útválasztókkal szemben támasztott általános követelményeket a következő szakaszok tárgyalják. Irányelvek megvalósítása előtt érdemes előtanulmányokat folytatni a QoS alapelvekkel kapcsolatban.

A kiszámítható eredmények érdekében a forgalom útvonalán RSVP támogatással rendelkező hardvernek kell lennie. Az RSVP protokoll használatához az útválasztóknak rendelkezniük kell bizonyos forgalom felügyeleti funkciókkal. A fogalomra használják az *RSVP protokollt támogató* vagy a *QoS támogatással rendelkező* kifejezéseket is. Ne feledje, hogy a szerver szerepe kliens vagy szerver lehet. Útválasztóként még nem használható. Ellenőrizze a hálózati berendezés kézikönyvben, hogy meg tudnak felelni a QoS követelményeknek.

A forgalomszabályozási funkciókhoz a következők tartoznak:

#### **Csomag ütemező**

A csomag ütemező kezeli a csomag továbbítását az IP fejlécben lévő információk alapján. A csomag ütemező biztosítja, hogy a csomag szállítása megfeleljen az irányelvben megadott paramétereknek. Az ütemező kialakítása a csomag sorba állításának helyén történik.

#### **Csomag osztályozó**

Szintén az IP fejléc alapján a csomag osztályozó azonosítja, hogy az IP folyam milyen csomagjainak milyen szintű szolgáltatás jár. Az osztályozó minden egyes bejövő csomagot leképez egy adott osztályra. Az azonos osztályba került csomagok azonos elbánásban részesülnek. A szolgáltatási szintet az irányelvben meghatározott információk határozzák meg.

#### **Befogadóképesség felügyelet**

A befogadóképesség felügyelet tartalmazza az algoritmust, amellyel az útválasztó eldönti, hogy van-e elegendő útvonalkezelési erőforrása egy új folyam számára kért szolgáltatási minőség elfogadásához. Ha nincs elég erőforrás, akkor az új folyam visszautasításra kerül. A folyam elfogadásakor az útválasztó beállítja a csomag osztályozót és ütemezőt a kért szolgáltatási minőség lefoglalására. A befogadóképesség felügyeletet a fenntartási útvonal valamennyi útválasztója alkalmazza.

#### **Kapcsolódó fogalmak**

"QoS [alkalmazásprogram](#page-21-0) illesztők" oldalszám: 16

Ez a témakör tárgyalja a QoS funkció kapcsán érintett protokollokat, alkalmazásprogram illesztőket (API), és az RSVP támogatással rendelkező útválasztókkal szemben támasztott követelményeket. A Szolgáltatási minőség (QoS) API-k közé jelenleg a RAPI API, a qtoq socket API, a sendmsg() API és a figyelő API tartozik.

#### **Kapcsolódó hivatkozás**

"QoS funkcióhoz kapcsolódó [információk"](#page-72-0) oldalszám: 67

Ez a témakör sorolja fel a Szolgáltatási minőség (QoS) témaköréhez kapcsolódó IBM Redbook kiadványokat (PDF formátumban), webhelyeket és információs központ témaköröket. A PDF fájlok megtekintésére és kinyomtatására is lehetőség van.

### **Integrált szolgáltatások típusai**

Az integrált szolgáltatásnak két fajtája van: szabályozott terhelés és garantált szolgáltatás.

### **Felügyelt terhelés**

A szabályozott terhelésű szolgáltatás a torlódott hálózatokra rendkívüli mértékben érzékeny, például valós idejű alkalmazásokat támogatja. Az alkalmazások csak kismértékű csomagvesztést és késleltetést tolerálnak. A felügyelt terhelésű szolgáltatást használó alkalmazások teljesítménye nem szenved kárt a hálózat terhelésének növekedésekor. A forgalom számára biztosított szolgáltatás hasonlít a kevéssé terhelt hálózatok szokásos forgalmához.

Az útválasztóknak biztosítaniuk kell, hogy a felügyelt terhelésű szolgáltatás elegendő sávszélességet és csomag feldolgozási erőforrást kap. Ehhez támogatniuk kell a QoS integrált szolgáltatásokat. Az útválasztó leírásában ellenőrizheti, hogy a Szolgáltatási minőség (QoS) funkciók biztosítása forgalom felügyeleti funkciókon keresztül történik-e. A fogalom felügyelet a következő összetevőkből áll: csomag ütemező, csomag osztályozó és belépés felügyelet.

### **Garantált szolgáltatás**

A garantált szolgáltatás biztosítja, hogy a csomag a megadott kézbesítési időn belül megérkezik. Garantált szolgáltatást igényelnek például az audio és video adatfolyamokat szolgáltató alkalmazások. A garantált szolgáltatás a maximális sorba állítási késleltetést szabályozza, vagyis a csomagok nem késleltethetők a megadott időtartamnál nagyobb mértékben. A kézbesítés biztosításához a csomag útvonalának mentén minden útválasztónak rendelkeznie kell RSVP képességekkel. A garantált szolgáltatás meghatározásakor jelsor tárolóegység és sávszélesség korlátokat kell megadni. A garantált szolgáltatás csak a TCP protokollt használó alkalmazásokra érvényes.

#### **Kapcsolódó fogalmak**

["Példahelyzet:](#page-44-0) Megjósolható B2B forgalom" oldalszám: 39

Kiszámítható kézbesítést és fenntartást igénylő helyzetekben szintén integrált szolgáltatási irányelveket használunk. Ez a példa egy felügyelt terhelésű szolgáltatást mutat be.

<span id="page-15-0"></span>["Példahelyzet:](#page-47-0) Dedikált kézbesítés (IP alapú telefon)" oldalszám: 42

Dedikált kézbesítésre és fenntartásra vonatkozó igények esetén integrált szolgáltatási irányelveket használunk. Az integrált szolgáltatási irányelveknek kétféle típusa van, a garantált és a szabályozott terhelésű. Ebben a példában garantált szolgáltatásokat kerültek használatra.

#### **Jelsor tárolóegység és sávszélesség korlátok**

A jelsor tárolóegység korlátok és a sávszélesség korlátok összefoglaló neve teljesítménykorlát. Ezek a teljesítménykorlátok teszik lehetővé a csomag kézbesítés garantálását a kimenő integrált és elkülönített szolgáltatási irányelvekben.

#### **Jelsor tárolóegység mérete**

A jelsor tárolóegység mérete meghatározza a szerver által egy adott időpontban feldolgozható információ mennyiségét. Ha az alkalmazás gyorsabban küldi el a szerverinformációkat, mint ahogy a szerver ki tudja küldeni az információkat a hálózatra, akkor a puffer megtelik. A korlátot meghaladó csomagokat a rendszer profilon kívüliként kezeli. Az integrált szolgáltatás irányelvek kivételt képeznek a szabály alól. Az RSVP kapcsolati kéréseket a Nincs korlát beállítás kiválasztásával engedélyezheti. Minden más irányelv esetén meghatározhatja a profilon kívüli forgalom kezelését. A maximális jelsor tárolóegység méret 1 GB.

### **Jelsor sebességkorlát**

A sebességkorlát határozza meg a hosszú távú adatsebességet, illetve a hálózatba másodpercenként beengedett bitek számát. A Szolgáltatási minőség (QoS) irányelv a kért sávszélesség megtekintése után összehasonlítja azt az irányelv sebesség és folyam korlátozásaival. Ha a kérés meghaladja a szerver korlátait, akkor a szerver visszautasítja a kérést. A jelsor sebességkorlát hozzáférés felügyeletként csak az integrált szolgáltatási irányelveknél kerül felhasználásra. Az érték 10 Kbps és 1 Gbps között lehet. Emellett a nincs korlát érték is megadható. Ha Nincs korlát értéket ad meg a sebességhez, a rendelkezésre álló erőforrások jelentik a korlátot.

**Tipp:** A beállítandó korlátok meghatározásához érdemes lefuttatni a figyelőt. Hozzon létre egy olyan irányelvet, amelynek összesített jelsor sebességkorlátja elég nagy ahhoz, hogy a hálózat adatforgalmának legnagyobb részét összegyűjtse. Ezután indítsa el az irányelv adatgyűjtését. Az alkalmazás és hálózat által jelenleg használt teljes sávszélességre vonatkozó adatgyűjtésre a hálózati statisztikák megfigyelésével kapcsolatos példahelyzet mutat be egy lehetőséget. Az eredmények felhasználásával beállíthatja a megfelelő korlátokat.

Ha egy adott adatgyűjtemény helyett a valós idejű figyelési adatokat szeretné megnézni, akkor nyissa ki a figyelőt. A figyelő valós idejű statisztikát szolgáltat az összes aktív irányelvről.

#### **Kapcsolódó fogalmak**

["Elkülönített](#page-7-0) szolgáltatás" oldalszám: 2

Ez a szerveren létrehozható kimenő sávszélességi irányelvek első típusa. Az elkülönített szolgáltatás a forgalmat osztályokra osztja. Az elkülönített szolgáltatás megvalósításához meg kell határozni a hálózati forgalom felosztásának osztályait és ezeknek az osztályoknak a kezelését.

["Példahelyzet:](#page-51-0) Aktuális hálózati statisztikák megfigyelése" oldalszám: 46

A varázslókban teljesítménykorlátokat kell beállítani. Ezek olyan beállítások, amelyeknek nincs ajánlott értékük, minden mindig csak egy adott hálózatra vonatkoztatva értelmezhetők.

#### **Elkülönített szolgáltatási megjelöléseket használó integrált szolgáltatások**

Az integrált szolgáltatási irányelvekben az elkülönített szolgáltatási jelölésekkel tartható meg a csomagok prioritása vegyes környezetekben.

Vegyes környezetről akkor beszélünk, ha egy integrált szolgáltatási fenntartás olyan útválasztókon halad át, amelyek nem támogatják az integrált szolgáltatási erőforrás fenntartásokat, de lehetővé teszik elkülönített szolgáltatások megadását. Mivel a forgalom különböző tartományokon halad át, a szolgáltatási színvonallal kapcsolatos megállapodások és a berendezések képességei közötti különbségek miatt elképzelhető, hogy a kívánt szolgáltatási szint nem mindig érhető el.

<span id="page-16-0"></span>Ezen lehetséges probléma enyhítése érdekében az integrált szolgáltatási irányelvekhez csatolható elkülönített szolgáltatási jelölés. Ebben az esetben az irányelv részben akkor is fenn tudja tartani a prioritást, amikor a forgalom RSVP protokollt nem támogató útválasztón halad át. A hozzáadott megjelölések neve állomásonkénti viselkedés.

### **Nincs jelzés**

A jelölések mellett a *nincs jelzés* funkció is használható. A funkció kiválasztásakor az alkalmazásprogram illesztők jelzés nélküli változatai lehetővé teszik olyan alkalmazások írását, amelyek betöltenek egy RSVP szabályt a szerveren, de a TCP/IP párbeszédnek csak a szerver oldalára feltételezik az RSVP támogatás meglétét. Az RSVP jelzés a kliens oldal nevében automatikusan történik. Ez abban az esetben is képes RSVP kapcsolat felépítésére, ha a kliens oldal nem képes az RSVP protokoll használatára.

A ″Nincs jelzés″ funkció az integrált szolgáltatási irányelvben kerül meghatározásra. A jelzés nélküliség megadásához tegye a következőket:

- 1. Az iSeries navigátorban bontsa ki a szervert, majd a **Hálózat** → **IP stratégiák** bejegyzést.
- 2. Kattintson a jobb egérgombbal a **Szolgáltatási minőség (QoS)** elemre, majd válassza az előugró menü **Beállítás** menüpontját.
- 3. Bontsa ki a **Kimenő sávszélességi irányelvek** → **Integrált szolgáltatás** mappát.
- 4. Kattintson a jobb egérgombbal az integrált szolgáltatás irányelv nevére, majd válassza a **Tulajdonságok** lehetőséget. Megjelenik az integrált szolgáltatás tulajdonságai párbeszédablak.
- 5. A jelzés engedélyezéséhez vagy tiltásához kattintson a **Forgalomkezelés** lapra. Itt szerkesztheti az ütemezést, a klienst, az alkalmazásokat és a forgalom kezelését is.

#### **Kapcsolódó fogalmak**

["Szolgáltatási](#page-18-0) osztály" oldalszám: 13 Elkülönített szolgáltatás vagy bejövő befogadóképességi irányelv létrehozásakor létrehozhat és használhat szolgáltatási osztályt is.

"Integrált [szolgáltatás"](#page-11-0) oldalszám: 6

A kimenő sávszélességi irányelvek másik típusa az integrált szolgáltatási irányelv. Az integrált szolgáltatások segítségével az IP alkalmazások az RSVP protokoll és QoS API-k felhasználásával sávszélességet igényelhetnek és tarthatnak fenn.

## **Bejövő befogadóképességi irányelv**

A bejövő befogadóképességi irányelv szabályozza a hálózatba érkező kapcsolati kéréseket.

A bejövő irányelvek a szerver felé irányuló forgalmat korlátozzák. A hozzáférés korlátozása URI, alkalmazás vagy az iSeries szerver helyi csatolója alapján történhet. Javíthatja a szerver teljesítményét, ha a bejövő forgalomra szolgáltatási osztályt alkalmaz. Az irányelv az iSeries navigátor Bejövő befogadóképességi irányelv varázslójában adható meg.

A bejövő irányelv három összetevőjéhez további információkra van szükség. Tartalmaznak URI-kat a forgalom korlátozásához, a szolgáltatási osztályban megadott kapcsolati sebességet és prioritássorokat a sikeres kapcsolatok rendezése érdekében. További információk: "URI", "Kapcsolati [gyakoriság"](#page-17-0) oldalszám: 12 és ["Súlyozott](#page-17-0) [prioritássorok"](#page-17-0) oldalszám: 12.

### **URI**

Érdemes megfontolni bejövő irányelv használatát a webszerverhez kapcsolódó HTTP forgalom korlátozásához. Ebben az esetben létrehozhat egy bejövő befogadóképességi irányelvet, amely egy adott URI alapján korlátozza a forgalmat. Az URI kérési sebesség a szerverek túlterhelését megakadályozó megoldás része. Meghatározott URI-k megadására az alkalmazásszintű információk alapján befogadóképességi korlátok kerülnek alkalmaz a szerver által elfogadott URI kérések korlátozására. Az iparágban a megoldást *fejlécalapú kapcsolati kérés felügyeletnek* is nevezik, amely URI-k alapján határozza meg a prioritásokat.

<span id="page-17-0"></span>URI megadásával a bejövő irányelvek megvizsgálhatják a tartalmat is, nem csak a csomag fejléceket. A megvizsgált tartalom egy URI név. Az iSeries szervereken relatív URI neveket is használhat (például**/products/clothing**). A relatív URI-k használatára az alábbiak mutatnak be néhány példát.

### **Relatív URI**

A relatív URI valójában egy abszolút URI részhalmaza (hasonlóan a régi abszolút URL címekhez). Vegyük például a http://www.ibm.com/software példát. A *http://www.ibm.com/software* egy abszolút URI. A relatív URI a */software* szakasz. Minden relatív URI értéknek egy osztásjellel ((**/**) kell kezdődnie. Példaként néhány érvényes relatív URI:

- /piac/bolt#D5
- $\cdot$  /szoftver
- /piac/bolt?q=zöld

#### **Megjegyzések:**

- 1. URI használata esetén a protokollt TCP-ként kell megadni. A portnak és az IP címnek meg kell egyeznie a HTTP szerverhez beállított porttal és IP címmel. Ez általában a 80-as port.
- 2. URI megadásakor van egy implicit helyettesítő karakter. A /szoftver például a szoftver könyvtár teljes tartalmára vonatkozik.
- 3. Az URI-ban ne használjon \* karaktert. Ez érvénytelen karakter.
- 4. Az URI információk bejövő irányelvekben vagy elkülönített szolgáltatás (kimenő) irányelvben használhatók.

URI-kat használó bejövő irányelv beállítása előtt az URI-hoz rendelt alkalmazásportnak meg kell egyeznie az Apache webszerver konfiguráció FRCA-jához engedélyezett Listen direktívával. A HTTP szerver portjának megtekintéséhez vagy módosításához tekintse át az Apache alapú HTTP szerver címek és portok kezelése című témakört.

### **Kapcsolati gyakoriság**

A bejövő befogadóképességi irányelv részeként a szolgáltatási osztályt is ki kell választani. Ez a szolgáltatási osztály meghatározza a kapcsolat sebességét, amely befogadóképesség korlátozásként működik az elfogadott szerverkapcsolatok korlátozásához.

A kapcsolati sebesség korlátok elfogadják vagy elutasítják az új csomagot a létrehozott irányelvben megadott másodpercenkénti kapcsolatok átlagos száma és az azonnali kapcsolatok maximális száma alapján. Ezek a kapcsolati korlátok átlagos sebesség és pillanatnyi maximális korlátból állnak, amelyeket az iSeries navigátor varázslóiban kell megadni. Amikor a bejövő kapcsolati kérések elérik a szervert, akkor a szerver a csomag fejlécében található információk elemzésével meghatározza, hogy a forgalomra vonatkozik-e irányelv. A rendszer az információkat összeveti a kapcsolati korlát profillal. Ha a csomag az irányelv korlátozásán belül esik, akkor bekerül a sorba.

A bejövő befogadóképességi varázslóban használja a fenti információkat. Az iSeries navigátorban a megfelelő súgóban talál hasonló információkat az irányelv elkészítése közben.

### **Súlyozott prioritássorok**

A belépés szabályozás részeként meghatározhatja, hogy mely kapcsolati kérések milyen prioritás szerint kerüljenek kezelésre, miután az irányelvek kiértékelték azokat. Ha súlyt rendel a prioritássorhoz, akkor lényegében vezérli a sorok válaszidejét a kapcsolat megérkezése után. Ha bekerült a sorba, akkor a kapcsolatot a sor prioritásának megfelelően kezeli a rendszer (magas, közepes, alacsony vagy legjobb szándék). Ha nem tuja, milyen súlyt adjon meg, akkor használja az alapértelmezett értékeket. Az összsúlynak 100-nak kell lennie. Ha például minden prioritás értéke 25, akkor az összes sort egyformán kezeli a rendszer. Tételezzük fel az alábbi súlyozást: Magas (50), Közepes (30), Alacsony (15) és Legjobb szándék (5). Ebben az esetben az elfogadott kapcsolatok aránya a következő:

- 50 % magas prioritású kapcsolat
- 30 % közepes prioritású kapcsolat
- <span id="page-18-0"></span>• 15 % alacsony prioritású kapcsolat
- 5 % legjobb szándék prioritású kapcsolat

#### **Kapcsolódó fogalmak**

"Szolgáltatási osztály"

Elkülönített szolgáltatás vagy bejövő befogadóképességi irányelv létrehozásakor létrehozhat és használhat szolgáltatási osztályt is.

"Átlagos kapcsolati sebesség és pillanatnyi maximum korlátok" [oldalszám:](#page-21-0) 16

Kapcsolati sebességek és a pillanatnyi maximum korlátokat együttesen *sebességkorlátoknak* hívjuk. Ezek a sebességkorlátok segítséget nyújtanak a szervert felé irányuló kapcsolatok számának korlátozásához. A sebességkorlátok a bejövő befogadóképességi irányelvhez használt szolgáltatási osztályban vannak beállítva.

## **Szolgáltatási osztály**

Elkülönített szolgáltatás vagy bejövő befogadóképességi irányelv létrehozásakor létrehozhat és használhat szolgáltatási osztályt is.

Elkülönített szolgáltatás irányelvek és a Bejövő befogadóképességi irányelvek a szolgáltatási osztályt használják a forgalom osztályokba sorolásához. Bár a folyamat legnagyobb részét hardverek végzik, be kell állítania a forgalom csoportosításának módját és a forgalom prioritását.

A Szolgáltatási minőség (QoS) megvalósításakor először meg kell adnia az irányelveket. Az irányelvek határozzák meg, hogy ki, mit, hol és mikor tehet. Ezután adható meg az irányelvnek egy szolgáltatási osztály. A szolgáltatási osztályok meghatározása elkülönül az irányelvektől, így egy szolgáltatási osztályt több irányelv is használhat. A szolgáltatási osztály megadásakor adja meg, hogy alkalmazható-e a kimenő, a bejövő vagy mindkét irányelvre. Ha mindkettőt választja (kimenőt és bejövőt is), akkor az elkülönített szolgáltatás irányelv és a bejövő befogadóképességi irányelv is használhatja a szolgáltatási osztályt.

A szolgáltatási osztályon belüli beállítások attól függenek, hogy bejövő, kimenő vagy mindkét típusú irányelvhez használják-e őket. A szolgáltatási osztály létrehozásakor az alábbi követelményekkel találkozhat:

#### **Kódpont jelölés**

A Szolgáltatási minőség (QoS) az ajánlott kódpontok segítségével rendeli hozzá a forgalomhoz az állomásonkénti viselkedéseket. Az útválasztók és kapcsolók ezen kódpontok alapján adják meg a forgalomnak a megfelelő prioritási szinteket. A szerver nem tudja felhasználni ezeket a kódpontokat, mivel a szerver nem útválasztó. A használandó kódpontokat az egyedi hálózati igényeknek megfelelően kell meghatározni. Meg kell határozni a legfontosabb alkalmazásokat, és hogy milyen irányelvekhez kell magasabb prioritást kijelölni. A legfontosabb dolog, hogy a beállítások összefüggőek legyenek, és így a várt eredményeket biztosítsák. A kódpontok a különböző forgalmi osztályok elkülönítésének egyik legfontosabb eszközei.

#### **Forgalommérés**

A Szolgáltatási minőség (QoS) sebességkorlátok felhasználásával korlátozza a hálózat forgalmát. A korlátokat a jelsor tárolóegység mérete, az átlagos sebességkorlát és a csúcssebesség korlát határozza meg. Az adott értékekről további információkat a "Jelsor [tárolóegység](#page-15-0) és sávszélesség korlátok" oldalszám: 10 című témakörben talál.

#### **Profilon kívüli forgalom**

A szolgáltatási osztály utolsó része a profilon kívüli forgalom kezelése. A fenti sebességkorlátok megadásakor forgalomkorlátozó értékeket állít be. A korlátozásokat túllépő forgalom profilon kívülinek minősül. A szolgáltatási osztályban lévő információk írják elő a szervernek, hogy eldobja az UDP forgalmat, és csökkentse a TCP torlódást, illetve alakítsa át vagy dobja el a profilon kívüli csomagokat.

*UDP csomagok eldobása vagy TCP torlódás csökkentése ablak*: Ha úgy dönt, hogy eldobja és szabályozza a profilon kívüli csomagokat, akkor az UDP csomagokat eldobja a rendszer. A TCP torlódás ablak csökkentve lett, így az adatsebesség megfelel a jelsor tárolóegység sebességnek. Az adott pillanatban a hálózatba küldhető csomagok száma csökken, és ennek eredményeképp csökken a torlódás.

*Késleltetés (Alakítás)*: A profilon kívüli csomagok késleltetésekor a csomagok átalakításra kerülnek, hogy megfeleljenek a megadott kezelési jellemzőknek.

<span id="page-19-0"></span>*Új jelölés profilon kívüli kódponttal*: Ha kódpont segítségével új jelöléssel látja el a profilon kívüli csomagokat, akkor a rendszer új kódpontot rendel hozzájuk. A csomagok nem kerülnek elfojtásra, csak új jelölést kapnak, hogy megfeleljenek a kezelési jellemzőknek. További információkért kattintson a varázsló súgó gombjára a kezelési utasítások meghatározásakor.

#### **Prioritás**

A különböző bejövő befogadóképességszabályozó irányelvek segítségével prioritást rendelhet a szerverrel felépített kapcsolatokhoz. Ennek segítségével megadhatja a szerver által kezelt felépített kapcsolatok sorrendjét. Magas, közepes, alacsony vagy a legjobb szándék értékek közül választhat.

#### **Kapcsolódó fogalmak**

"Elkülönített szolgáltatási megjelöléseket használó integrált [szolgáltatások"](#page-15-0) oldalszám: 10 Az integrált szolgáltatási irányelvekben az elkülönített szolgáltatási jelölésekkel tartható meg a csomagok prioritása vegyes környezetekben.

"Bejövő [befogadóképességi](#page-16-0) irányelv" oldalszám: 11

A bejövő befogadóképességi irányelv szabályozza a hálózatba érkező kapcsolati kéréseket.

["Elkülönített](#page-7-0) szolgáltatás" oldalszám: 2

Ez a szerveren létrehozható kimenő sávszélességi irányelvek első típusa. Az elkülönített szolgáltatás a forgalmat osztályokra osztja. Az elkülönített szolgáltatás megvalósításához meg kell határozni a hálózati forgalom felosztásának osztályait és ezeknek az osztályoknak a kezelését.

#### **Kapcsolódó hivatkozás**

"Kódpontok használata állomásonkénti viselkedés hozzárendeléséhez"

A Szolgáltatási minőség (QoS) az ajánlott kódpontok segítségével rendeli hozzá a forgalomhoz az állomásonkénti viselkedéseket.

### **Kódpontok használata állomásonkénti viselkedés hozzárendeléséhez**

A Szolgáltatási minőség (QoS) az ajánlott kódpontok segítségével rendeli hozzá a forgalomhoz az állomásonkénti viselkedéseket.

A szolgáltatási osztály varázslóban az irányelvhez hozzá kell rendelni egy állomásonkénti viselkedést. A használandó kódpontokat az egyedi hálózati igényeknek megfelelően kell meghatározni. A megfelelő kódpont sémát mindig csak egy adott környezet ismeretében lehet meghatározni. Meg kell határozni a legfontosabb alkalmazásokat, és hogy melyik irányelvekhez kell magasabb prioritást rendelni. A legfontosabb dolog, hogy a beállítások összefüggőek legyenek, és így a várt eredményeket biztosítsák. Az egyező fontosságú irányelvek használhatnak egyező kódpontokat, így az irányelvek konzisztens eredményeket szolgáltatnak. Ha nem tudja, hogy milyen kódpontokat adjon meg, akkor használjon ismételt közelítést. Hozzon létre teszt irányelveket, végezzen rajtuk megfigyelést, és ennek eredménye alapján igazítson a beállításokon.

Az alábbi szakaszok táblázatainak javasolt kódpontjai az iparág megegyezésein alapulnak. A legtöbb Internet szolgáltató támogatja az ipari szabvány kódpontokat, de a támogatást érdemes ellenőrizni. Tartományok közötti átvitel esetén az Internet szolgáltatóknak meg kell egyezniük a Szolgáltatási minőség (QoS) kérések támogatásában. A szolgáltatási megállapodásoknak meg kell adniuk az irányelvek számára azt, amit kérnek. Ellenőrizze, hogy a kapott szolgáltatás elegendő-e. Ha nem, akkor elképzelhető, hogy csak az erőforrásokat pazarolja. A QoS irányelvek segítségével egyeztetheti a szolgáltatási szintet az Internet szolgáltatójával, amely csökkentheti a hálózati szolgáltatás költségét. Létrehozhat saját kódpontokat is; de ezek külső használata nem ajánlott. A saját kódpontokat legjobb tesztkörnyezetben használni.

### **Azonnali továbbítás**

Az azonnali továbbítás az állomásonkénti viselkedés egyik típusa. Leggyakrabban garantált hálózati szolgáltatások biztosítására használják. Az azonnali továbbítás a sávszélesség garantálásával alacsony veszteségű és alacsony ingadozású végpont-végpont szolgáltatást nyújt a hálózatok között. A fenntartásra a csomag elküldése előtt kerül sor. Ennek elsődleges célja a késleltetés elkerülése, és a csomag megfelelő időben kézbesítése.

*1. táblázat: Ajánlott kódpontok: Azonnali továbbítás*

| Azonnali továbbítás |  |
|---------------------|--|
| 101110              |  |

**Megjegyzés:** Az azonnali továbbítás kezelés fogadása általában magas költséggel jár, ezért az állomásonkénti viselkedés rendszeres használata nem javasolt.

### **Osztály kiválasztó**

Az osztály kiválasztó kódpontok más viselkedéstípusba tartoznak. Ide hét osztály tartozik. A 0. osztály biztosítja a legkisebb prioritást, a 7. osztály pedig a legmagasabb prioritást az osztály kiválasztó kódpont értéken belül. Az állomásonkénti viselkedések közül ez a legáltalánosabb csoport, mivel a legtöbb útválasztó már használ hasonló kódpontokat.

*2. táblázat: Ajánlott kódpontok: Osztály kiválasztó*

| Osztály kiválasztó  |
|---------------------|
| 0. osztály - 000000 |
| 1. osztály - 001000 |
| 2. osztály - 010000 |
| 3. osztály - 011000 |
| 4. osztály - 100000 |
| 5. osztály - 101000 |
| 6. osztály - 110000 |
| 7. osztály - 111000 |

### **Biztosított továbbítás**

A biztosított továbbítás négy állomásonkénti viselkedési osztályra van felosztva, amelyek mindegyikében van alacsony, közepes és magas csomag eldobási szint. Az eldobási szint határozza meg, hogy mekkora a csomagok eldobásának valószínűsége. Minden osztály rendelkezik saját sávszélesség meghatározással. Az 1. osztály (magas) az irányelvnek a legalacsonyabb, a 4. osztály (alacsony) pedig a legmagasabb prioritást biztosítja. Az alacsony eldobási szint azt jelenti, hogy az irányelv hatálya alá tartozó csomagoknak nagyon kicsi az esélyük arra, hogy ezen az osztály szinten eldobásra kerüljenek.

*3. táblázat: Ajánlott kódpontok: Biztosított továbbítás*

| Biztosított továbbítás                                |
|-------------------------------------------------------|
| 1. biztosított továbbítási osztály, alacsony - 001010 |
| 1. biztosított továbbítási osztály, közepes - 001100  |
| 1. biztosított továbbítási osztály, magas - 001110    |
| 2. biztosított továbbítási osztály, alacsony - 010010 |
| 2. biztosított továbbítási osztály, közepes - 010100  |
| 2. biztosított továbbítási osztály, magas - 010110    |
| 3. biztosított továbbítási osztály, alacsony - 011010 |
| 3. biztosított továbbítási osztály, közepes - 011100  |
| 3. biztosított továbbítási osztály, magas - 011110    |
| 4. biztosított továbbítási osztály, alacsony - 100010 |
| 4. biztosított továbbítási osztály, közepes - 100100  |

<span id="page-21-0"></span>*3. táblázat: Ajánlott kódpontok: Biztosított továbbítás (Folytatás)*

## **Biztosított továbbítás** 4. biztosított továbbítási osztály, magas - 100110

#### **Kapcsolódó fogalmak**

["Elkülönített](#page-7-0) szolgáltatás" oldalszám: 2

Ez a szerveren létrehozható kimenő sávszélességi irányelvek első típusa. Az elkülönített szolgáltatás a forgalmat osztályokra osztja. Az elkülönített szolgáltatás megvalósításához meg kell határozni a hálózati forgalom felosztásának osztályait és ezeknek az osztályoknak a kezelését.

["Szolgáltatási](#page-18-0) osztály" oldalszám: 13

Elkülönített szolgáltatás vagy bejövő befogadóképességi irányelv létrehozásakor létrehozhat és használhat szolgáltatási osztályt is.

### **Átlagos kapcsolati sebesség és pillanatnyi maximum korlátok**

Kapcsolati sebességek és a pillanatnyi maximum korlátokat együttesen *sebességkorlátoknak* hívjuk. Ezek a sebességkorlátok segítséget nyújtanak a szervert felé irányuló kapcsolatok számának korlátozásához. A sebességkorlátok a bejövő befogadóképességi irányelvhez használt szolgáltatási osztályban vannak beállítva.

### **Pillanatnyi maximum kapcsolati korlát**

A pillanatnyi maximum mérete határozza meg a kiugró kapcsolatokat tároló pufferkapacitást. A kiugró kapcsolatok elképzelhető, hogy gyorsabban érkeznek a szerverre, mint ahogyan az ki tudná ezeket szolgálni. Ha az érkező kapcsolatok száma túllépi a beállított pillanatnyi maximális kapcsolati korlátot, akkor a további kapcsolatokat a szerver eldobja.

### **Átlagos kapcsolati gyakoriság**

Az átlagos kapcsolati gyakoriság határozza meg a szerverre beengedett újonnan kialakított kapcsolatok gyakoriságát vagy URI kérések számát. Ha a kérdés meghaladja a szerveren beállított korlátokat, akkor a szerver visszautasítja a kérést. Az átlagos kapcsolati kérés gyakoriság mértékegysége a kapcsolat/másodperc.

**Tipp:** A beállítandó korlátok meghatározásához érdemes lefuttatni a figyelőt. Az Aktuális hálózati statisztikák megfigyelésének példahelyzetében található egy példa irányelv, amelynek segítségével a szerver adatforgalmának legnagyobb része összegyűjthető. Az eredmények felhasználásával beállíthatja a megfelelő korlátokat.

Ha egy adott adatgyűjtemény helyett a valós idejű figyelési adatokat szeretné megnézni, akkor nyissa ki a figyelőt. A figyelő valós idejű statisztikát szolgáltat az összes aktív irányelvről.

#### **Kapcsolódó fogalmak**

"Bejövő [befogadóképességi](#page-16-0) irányelv" oldalszám: 11

A bejövő befogadóképességi irányelv szabályozza a hálózatba érkező kapcsolati kéréseket.

["Példahelyzet:](#page-51-0) Aktuális hálózati statisztikák megfigyelése" oldalszám: 46

A varázslókban teljesítménykorlátokat kell beállítani. Ezek olyan beállítások, amelyeknek nincs ajánlott értékük, minden mindig csak egy adott hálózatra vonatkoztatva értelmezhetők.

## **QoS alkalmazásprogram illesztők**

Ez a témakör tárgyalja a QoS funkció kapcsán érintett protokollokat, alkalmazásprogram illesztőket (API), és az RSVP támogatással rendelkező útválasztókkal szemben támasztott követelményeket. A Szolgáltatási minőség (QoS) API-k közé jelenleg a RAPI API, a qtoq socket API, a sendmsg() API és a figyelő API tartozik.

A legtöbb QoS irányelvhez API használatára van szükség. Az alábbi alkalmazásprogram illesztők használhatók elkülönített szolgáltatás és integrált szolgáltatás irányelvekkel is. Számos API használható a QoS figyelővel is.

v "Integrált szolgáltatás [alkalmazásprogram](#page-22-0) illesztők" oldalszám: 17

- <span id="page-22-0"></span>v "Elkülönített szolgáltatás alkalmazásprogram illesztők"
- v "Figyelő API-k" [oldalszám:](#page-23-0) 18

### **Integrált szolgáltatás alkalmazásprogram illesztők**

Az integrált szolgáltatásokkal kapcsolatos lefoglalásokat az RSVP a RAPI vagy qtoq QoS socket alkalmazásprogram illesztőkkel (API) karöltve hajtja végre. A forgalom által érintett valamennyi csomópontnak képesnek kell lennie az RSVP protokoll használatára. Az integrált szolgáltatási irányelvek kezelésének képességét gyakran illetik az *RSVP támogatással rendelkező* kifejezéssel is. A forgalomirányítási funkciók segítségével határozható meg, hogy milyen útválasztói funkciókra van szükség az RSVP használatához.

Az RSVP fenntartás az RSVP protokollal hozható létre a forgalom útvonalának mentén található hálózati csomópontokon. A fenntartás megőrzése az irányelv által igényelt szolgáltatások biztosításához elegendő ideig tart. A fenntartás a párbeszéd adatforgalmának kezelését, illetve a számára szükséges sávszélességet határozza meg. A fenntartásban megadott adatkezelésben az összes hálózati csomópontnak meg kell egyeznie.

Az RSVP egyszerű protokoll, amely a fenntartások létrehozását csak egy irányban (a fogadó felől) teszi lehetővé. Bonyolultabb összeköttetések, például audio- és videokonferenciák esetén minden fogadó egyben küldő is. Ebben az esetben mindkét oldalon két különálló RSVP szekció beállítása szükséges.

Az integrált szolgáltatások használatához az RSVP támogatást biztosító útválasztók mellett az alkalmazásoknak is támogatniuk kell az RSVP használatát. Mivel az iSeries szerverhez jelenleg nincsenek RSVP támogatással rendelkező alkalmazások, az alkalmazásokat meg kell írni a RAPI API vagy a qtoq QoS socket API-k segítségével. Ezek teszik lehetővé az alkalmazásoknak az RSVP protokoll használatát. A téma mélyebb vizsgálatához többféle forrás is rendelkezésre áll, amelyek leírják ezen modelleket, működésüket és az általuk alkalmazott üzenetkezelést is. Érdemes jól megérteni az RSVP protokoll működését, illetve az Internet RFC 2205 tartalmát.

#### **qtoq socket alkalmazásprogram illesztők (API)**

A qtoq QoS socket API-k egyszerű megoldást biztosítanak az RSVP protokoll használatára az iSeries rendszereken. Néhány bonyolultabb feladat elvégzése érdekében a qtoq socket API-k a RAPI API-kat hívják meg. Bár a qtoq socket API-k nem olyan rugalmasak, mint a RAPI API-k, azonos funkciók használatát teszik lehetővé kisebb erőfeszítések árán. Az API-k jelzés nélküli változatai az alábbiak megírását teszik lehetővé:

- v A szerveren RSVP szabályt betöltő alkalmazás.
- v Olyan alkalmazás, amely számára a TCP/IP párbeszédnek csak a szerver oldalán szükséges az RSVP támogatása.

Az RSVP jelzés a kliens oldal nevében automatikusan történik.

A kapcsolatalapú vagy kapcsolat nélküli qtoq QoS socketeket felhasználó alkalmazás/protokoll tipikus QoS API folyamatát a QoS API kapcsolatalapú folyam vagy a QoS API kapcsolat nélküli folyam oldalon találhatja.

### **Elkülönített szolgáltatás alkalmazásprogram illesztők**

**Megjegyzés:** A sendmsg() API adott elkülönített szolgáltatás irányelvekhez használható, amelyek adott alkalmazás jelsort adnak meg. Elkülönített szolgáltatás irányelv létrehozásakor (nem kötelező) megadhat alkalmazásjellemzőket (jelsor és prioritás). Ez egy speciális irányelv definíció, és ha nincs használatban, akkor ez az API figyelmen kívül hagyható. A hálózatban lévő útválasztóknak és szervereknek továbbra is támogatniuk kell az elkülönített szolgáltatást.

Ha alkalmazás jelsort használ az elkülönített szolgáltatás irányelvben, akkor az információt biztosító alkalmazást kifejezetten a sendmsg() API használatára kell kódolni. Ezt az alkalmazásprogramozó végzi. Az alkalmazás dokumentációjának érvényes értékeket kell biztosítania (jelsor és prioritás), amelyet a QoS adminisztrátor használni fog az elkülönített szolgáltatás irányelvben. Az elkülönített szolgáltatás irányelv ezután alkalmazza a saját prioritását és

<span id="page-23-0"></span>osztályozását az irányelvben megadott jelsornak megfelelő forgalomra. Ha az alkalmazás értékei nem egyeznek meg az irányelvben beállított értékekkel, akkor módosítani kell az alkalmazást, vagy másik alkalmazásadat paramétereket kell használni az elkülönített szolgáltatás irányelvhez.

Az alábbi információk röviden leírják a szerveradat paramétereket: az alkalmazás jelsort és az alkalmazásprioritást.

#### **Mi az alkalmazás jelsor?**

Az *alkalmazás jelsor* egy meghatározott erőforrást képviselő URI. A QoS irányelvben megadott jelsort a rendszer összehasonlítja a kimenő alkalmazás által megadottal. Az alkalmazás a jelsor értékét a sendmsg() alkalmazásprogram illesztő segítségével biztosítja. Ha a jelsorok egyeznek, akkor az elkülönített szolgáltatás irányelv tartalmazza az alkalmazásforgalmat.

#### **Mi az alkalmazásprioritás?**

Az Ön által megadott alkalmazásprioritást a rendszer összehasonlítja a kimenő alkalmazás által biztosítottal. Az alkalmazás a prioritás értékét a sendmsg() API segítségével adja meg. Ha a prioritások megegyeznek, akkor az alkalmazásforgalom bekerül az elkülönített szolgáltatás irányelvbe. Az elkülönített szolgáltatás irányelvben megadott összes forgalom megkapja a teljes irányelvhez rendelt prioritást.

Az elkülönített szolgáltatás irányelvtípussal kapcsolatban további információkat az ["Elkülönített](#page-7-0) szolgáltatás" [oldalszám:](#page-7-0) 2 című témakörben talál.

### **Figyelő API-k**

Az erőforrás fenntartás beállítási protokoll API-k közé tartoznak a figyelő API-k is. A figyelőre érvényes alkalmazásprogram illesztők címében megtalálható a *monitor* szó. Például *QgyOpenListQoSMonitorData*. Az alábbi lista röviden leírja a figyelő alkalmazásprogram illesztőt:

- v QgyOpenListQoSMonitorData (QoS megfigyelési adatok listájának megnyitása) QoS szolgáltatásokkal kapcsolatos információkat gyűjt.
- v QtoqDeleteQoSMonitorData (QoS megfigyelési adatok törlése) töröl egy vagy több összegyűjtött QoS megfigyelési adathalmazt.
- v QtoqEndQoSMonitor (QoS figyelő leállítása) leállítja a QoS szolgáltatásokkal kapcsolatos adatok gyűjtését.
- v QtoqListSavedQoSMonitorData (Mentett QoS megfigyelési adatok listázása) a korábban elmentett összegyűjtött megfigyelési adatokat listázza ki.
- v QtoqSaveQoSMonitorData (QoS megfigyelési adatok mentése) elmenti az összegyűjtött QoS megfigyelési adatokat jövőbeli használatra.
- v QtoqStartQoSMonitor (QoS figyelő indítása) QoS szolgáltatásokkal kapcsolatos információkat gyűjt.

#### **Kapcsolódó fogalmak**

"Integrált [szolgáltatás"](#page-11-0) oldalszám: 6

A kimenő sávszélességi irányelvek másik típusa az integrált szolgáltatási irányelv. Az integrált szolgáltatások segítségével az IP alkalmazások az RSVP protokoll és QoS API-k felhasználásával sávszélességet igényelhetnek és tarthatnak fenn.

"Forgalom felügyeleti funkciók" [oldalszám:](#page-13-0) 8

A forgalomszabályozási funkciók csak az integrált szolgáltatásra érvényesek, és nem iSeries specifikusak.

["Példahelyzet:](#page-44-0) Megjósolható B2B forgalom" oldalszám: 39

Kiszámítható kézbesítést és fenntartást igénylő helyzetekben szintén integrált szolgáltatási irányelveket használunk. Ez a példa egy felügyelt terhelésű szolgáltatást mutat be.

"Hálózati hardver és szoftver" [oldalszám:](#page-55-0) 50

A Szolgáltatási minőség (QoS) bevezetésével elérhető eredményekre rendkívül nagy hatással vannak a hálózati és egyéb berendezések.

#### **Kapcsolódó hivatkozás**

RAPI API

"QoS beállítása a varázslók [segítségével"](#page-57-0) oldalszám: 52

A Szolgáltatási minőség (QoS) irányelvek beállításához az iSeries navigátor varázslóit kell használni.

### **QoS API végrehajtási folyamat kapcsolatalapú kommunikáció esetén**

Ez a témakör szemlélteti a qtoq Szolgáltatási minőség (QoS) socket API felhasználásával írt kliens és szerver alkalmazások közötti kapcsolatalapú adatáramlás logikai folyamatát.

Az alábbi ábra szemlélteti a qtoq QoS API socket függvények kliens/szerver viszonyának működését a kapcsolatalapú protokollok, például az Átvitelvezérlési protokoll (TCP) esetén.

Amikor a QoS API függvények RSVP inicializálást igénylő kapcsolatalapú folyam létesítése végett kerülnek meghívásra, akkor a rendszer további funkciókat is kezdeményez. E funkciók hatására állítják be a kliens és szerver QoS ügynökei az RSVP protokollt a kliens és szerver között áramló adatfolyamhoz.

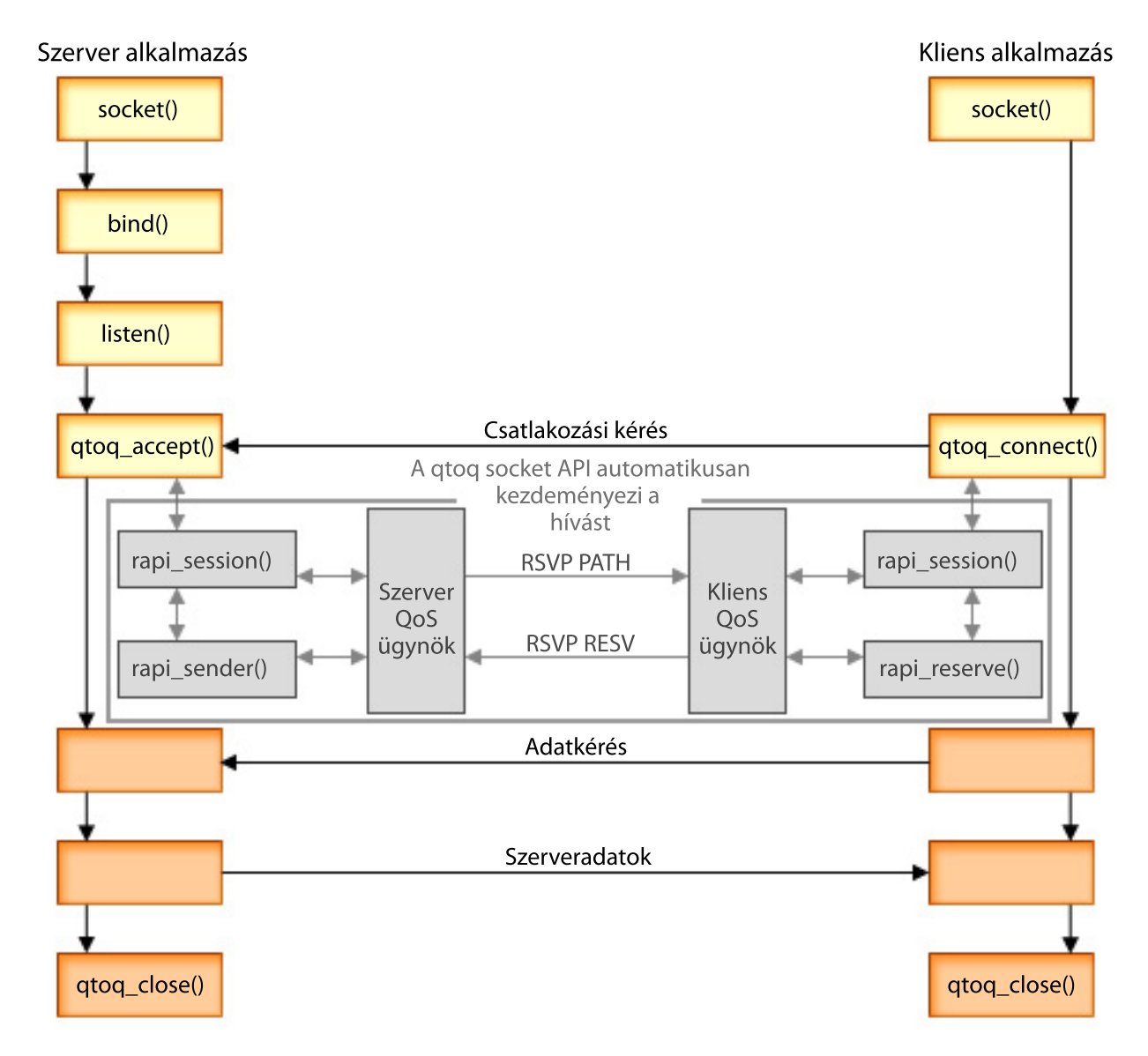

**qtoq eseményfolyam:** Az ábrán látottakat az alábbi függvényhívási sorrend írja le. Emellett felvázolja a kliens és szerver alkalmazás közötti viszonyt is kapcsolatalapú megközelítés esetén. A hívások az alapvető socket API-k módosított változatai.

### **Szerveroldal**

### **qtoq\_accept() API jelzés nélküli szabállyal**

- 1. Az alkalmazás meghívja a socket() függvényt egy socket leíró lefoglalásához.
- 2. Az alkalmazás a listen() függvény meghívásával megadja, hogy milyen kapcsolatokra várakozik.
- 3. Az alkalmazás a qtoq\_accept() meghívásával várakozik a kliens kérésre.
- 4. Az API meghívja a rapi\_session() API-t, ha ez sikerül, kiosztásra kerül egy QoS szekcióazonosító.
- 5. Az API a szabványos accept() függvény hívásával várakozik a kliens kapcsolati kérésekre.
- 6. A kapcsolati kérés fogadásakor végrehajtásra kerül a befogadóképesség felügyeleti funkció a kért szabálynak megfelelően. A szabály elküldésre kerül a TCP/IP veremnek, érvényesség esetén pedig visszaadja a hívó alkalmazásnak az eredményeket és a szekcióazonosítót.
- 7. Az szerver és a kliens oldali alkalmazás végrehajtja a szükséges adatátvitelt.
- 8. Az alkalmazás a qtoq\_close() függvény meghívásával bezárja a socketet és leállítja a szabályt.
- 9. A QoS szerver törli a szabályt a QoS kezelőből, törli a QoS szekciót, és végrehajtja az esetleges további szükséges műveleteket.

### **qtoq\_accept() API szokásos RSVP jelzéssel**

- 1. Az alkalmazás meghívja a socket() függvényt egy socket leíró lefoglalásához.
- 2. Az alkalmazás a listen() függvény meghívásával megadja, hogy milyen kapcsolatokra várakozik.
- 3. Az alkalmazás a qtoq\_accept() meghívásával várakozik a kliens kérésre.
- 4. Kapcsolati kérés beérkezésekor a rapi\_session() API meghívása létrehoz a kapcsolat számára egy szekciót a QoS szerverrel, és igényel egy QoS szekcióazonosítót, amelyet visszaad a hívónak.
- 5. A rapi\_sender() API hívásának hatására a QoS szerver PATH üzenetet kezdeményez, és várja an kliens RESV üzenetét.
- 6. A rapi\_getfd() API meghívása visszaad egy leírót, amelyet az alkalmazások a QoS eseményüzenetekre várakozáshoz használnak.
- 7. Az elfogadási leíró és a QoS leíró visszakerül az alkalmazáshoz.
- 8. A QoS szerver várakozik a RESV üzenet fogadására. Az üzenet megérkezésekor a szerver betölti a megfelelő szabályt a QoS kezelőbe, és üzenetet küld az alkalmazásnak, ha az alkalmazás a qtoq\_accept() API hívásban értesítést kért.
- 9. A QoS szerver folyamatosan frissíti a felépített szekciót.
- 10. A kapcsolat befejezésekor az alkalmazás meghívja a qtoq\_close() függvényt.
- 11. A QoS szerver törli a szabályt a QoS kezelőből, törli a QoS szekciót, és végrehajtja az esetleges további szükséges műveleteket.

### **Kliens oldal**

### **qtoq\_connect() API szokásos RSVP jelzéssel**

- 1. Az alkalmazás meghívja a socket() függvényt egy socket leíró lefoglalásához.
- 2. Az alkalmazás a qtoq\_connect() függvény meghívásával értesíti a szerveralkalmazást arról, hogy kapcsolatot kíván kialakítani.
- 3. A qtoq\_connect() függvény meghívja a rapi\_session() alkalmazásprogram illesztőt a kapcsolat szekciójának kialakításához a QoS szerverrel.
- 4. A QoS szerver megkezdi a várakozást a kért kapcsolat PATH parancsára.
- 5. A rapi\_getfd() API meghívása visszaad egy QoS leírót, amelyet az alkalmazások a QoS üzenetekre várakozáshoz használnak.
- 6. Meghívódik a connect() függvény. A connect() függvény eredménye és a QoS leíró visszakerül az alkalmazáshoz.
- 7. A QoS szerver várakozik a PATH üzenet fogadására. Az üzenet megérkezésekor egy RESV üzenettel válaszol az alkalmazás szervergépén futó QoS szervernek.
- 8. Ha az alkalmazás kért értesítést, akkor a QoS szerver a QoS leírón keresztül elküldi az értesítést az alkalmazásnak.
- 9. A QoS szerver folyamatosan frissíti a felépített szekciót.
- 10. A kapcsolat befejezésekor az alkalmazás meghívja a qtoq\_close() függvényt.
- 11. A QoS szerver bezárja a QoS szekciót, és végrehajtja az esetleges további szükséges műveleteket.

### **qtoq\_connect() API jelzés nélküli szabállyal**

A kérés érvénytelen a kliens oldalról kiadva, mivel ebben az esetben a kliensnek nem kell válaszolnia.

**Kapcsolódó hivatkozás** qtoq\_accept() API qtoq\_close() API rapi\_session() API rapi\_sender() API rapi\_getfd() API qtoq\_connect() API

### **QoS API végrehajtási folyamat kapcsolat nélküli kommunikáció esetén**

Ez a témakör szemlélteti a qtoq Szolgáltatási minőség (QoS) socket API felhasználásával írt kliens és szerver alkalmazások közötti kapcsolat nélküli adatáramlás logikai folyamatát.

Amikor a QoS API függvények RSVP inicializálást igénylő kapcsolat nélküli folyam létesítéséhez kerülnek meghívásra, akkor a rendszer további funkciókat is kezdeményez. Ezen funkciók hatására állítják be a kliens és szerver QoS ügynökei az RSVP protokollt a kliens és szerver között áramló adatfolyamhoz.

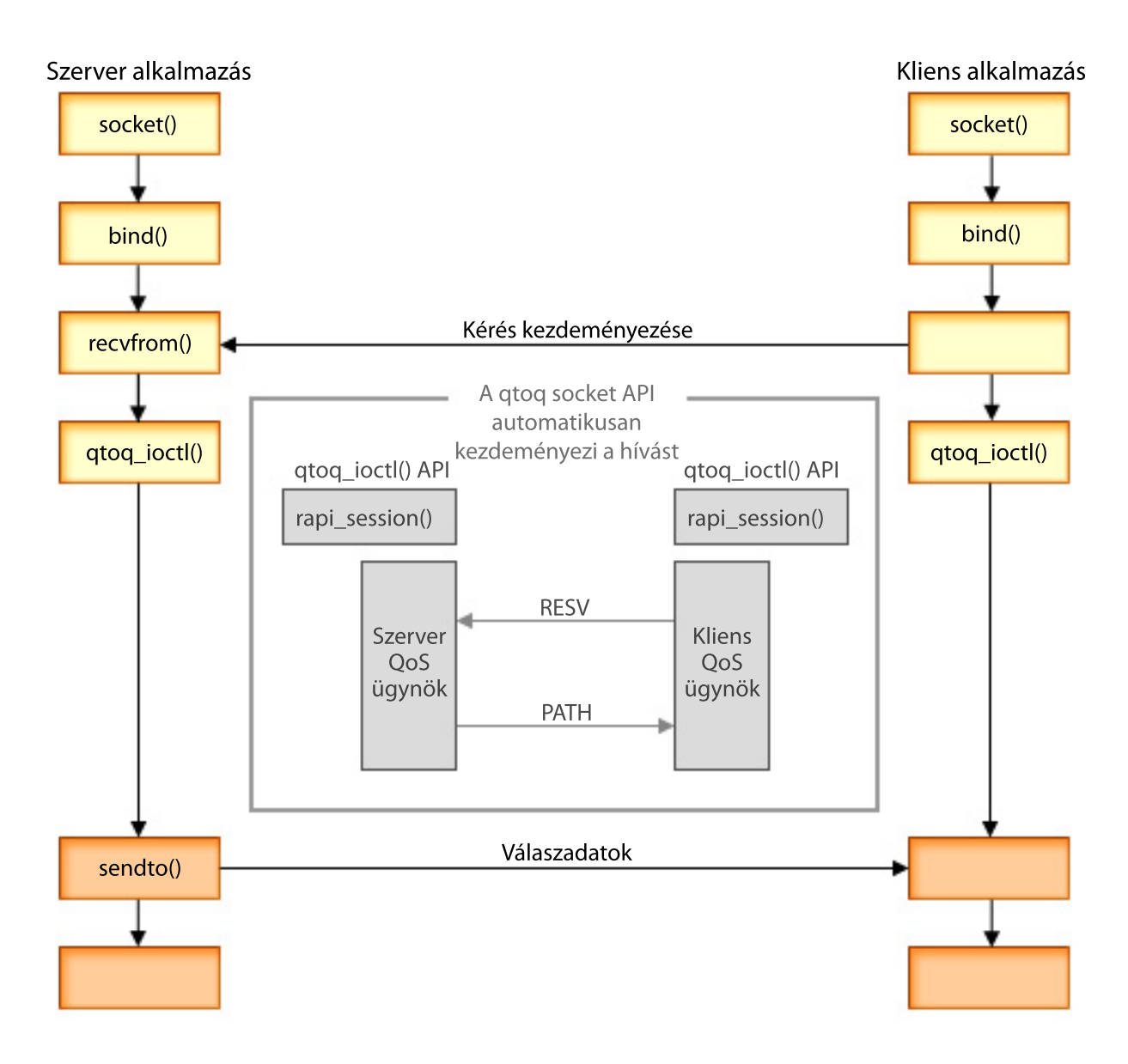

**qtoq eseményfolyam:** Az ábrán látottakat az alábbi függvényhívási sorrend írja le. Emellett felvázolja a kliens és szerver alkalmazás közötti viszonyt is kapcsolat nélküli megközelítés esetén. A hívások az alapvető socket API-k módosított változatai.

### **Szerveroldal**

### **qtoq\_ioctl() API jelzés nélküli szabállyal**

- 1. A qtoq\_ioctl() API üzenetet küld a QoS szervernek, amelyben kéri a befogadóképesség felügyeleti funkció végrehajtását az igényelt szabályon.
- 2. Ha a szabály elfogadható, akkor meghív egy függvényt, amely üzenetet küld a QoS szervernek a szabály betöltését kérve.
- 3. A QoS szerver a hívónak visszaadott állapottal jelzi, hogy a kérés sikeres vagy sikertelen volt.
- 4. Amikor az alkalmazás befejezi a kapcsolat használatát, akkor meghívja a qtoq\_close() függvényt a kapcsolat bezárásához.
- 5. A QoS szerver törli a szabályt a QoS kezelőből, törli a QoS szekciót, és végrehajtja a szükséges műveleteket.

### <span id="page-28-0"></span>**qtoq\_ioctl() API szokásos RSVP jelzéssel**

- 1. A qtoq\_ioctl() API üzenetet küld a QoS szervernek, amelyben kéri a befogadóképesség felügyeleti funkció végrehajtását az igényelt kapcsolaton.
- 2. A QoS szerver a rapi\_session() meghívásával kéri egy szekció kialakítását a szabályhoz, a kialakított QoS szekció azonosítóját pedig visszaadja a hívónak.
- 3. A rapi\_sender() hívásával PATH üzenetet küld a kliens felé.
- 4. Ezután meghívja a rapi\_getfd() függvényt a fájlleíró megszerzéséhez, amelyet a QoS eseményekre várakozáshoz használ.
- 5. A QoS szerver visszaadja a hívónak a leírót, a QoS szekcióazonosítót és az állapotot.
- 6. A RESV üzenet megérkezésekor a QoS szerver betölti a szabályt.
- 7. A kapcsolat befejezésekor az alkalmazás meghívja a qtoq\_close() függvényt.
- 8. A QoS szerver törli a szabályt a QoS kezelőből, törli a QoS szekciót, és végrehajtja a szükséges műveleteket.

### **Kliens oldal**

### **qtoq\_ioctl() API szokásos RSVP jelzéssel**

- 1. A qtoq\_ioctl() API a rapi\_session() meghívásával kéri egy szekció kialakítását a kapcsolathoz. A rapi\_session() függvény kéri a befogadóképesség felügyeleti funkció végrehajtását a kapcsolaton. A kapcsolat a kliens oldalról csak akkor kerül elutasításra, ha a kliensen van beállított szabály, és az jelenleg nem aktív. A függvény visszaadja a QoS szekcióazonosítót, amely visszakerül az alkalmazáshoz.
- 2. Meghívja a rapi\_getfd() függvényt a fájlleíró megszerzéséhez, amelyet a QoS eseményekre várakozáshoz használ.
- 3. A qtoq\_ioctl() visszatér a hívóhoz a várakozási leíróval és a szekcióazonosítóval.
- 4. A QoS szerver várakozik a PATH üzenet fogadására. A PATH üzenet megérkezésekor elküldi a RESV válaszüzenetet, majd a szekcióleírón keresztül jelzést küld az alkalmazásnak az esemény bekövetkezéséről.
- 5. A QoS szerver folyamatosan frissíti a felépített szekciót.
- 6. A kapcsolat befejezésekor a kliens kód meghívja a qtoq\_close() függvényt.

### **qtoq\_ioctl() API jelzés nélküli szabállyal**

A kérés érvénytelen a kliens oldalról kiadva, mivel ebben az esetben a kliensnek nem kell válaszolnia.

**Kapcsolódó hivatkozás** qtoq\_close() API rapi\_session() API rapi\_sender() API rapi\_getfd() API qtoq\_ioctl() API

### **QoS sendmsg() alkalmazásprogram illesztő kiterjesztések**

A sendmsg() függvény adatokat, kiegészítő adatokat vagy a kettő kombinációját küldi csatlakoztatott vagy nem csatlakoztatott socketen keresztül.

A sendmsg() API lehetővé teszi az adatok Szolgáltatási minőség (QoS) szerinti osztályozását. A QoS irányelvek a függvény segítségével finomabb felbontású osztályozási szinteket adhatnak meg a kimenő és bemenő TCP/IP forgalomhoz. Egyedi, az IP rétegre vonatkozó adattípusokat használnak. A használt üzenettípus az IP\_QOS\_CLASSIFICATION\_DATA. Ezt a kiegészítő adatot az alkalmazások használhatják egy adott TCP kapcsolatban a forgalom attribútumainak megadásához. Ha az alkalmazás által átküldött attribútumok megegyeznek a QoS irányelvben megadottakkal, akkor a TCP forgalmat az irányelv korlátozza.

Az IP\_QOS\_CLASSIFICATION\_DATA adatszerkezet az alábbi információk alapján inicializálható:

v ip\_qos\_version: A struktúra verziószámát jelzi. A mezőt az *IP\_QOS\_CURRENT\_VERSION* konstanssal kell kitölteni.

v ip\_qos\_classification\_scope: Megadja a kapcsolati szint hatókörét (az *IP\_QOS\_CONNECTION\_LEVEL* konstans esetén) vagy az üzenetszint hatókörét (az *IP\_QOS\_MESSAGE\_LEVEL* konstans esetén).

A kapcsolati hatókör jelzi, hogy az üzenet osztályozásával kapott QoS szolgáltatás szint érvényes marad az összes ezt követően küldött üzenetre a következő QoS osztályozási adatot tartalmazó sendmsg() kiadásáig. Az üzenet szint hatókör azt jelzi, hogy a hozzárendelt QoS szolgáltatás szint csak ebben a sendmsg() hívásban lévő üzenet adataira érvényes. Az ezután küldött, QoS osztályozás adatokat nem tartalmazó adatok az előző kapcsolati szint QoS hozzárendelést (az utolsó Kapcsolati szint osztályozásból a sendmsg() függvényen keresztül, vagy a kapcsolat felépítése során megadott eredeti TCP kapcsolat osztályozásból) öröklik.

- v ip\_qos\_classification\_type: Ez a meghatározás jelzi az adatokra alkalmazott osztályozás típusát. Az alkalmazás választhat egy alkalmazás által megadott jelsort vagy prioritást, illetve mindkettőt. Az utóbbi lehetőség használatakor a két osztályozási típusnak logikai ″VAGY″ kapcsolatban kell állnia. Az alábbi típusokat lehet megadni:
	- Alkalmazás által megadott jelsor osztályozás. Egy típust lehet csak megadni; ha a több típus megadása nem megjósolható eredményt szolgáltat.
		- IP\_SET\_QOSLEVEL\_W\_APPL\_TOKEN\_ASCII: Jelzi, hogy az osztályozási adat ASCII formátumú karaktersorozat. Ha ez a lehetőség van megadva, akkor az alkalmazásjelsort át kell adni az ip\_qos\_appl\_token mezőben.
			- **Megjegyzés:** Ha az alkalmazásnak numerikus adatokat kell átadnia az osztályozási adatoknak, akkor először át kell alakítani őket nyomtatható ASCII formátumba. Ügyeljen arra, hogy a megadott karaktersorozat vegyesen tartalmazhat kis- és nagybetűket is és összehasonlítás esetén pontosan a megadott formátumban kerül felhasználásra.
		- IP\_SET\_QOSLEVEL\_W\_APPL\_TOKEN\_EBCDIC : Megegyezik a fentivel azzal a kivétellel, hogy a karaktersorozat EBCDIC formátumú.
			- **Megjegyzés:** Az IP\_SET\_QOSLEVEL\_W\_APPL\_TOKEN\_ASCII jobb teljesítménnyel működik, mint ez a lehetőség, ha az irányelvben megadott alkalmazásadatok ASCII formátumban kerültek mentésre a TCP/IP vermen kívül, így nem kell lefordítani az alkalmazás által megadott jelsort minden sendmsg() kérésen.
	- Alkalmazás által megadott prioritásosztályozás. Egy típust lehet csak megadni; ha több típus megadása nem megjósolható eredményt szolgáltat.
		- IP\_SET\_QOSLEVEL\_EXPIDITED: Jelzi, hogy Gyorsított prioritás szükséges
		- IP\_SET\_QOSLEVEL\_HIGH: Jelzi, hogy Magas prioritás szükséges
		- IP\_SET\_QOSLEVEL\_MEDIUM: Jelzi, hogy Közepes prioritás szükséges
		- IP\_SET\_QOSLEVEL\_LOW: Jelzi, hogy Alacsony prioritás szükséges
		- IP\_SET\_QOSLEVEL\_BEST\_EFFORT: Jelzi, hogy legjobb szándékú prioritás szükséges
	- ip\_qos\_appl\_token\_len: az ip\_qos\_appl\_token hosszát adja meg.
	- $-$  ip\_qos\_appl\_token: Ez a "virtuális mező" közvetlenül az ip\_qos\_classification\_type mezőt követi. Az alkalmazás osztályozási jelsor karaktersorozat ASCII vagy EBCDIC formátumú lehet attól függően, hogy mely IP\_SET\_QOSLEVEL\_W\_APPL\_TOKEN\_xxxx lett megadva az osztályozás típusához. Erre a mezőre csak akkor hivatkozik a rendszer, ha az alkalmazás által megadott jelsor meg van adva. A karaktersorozat nem lehet több 128 bytenál. Nagyobb méret megadása esetén csak az első 128 byte-ot használja a rendszer. A karaktersorozat hosszát a cmsg\_len (cmsg\_len - sizeof(cmsghdr) - sizeof(ip\_qos\_classification\_data)) értéke alapján határozza meg a rendszer. A kiszámolt érték nem tartalmazhat lezáró nulla karaktereket.

#### **Kapcsolódó fogalmak**

["Elkülönített](#page-7-0) szolgáltatás" oldalszám: 2

Ez a szerveren létrehozható kimenő sávszélességi irányelvek első típusa. Az elkülönített szolgáltatás a forgalmat osztályokra osztja. Az elkülönített szolgáltatás megvalósításához meg kell határozni a hálózati forgalom felosztásának osztályait és ezeknek az osztályoknak a kezelését.

<span id="page-30-0"></span>"Prioritással ellátott osztályok: A hálózati forgalom [osztályozása"](#page-8-0) oldalszám: 3

Az elkülönített szolgáltatás a forgalmat *osztályokra* osztja. Az osztályok leggyakrabban kliens IP címek, alkalmazásportok, szerver típusok, protokollok, helyi IP címek és ütemezések alapján kerülnek megadásra. Az egy osztályba tartozó forgalmat ugyanúgy kezeli a rendszer.

#### **Kapcsolódó hivatkozás**

Sendmsg() API- Üzenet küldése socketen

## **Címtárszerver**

Az irányelvek exportálhatók egy címtárszerverre. Ez a témakör írja le a címtárszerverek használatának előnyeit, az Egyszerűsített címtárhozzáférési protokoll (LDAP) alapfogalmakat és beállítását, valamint a Szolgáltatási minőség (QoS) címtár sémáját.

A QoS irányelv az LDAP protokoll 3. változata szerint exportálható a címtárszerverre.

### **Címtárszerver használatának előnyei**

A QoS irányelvek címtárszerverbe exportálása leegyszerűsíti az irányelvek kezelését. A címtárszerver háromféleképp használható:

- v A konfigurációs adatok helyi címtárszerveren tárolódnak, ahonnan több rendszer is használhatja őket megosztva.
- v A konfigurációs adatok beállítása, tárolása és használata csak egyetlen rendszeren történik, megosztás nélkül.
- v A konfigurációs adatok tárolhatók más rendszerek adataival együtt egy címtárszerveren, az adatok megosztása nélkül. Így egy helyen készíthet biztonsági mentést és mentheti el számos rendszer adatait.

### **Kizárólagosan helyi szerverre mentés előnyei**

A helyi szerver QoS irányelvei nem olyan összetettek. Számos előnye van az irányelvek helyi használatának:

- v Szüntesse meg az LDAP konfigurációk bonyolultságát azon felhasználók számára, akiknek nincs rá szükségük.
- v Javítja a teljesítményt, mivel az LDAP címtárba írás nem a leggyorsabb módszer.
- v A konfigurációkat egyszerűbb átmásolni a különböző iSeries szerverek között. A fájlok egyszerűen átmásolhatók az egyik szerverről a másikra. Mivel nincs elsődleges és másodlagos gép, minden irányelvet közvetlenül az egyedi szerveren szabhat igényeire.

### **LDAP erőforrások**

Ha az irányelveket LDAP szerverre exportálja, akkor a folytatáshoz ismernie kell az LDAP alapelveket és címtárstruktúrákat. A QoS irányelvekhez használt címtárszervert az iSeries navigátor QoS funkciójával állíthatja be.

#### **Kapcsolódó fogalmak**

IBM Directory Server for iSeries (LDAP)

["Címtárszerver](#page-58-0) beállítása" oldalszám: 53

A QoS irányelv beállítások exportálhatók az LDAP címtárszerverbe.

### **Kulcsszavak**

A címtárszerver beállításakor el kell döntenie, hogy az egyes QoS konfigurációkhoz kíván-e kulcsszavakat rendelni.

A kulcsszó mezők nem kötelezők, és figyelmen kívül is hagyhatók. A kulcsszavak koncepcióját és használatuk lehetséges előnyeit írják le az alábbi szakaszok.

Címtárszervert a QoS kezdeti konfiguráció varázslóban állíthat be. Megadhatja, hogy a beállítandó szerver elsődleges vagy másodlagos rendszer legyen-e. Az összes QoS irányelv karbantartására használt szerver elsődleges rendszerként ismert.

A kulcsszavak az elsődleges rendszereken létrehozott konfigurációk azonosítására használhatók. Bár létrehozásukra az elsődleges rendszeren kerül sor, a kulcsszavak valójában a másodlagos rendszerek helyzetét könnyítik. Lehetővé teszik ugyanis a másodlagos szervereknek az elsődleges rendszer által létrehozott konfigurációk betöltését és használatát. A kulcsszavak használatát az alábbi leírás magyarázza el.

#### **Kulcsszavak és elsődleges rendszerek**

A kulcsszavak társításra kerülnek az elsődleges rendszerek által létrehozott és karbantartott QoS konfigurációkkal. Ezek segítségével azonosíthatják a másodlagos rendszerek az elsődleges rendszerek által létrehozott konfigurációkat.

#### **Kulcsszavak és másodlagos rendszerek**

A másodlagos rendszerek a kulcsszavakat a konfigurációk keresésére használják. A másodlagos rendszerek az elsődleges rendszerek által létrehozott konfigurációkat töltik be és használják. Másodlagos rendszerek beállításakor megadhat bizonyos kulcsszavakat. A megadott kulcsszótól függően a másodlagos rendszer betölti a kijelölt kulcsszóhoz társított konfigurációt. Ez lehetővé teszi a másodlagos rendszerek számára több elsődleges szerver által létrehozott konfiguráció betöltését is.

Mielőtt megkezdené a címtárszerver beállítását az iSeries navigátorban, a QoS súgójában nézze meg a kapcsolódó speciális útmutatásokat.

#### **Kapcsolódó fogalmak**

"Megkülönböztetett név"

A címtár bizonyos részeinek kezelése a *megkülönböztetett név (DN)* vagy (ha használ ilyeneket) kulcsszavak alapján történik.

["Címtárszerver](#page-58-0) beállítása" oldalszám: 53

A QoS irányelv beállítások exportálhatók az LDAP címtárszerverbe.

### **Megkülönböztetett név**

A címtár bizonyos részeinek kezelése a *megkülönböztetett név (DN)* vagy (ha használ ilyeneket) kulcsszavak alapján történik.

A megkülönböztetett nevet a címtárszerver beállításakor lehet megadni a Szolgáltatási minőség (QoS) kezdeti konfiguráció varázslóban. A megkülönböztetett nevek általában magából a bejegyzés nevéből, illetve a bejegyzés feletti címtár objektumok (felülről lefelé) nevéből állnak. A szerver a címtárnak a DN alatti objektumaihoz tud hozzáférni. Tegyük fel például, hogy az LDAP szerver az alábbi ábrán látható címtárszerkezetet tartalmazza:

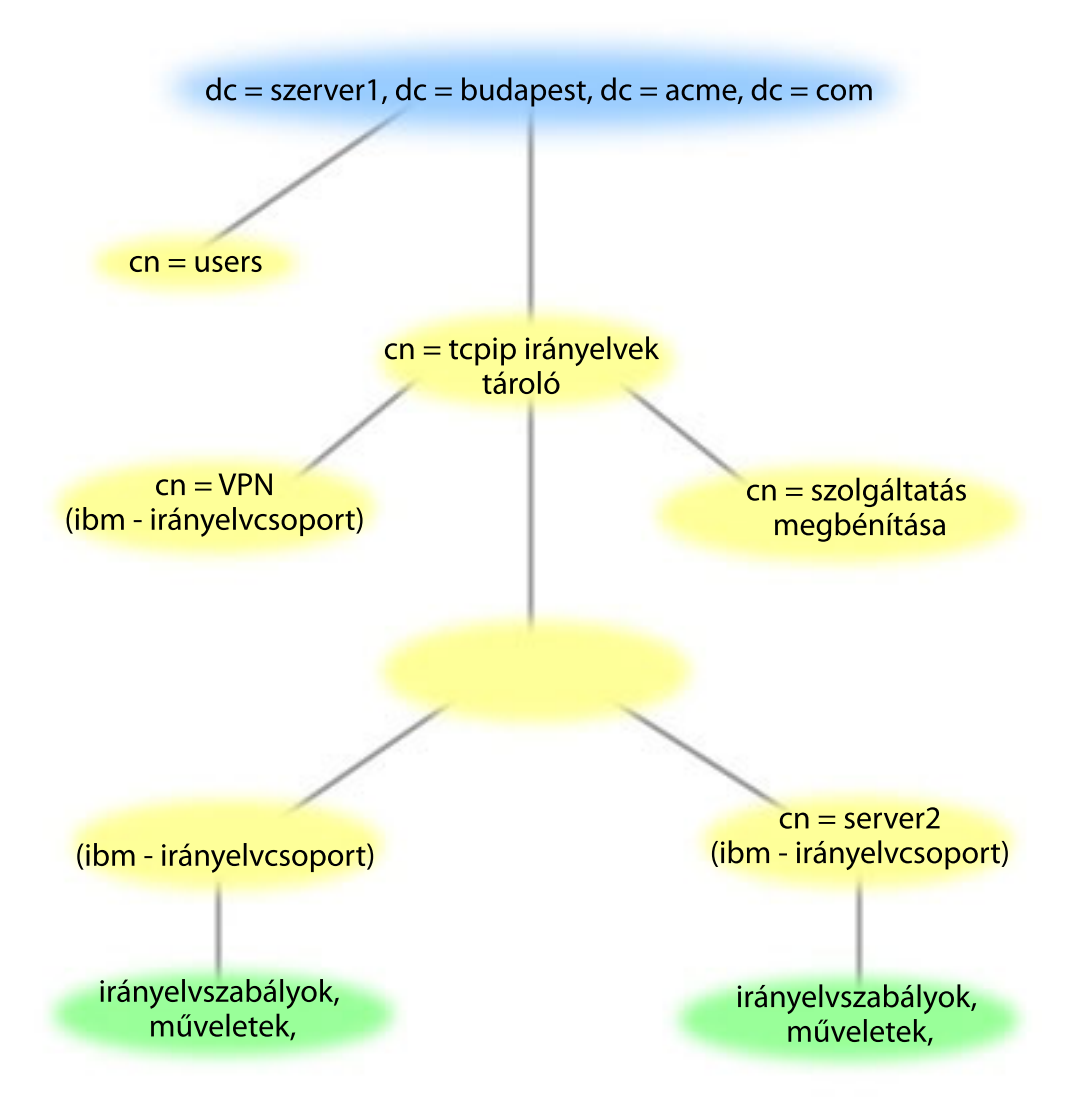

*3. ábra: QoS címtárszerkezet példa*

A felső szinten lévő szerver1 (dc=szerver1,dc=budapest,dc=acme,dc=com) a címtárszervernek otthont adó szerver. A többi szerver, például a cn=QoS vagy a cn=tcpip a QoS szervereket tároló irányelvek. Ennek megfelelően a cn=szerver1 esetén az alapértelmezett DN a cn=szerver1,cn=QoS,cn=tcpip policies,dc=szerver1,dc=budapest,dc=acme,dc=com. A cn=szerver2 esetén az alapértelmezett DN a cn=szerver2,cn=QoS,cn=tcpip policies,dc=server1,dc=budapest,dc=acme,dc=com lenne.

A címtár kezelésekor fontos módosítani a megfelelő szervert a megkülönböztetett névben, például cn vagy dc. A megkülönböztetett név szerkesztését odafigyeléssel végezze, különösen, amikor a karaktersorozat túl hosszú ahhoz, hogy görgetés nélkül meg lehessen jeleníteni.

#### **Kapcsolódó fogalmak**

["Kulcsszavak"](#page-30-0) oldalszám: 25

A címtárszerver beállításakor el kell döntenie, hogy az egyes QoS konfigurációkhoz kíván-e kulcsszavakat rendelni.

["Címtárszerver](#page-58-0) beállítása" oldalszám: 53

A QoS irányelv beállítások exportálhatók az LDAP címtárszerverbe.

#### **Kapcsolódó hivatkozás**

<span id="page-33-0"></span>"QoS funkcióhoz kapcsolódó [információk"](#page-72-0) oldalszám: 67

Ez a témakör sorolja fel a Szolgáltatási minőség (QoS) témaköréhez kapcsolódó IBM Redbook kiadványokat (PDF formátumban), webhelyeket és információs központ témaköröket. A PDF fájlok megtekintésére és kinyomtatására is lehetőség van.

## **Példahelyzetek**

A következő példahelyzetek a Szolgáltatási minőség (QoS) megértéséhez és használatba vételéhez nyújtanak segítséget.

A Szolgáltatási minőséggel (QoS) kapcsolatos ismeretek elsajátításának legagyszerűbb módja, ha a funkció működését a hálózat részeként ismeri meg. Az alábbi alappéldák megmutatják, hogy miért kell használni a Szolgáltatási minőség (QoS) irányelveket, és mutatnak néhány lépést az irányelvek és a szolgáltatási osztály létrehozásával kapcsolatos utasításokkal.

**Megjegyzés:** Az IP címek és ábrák csak szemléltetési célokat szolgálnak, a valósággal való bármiféle kapcsolatuk a képzelet szüleménye.

#### **Kapcsolódó fogalmak**

["Szervertranzakciók](#page-68-0) megfigyelése" oldalszám: 63

A Szolgáltatási minőség (QoS) figyelők teszik lehetővé a QoS irányelvek megfelelő működésének ellenőrzését.

#### **Kapcsolódó hivatkozás**

"QoS [megfigyelése"](#page-61-0) oldalszám: 56

A Szolgáltatási minőség (QoS) figyelő teszi lehetővé a szerveren áthaladó IP forgalmat.

## **Példahelyzet: Böngésző forgalom korlátozása**

A Szolgáltatási minőség (QoS) segítségével lehetőség van a forgalom teljesítményének szabályozására. A hálózati alkalmazások teljesítménye elkülönített szolgáltatási irányelvek felhasználásával korlátozható vagy terjeszthető ki.

### **Helyzet**

A vállalat hálózatán péntekenként kiemelkedő böngésző forgalom bonyolódik a tervezési osztályon (UCD). A forgalom hatással van a pénzügyi részlegre, amelynek a heti zárás miatt pénteken nagyobb sávszélességre van szüksége a könyvelési alkalmazásokhoz. Az adminisztrátor úgy dönt, hogy korlátozza a tervezési osztály böngésző forgalmát. A példahelyzet hálózati beállítását a következő ábra szemlélteti.

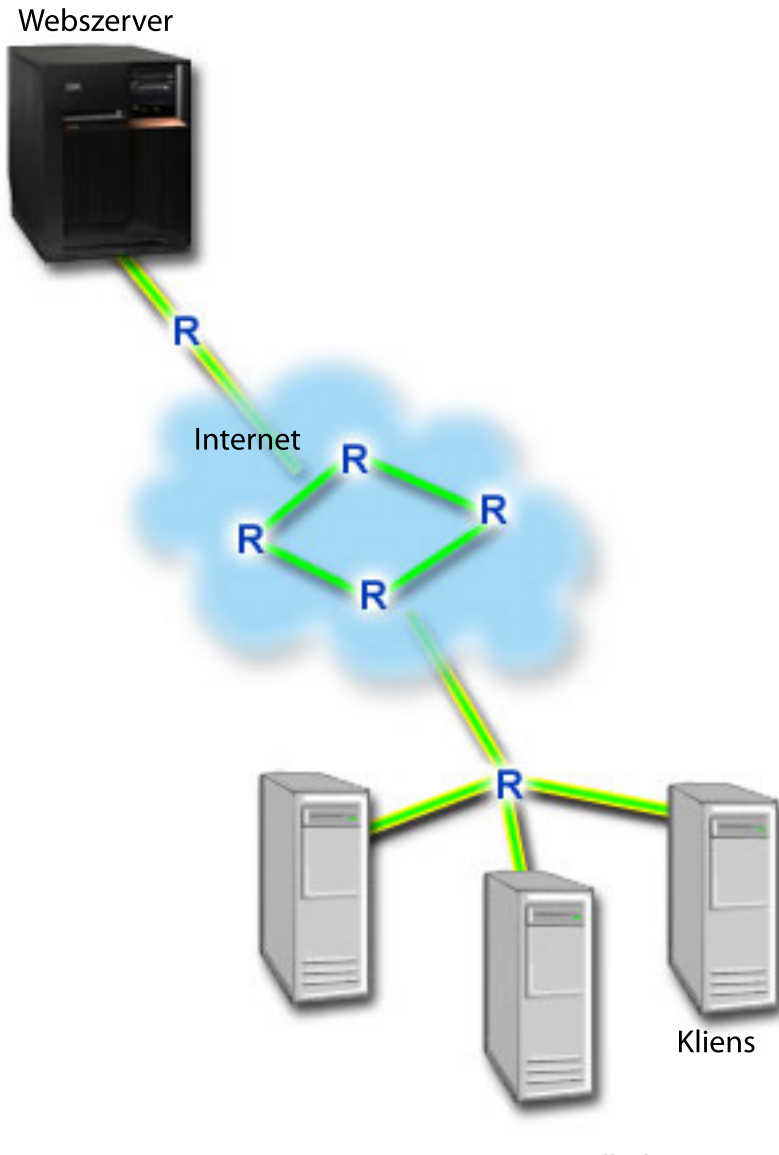

10.10.10.0 alhálózat

*4. ábra: Kliensböngésző forgalmát korlátozó webszerver*

## **Célok**

A hálózat böngésző forgalmának korlátozásához létrehozhat egy elkülönített szolgáltatási irányelvet. Az elkülönített szolgáltatási irányelv osztályokra bontja a forgalmat. Az irányelven belül zajló teljes forgalom kap egy kódpontot. Ez a kódpont írja le az útválasztók számára a forgalom kezelését. Ebben a példahelyzetben az irányelv egy alacsony kódpont érték hozzárendelésével adja meg a böngésző forgalom hálózati prioritását.

### **Előfeltételek és feltételezések**

- v Rendelkezik szolgáltatás szint szerződéssel(SLA) az ISP-vel annak biztosításához, hogy az irányelvek megkapják a kért irányelvet. Az iSeries szerveren létrehozott QoS irányelv lehetővé teszi (az irányelvben), hogy a forgalom a teljes hálózatban megkapja a prioritást. A QoS irányelv nem garantálja a prioritást, ez az SLA-tól függ. Valójában a QoS irányelvek előnyeinek kihasználásával eszközölhet ki adott szolgáltatási szinteket és sebességet.
- v Az elkülönített szolgáltatás irányelvhez elkülönített szolgáltatást támogató útválasztókra van szükség a hálózati útvonalon. A legtöbb útválasztó támogatja az elkülönített szolgáltatásokat.

## **Konfiguráció**

Az előfeltételek ellenőrzése után készen áll az elkülönített szolgáltatás irányelv létrehozására.

#### **Kapcsolódó fogalmak**

["Szolgáltatási](#page-54-0) szint szerződés" oldalszám: 49

Ez a rész kiemeli a szolgáltatás szint szerződés (SLA) néhány fontosabb szempontját, amely hatással lehet a Szolgáltatási minőség (QoS) megvalósításra.

["Elkülönített](#page-7-0) szolgáltatás" oldalszám: 2

Ez a szerveren létrehozható kimenő sávszélességi irányelvek első típusa. Az elkülönített szolgáltatás a forgalmat osztályokra osztja. Az elkülönített szolgáltatás megvalósításához meg kell határozni a hálózati forgalom felosztásának osztályait és ezeknek az osztályoknak a kezelését.

#### **Kapcsolódó hivatkozás**

"QoS [megfigyelése"](#page-61-0) oldalszám: 56

A Szolgáltatási minőség (QoS) figyelő teszi lehetővé a szerveren áthaladó IP forgalmat.

### **Példahelyzet részletei: Elkülönített szolgáltatás irányelv létrehozása**

- 1. Az iSeries navigátorban bontsa ki az ″A″ iSeries szervert, majd a → **Hálózat** → **IP stratégiák** bejegyzést.
- 2. Kattintson a jobb egérgombbal a **Szolgáltatási minőség (QoS)** elemre, majd válassza az előugró menü **Beállítás** menüpontját a Szolgáltatási minőség felület megjelenítéséhez.
- 3. A QoS felületen a jobb egérgombbal kattintson az elkülönített szolgáltatás irányelvtípusra, majd a varázsló megnyitásához válassza az **Új irányelv** lehetőséget.
- 4. Olvassa el az Üdvözlet oldalt, majd kattintson a **Tovább** gombra a Név oldalra lépéshez.
- 5. A **Név** mezőbe írja be az UCD értéket. Megadhat egy leírást is, amely emlékezteti az irányelv céljára. Kattintson a **Tovább** gombra.
- 6. A kliens megadásához a Kliensek oldalon válassza ki az **Adott cím vagy címek** lehetőséget, majd kattintson az **Új** elemre.
- 7. Az Új kliens párbeszédablakban adja meg az alábbi információkat, majd kattintson az **OK** gombra:
	- v **Név:** UCD\_Client
	- v **IP cím és maszk:** 10.10.10.0 / 24

Az OK gombra kattintás után visszatér az irányelv varázslóba. Ha korábban már létrehozott klienseket, akkor szüntesse meg a kijelölésüket, és ellenőrizze, hogy csak a megfelelő kliensek vannak-e kiválasztva.

- 8. A Szerveradat kérés oldalon ellenőrizze, hogy a **Tetszőleges jelsor** és az **Összes prioritás** ki van-e választva, majd kattintson a **Tovább** gombra.
- 9. Az Alkalmazások oldalon válassza ki az **Adott port, porttartomány vagy szervertípus** lehetőséget, majd kattintson az **Új** lehetőségre.
- 10. Az Új alkalmazás párbeszédablakon adja meg az alábbi információkat, majd a varázslóba visszatéréshez kattintson az **OK** gombra:
	- v **Név:** HTTP
	- v **Port:** 80
- 11. Az Alkalmazások lapon válassza ki a **Protokoll** lehetőséget, és ellenőrizze, hogy a **TCP** ki van-e választva. Kattintson a **Tovább** gombra.
- 12. A Helyi IP cím oldalon ellenőrizze, hogy az **Összes IP cím** lehetőség ki van-e választva, majd kattintson a **Tovább** gombra.
- 13. Az Elkülönített szolgáltatási osztály oldalon a teljesítményjellemző megadásához kattintson az **Új** gombra. Megjelenik az Új szolgáltatási osztály varázsló.
- 14. Olvassa el az Üdvözlet oldalt, majd kattintson a **Tovább** gombra.
- 15. A Név oldalon írja be az UCD\_service nevet. Megadhat egy leírást is, amely emlékezteti az irányelv céljára. Kattintson a **Tovább** gombra.
- 16. A Szolgáltatás típusa oldalon válassza ki a **Csak kimenő** lehetőséget, majd kattintson a **Tovább** gombra. Ez a szolgáltatási osztály csak a kimenő irányelvekre érvényes.
- 17. A Kimenő elkülönített szolgáltatás kódpont jelölés oldalon válassza ki a **4. osztály** elemet, majd kattintson a **Tovább** gombra. Az állomásonkénti viselkedés meghatározza, hogy az adott forgalom számára milyen teljesítményt biztosítanak az útválasztók és hálózat többi szervere. A döntéshez a felület súgója nyújt segítséget.
- 18. A Kimenő forgalom mérése oldalon ellenőrizze, hogy az **Igen** van-e kiválasztva, majd kattintson a **Tovább** gombra.
- 19. A Kimenő sebességkorlátok oldalon adja meg az alábbi információkat, majd kattintson a **Tovább** gombra:
	- v **Jelsor tárolóegység méret**: 100 kilobit
	- v **Átlagos sebességkorlát**: 512 kilobit/másodperc
	- v **Csúcssebesség korlát**: 1 megabit/másodperc
- 20. A Kimenő profilon kívüli forgalom oldalon válassza ki az **UDP csomagok eldobása vagy a TCP torlódás csökkentése ablakot**, majd kattintson a **Tovább** gombra.
- 21. Tekintse át a szolgáltatási osztály Összesített információit. Ha pontos, akkor a szolgáltatási osztály létrehozásához kattintson a **Befejezés** gombra. A Befejezés gombra kattintás után visszakerül az irányelvvarázslóba, és a szolgáltatási osztály ki lesz választva. Kattintson a Tovább gombra.
- 22. Az Ütemezés oldalon válassza ki az Aktív a kiválasztott ütemezés alatt lehetőséget, majd kattintson az Új gombra.
- 23. Az Új ütemezés hozzáadása párbeszédablakban adja meg az alábbi információkat, majd kattintson az **OK** gombra:
	- Név: UCD schedule
	- v **Napszak**: 24 órában aktív
	- v **Hét napja**: Péntek
- 24. Az irányelv összesítésének megtekintéséhez kattintson a tovább gombra. Ha pontos, akkor kattintson a **Befejezés** gombra. A QoS szerver konfigurációs ablak jobb oldalán az új irányelv látható.

Az elkülönített szolgáltatási irányelv beállítása befejeződött az ″A″ iSeries szerveren. A következő lépés a szerver elindítása vagy frissítése.

## **Példahelyzet részletei: QoS szerver indítása vagy frissítése**

A Szolgáltatási minőség szerver beállításai ablakban válassza ki a **Szerver** → **Indítás** vagy **Szerver** → **Frissítés** menüpontot.

## **Példahelyzet részletei: Irányelv működésének ellenőrzése a figyelő segítségével**

Az irányelv megfelelő viselkedésének ellenőrzéséhez tegye a következőket:

- 1. A Szolgáltatási minőség (QoS) beállítási ablakban válassza ki a **Szerver** → **Figyelő** menüpontot. Megjelenik a QoS figyelő ablak.
- 2. Válassza ki az elkülönített szolgáltatás irányelv típus mappát. Ez megjeleníti az összes elkülönített szolgáltatás irányelvet. A listából válassza ki az **UCD** elemet.

A legérdekesebb mezők azok a mért mezők, amelynek adatai a forgalom alapján kerülnek meghatározásra. Az Összes bit, Profilon belüli bitek és Profilon belüli csomagok mezőket mindenképpen érdemes ellenőrizni. A profilon kívüli bitek jelzik, ha a forgalom túllépi az irányelv beállított értékeit. Az elkülönített szolgáltatás irányelvekben a profilon kívüli érték (UDP csomagokhoz) az eldobott bitek számát jelzi. TCP esetén a profilon kívüli szám a hálózatba küldött, jelsor tárolóegység méretét meghaladó bitek számát jelzi. TCP csomagok esetén a bitek sosem dobódnak el. A profilon belüli csomagok jelzik, hogy az irányelv hány bitre vonatkozik (az irányelv indításától a figyelő kimenetének előállításáig).

Az átlagos sebességkorlát mezőhöz rendelt érték szintén fontos. A korlátot túllépő csomagokat a szerver eldobja. Ennek eredményeként növekszik a profilon kívüli bitek száma. Ez mutatja, hogy az irányelv a beállításoknak megfelelően működik. A figyelő összes mezejének leírását a "QoS [megfigyelése"](#page-61-0) oldalszám: 56 című témakörben találja.

**Megjegyzés:** Ne feledje, hogy az eredmények csak akkor lesznek pontosak, ha az irányelv aktív. Ellenőrizze az irányelvben megadott ütemezést.

# <span id="page-37-0"></span>**Példahelyzet részletei: Tulajdonságok módosítása (ha szükséges)**

A figyelő eredményeinek megtekintése után a várt eredmény elérése érdekében módosíthatja bármelyik irányelv vagy szolgáltatási osztály tulajdonságot.

Az irányelvben létrehozott bármelyik érték módosítható az alábbiak szerint:

- 1. A Szolgáltatási minőség (QoS) szerver beállítási ablakában válassza ki az **Elkülönített szolgáltatás** mappát. Kattintson a jobb egérgombbal a jobb oldali listában lévő **UCD** elemre, majd az irányelv módosításához válassza ki a **Tulajdonságok** lehetőséget. Megjelenik a Tulajdonságok párbeszédablak az általános irányelvet vezérlő értékekkel.
- 2. Módosítsa a megfelelő értékeket.
- 3. A szolgáltatási osztály módosításához válassza ki a **Szolgáltatási osztály** mappát. Kattintson a jobb egérgombbal a jobb oldali listában lévő **UCD\_service** elemre, majd a szolgáltatási osztály módosításához válassza ki a **Tulajdonságok** lehetőséget. Megjelenik a Szolgáltatási minőség tulajdonságai párbeszédablak a forgalomfelügyeletet vezérlő értékekkel.
- 4. Módosítsa a megfelelő értékeket.
- 5. A módosítások érvényesítéséhez a QoS szerver beállítási ablakában válassza ki a **Szerver** → **Frissítés** menüpontot.

# **Példahelyzet: Biztonságos és megjósolható eredmények (VPN és QoS)**

Szolgáltatási minőség (QoS) irányelvek létrehozására virtuális magánhálózatok használatakor is lehetőség van. Ez a példa mutatja be a két funkció együttes használatát.

# **Helyzet**

Az egyik partner VPN-en keresztül csatlakozik a vállalathoz, ezért VPN és QoS együttes felhasználásával azt kell elérni, hogy az üzleti szempontból kritikus adatok forgalma biztonságos és kiszámítható legyen. A QoS konfiguráció csak egy irányra vonatkozik. Ennek megfelelően audio/video alkalmazások esetén például a Szolgáltatási minőséget a kapcsolat mindkét végén ki kell alakítani.

Az ábrán a helyi szervert és a klienst egy hoszt-hoszt VPN kapcsolat köti össze. Az ábra R betűi elkülönített szolgáltatás támogatással rendelkező útválasztókat jelölnek a forgalom útjának mentén. Amint látható, a QoS irányelvek csak az egyik irányba folynak.

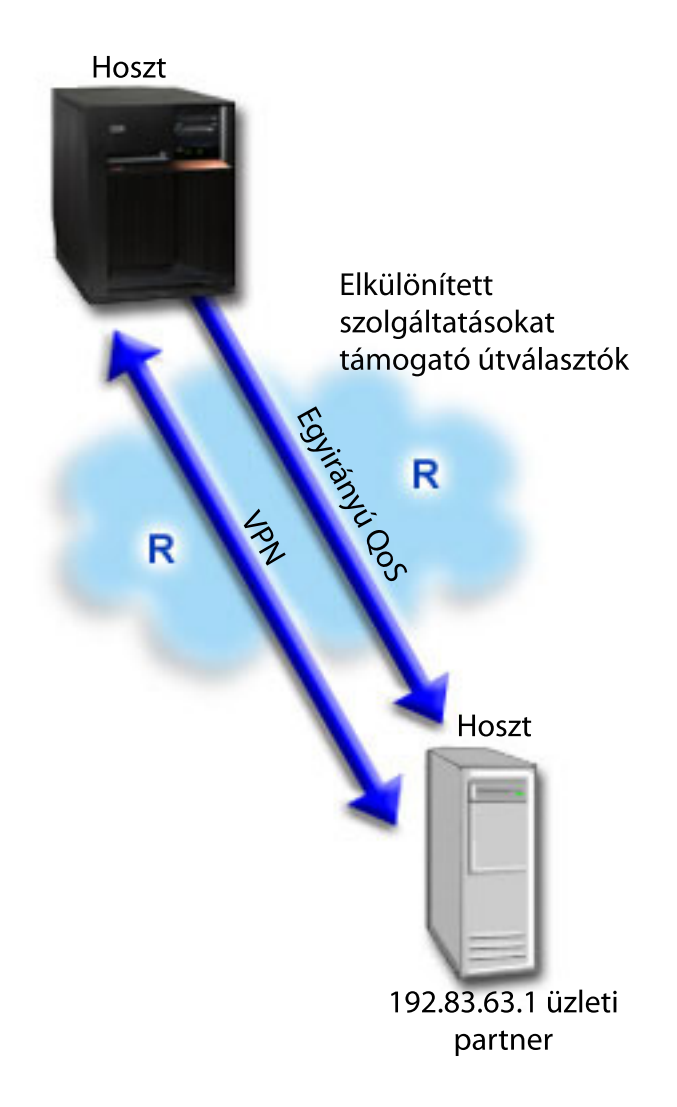

*5. ábra: Hoszt-hoszt VPN kapcsolat elkülönített szolgáltatási QoS irányelv felhasználásával*

# **Célok**

VPN és QoS segítségével nemcsak védelmet biztosíthat a kapcsolat számára, hanem prioritást is rendelhet hozzá. Először állítsa be a hoszt-hoszt VPN kapcsolatot. A VPN kapcsolat kialakítása után beállítható a QoS irányelv. A példahelyzetben egy elkülönített szolgáltatási irányelvet hozunk létre. Az irányelv az üzleti szempontból kritikus forgalom megkülönböztetése érdekében a forgalomhoz egy magas, azonnali továbbítást előíró kódpont értéket rendel hozzá.

# **Előfeltételek és feltételezések**

- v Rendelkezik szolgáltatási szint szerződéssel (SLA) az ISP-vel annak biztosításához, hogy az irányelvek megkapják a kért irányelvet. Az iSeries szerveren létrehozott QoS irányelv lehetővé teszi (az irányelvben), hogy a forgalom a teljes hálózatban megkapja a prioritást. Ez nem garantált, és az SLA-tól függ. Valójában a QoS irányelvek előnyeinek kihasználásával eszközölhet ki adott szolgáltatási szinteket és sebességet. További információkért használja a szolgáltatás szint szerződés hivatkozást.
- v Az elkülönített szolgáltatás irányelvhez elkülönített szolgáltatást támogató útválasztókra van szükség a hálózati útvonalon. A legtöbb útválasztó támogatja az elkülönített szolgáltatásokat.

# **Konfiguráció**

Az előfeltételek ellenőrzése után készen áll az elkülönített szolgáltatás irányelv létrehozására.

#### **Kapcsolódó fogalmak**

["Szolgáltatási](#page-54-0) szint szerződés" oldalszám: 49

Ez a rész kiemeli a szolgáltatás szint szerződés (SLA) néhány fontosabb szempontját, amely hatással lehet a Szolgáltatási minőség (QoS) megvalósításra.

["Elkülönített](#page-7-0) szolgáltatás" oldalszám: 2

Ez a szerveren létrehozható kimenő sávszélességi irányelvek első típusa. Az elkülönített szolgáltatás a forgalmat osztályokra osztja. Az elkülönített szolgáltatás megvalósításához meg kell határozni a hálózati forgalom felosztásának osztályait és ezeknek az osztályoknak a kezelését.

#### **Kapcsolódó hivatkozás**

"QoS [megfigyelése"](#page-61-0) oldalszám: 56

A Szolgáltatási minőség (QoS) figyelő teszi lehetővé a szerveren áthaladó IP forgalmat.

### **Példahelyzet részletei: Hoszt-hoszt VPN kapcsolat beállítása**

A VPN konfiguráció kialakításához a Hoszt-hoszt VPN kapcsolat című témakört használhatja fel segítségül.

## **Példahelyzet részletei: Elkülönített szolgáltatás irányelv létrehozása**

- 1. Az iSeries navigátorban bontsa ki az ″A″ iSeries szervert, majd a → **Hálózat** → **IP stratégiák** bejegyzést.
- 2. Kattintson a jobb egérgombbal a **Szolgáltatási minőség (QoS)** elemre, majd válassza az előugró menü **Beállítás** menüpontját a Szolgáltatási minőség szerver beállításai ablak megjelenítéséhez.
- 3. A QoS szerver konfigurációs ablakban a jobb egérgombbal kattintson az elkülönített szolgáltatás elemre, és a varázsló megnyitásához válassza az **Új irányelv** lehetőséget.
- 4. Olvassa el az Üdvözlő oldalt, majd a **Név** oldalra lépéshez kattintson a **Tovább** gombra.
- 5. A **Név** mezőbe írja be a VPN értéket, majd kattintson a **Tovább** gombra. Megadhat egy leírást is, amely emlékezteti az irányelv céljára.
- 6. A kliens megadásához a Kliensek oldalon válassza ki az **Adott cím vagy címek** lehetőséget, majd kattintson az **Új** elemre.
- 7. Az Új kliens párbeszédablakban adja meg az alábbi információkat:
	- **Név**: VPN\_Client
	- v **IP cím**: 192.83.63.1
	- v A kliens létrehozásához és az elkülönített szolgáltatás varázslóba visszatéréshez kattintson az **OK** gombra. Az OK gombra kattintás után visszatér az irányelv varázslóba. Ha korábban már létrehozott klienseket, akkor szüntesse meg a kijelölésüket, és ellenőrizze, hogy csak a megfelelő kliensek vannak-e kiválasztva.
- 8. A Szerveradat kérés oldalon ellenőrizze, hogy a **Tetszőleges jelsor** és az **Összes prioritás** ki van-e választva.
- 9. Győződjön meg róla, hogy az Alkalmazások oldalon az **Összes port** és az **Összes** lehetőség van kiválasztva.
- 10. Kattintson a **Tovább** gombra.
- 11. A Helyi IP cím oldalon fogadja el az alapértelmezett értéket, majd kattintson a **Tovább** gombra.
- 12. Az Elkülönített szolgáltatási osztály oldalon a teljesítményjellemző megadásához kattintson az **Új** gombra. Megjelenik az Új szolgáltatási osztály varázsló.
- 13. Olvassa el az Üdvözlet oldalt, majd kattintson a **Tovább** gombra.
- 14. A Név oldalon írja be az EF\_VPN értéket.
- 15. A Szolgáltatás típusa oldalon válassza ki a **Csak kimenő** lehetőséget, majd kattintson a **Tovább** gombra. Ez a szolgáltatási osztály csak a kimenő irányelvekre érvényes.
- 16. A Kimenő elkülönített szolgáltatás kódpont jelölés oldalon válassza ki a **3. osztály** lehetőséget. Az állomásonkénti viselkedés meghatározza, hogy az adott forgalom számára milyen teljesítményt biztosítanak az útválasztók és a hálózat többi szervere. A döntéshez a felület súgója nyújt segítséget.
- 17. A Kimenő forgalom mérése oldalon ellenőrizze, hogy az **Igen** van-e kiválasztva, majd kattintson a **Tovább** gombra.
- 18. A Kimenő sebességkorlátok oldalon adja meg az alábbi információkat, majd kattintson a **Tovább** gombra:
	- v **Jelsor tárolóegység méret**: 100 kilobit
	- v **Átlagos sebességkorlát**: 64 kilobit/másodperc
	- v **Csúcssebesség korlát**: Nincs korlát
- 19. A Kimenő profilon kívüli forgalom oldalon válassza ki az **UDP csomagok eldobása vagy a TCP torlódás csökkentése ablakot**, majd kattintson a **Tovább** gombra.
- 20. Tekintse át a Szolgáltatási osztály összefoglaló oldalt, majd az irányelvvarázslóba visszatéréshez kattintson a **Befejezés** gombra.
- 21. Az Elkülönített szolgáltatási osztály oldalon ellenőrizze, hogy az **EF\_VPN** ki van-e választva, majd kattintson a **Tovább** gombra.
- 22. Az Ütemezés oldalon válassza ki az **Aktív a kiválasztott ütemezés alatt** lehetőséget, majd kattintson az **Új** gombra.
- 23. Az Új ütemezés hozzáadása párbeszédablakban adja meg az alábbi információkat, majd kattintson az **OK** gombra:
	- v **Név**: FirstShift
	- v **Napszak**: Adott időpontban aktív. Adja hozzá az 9:00 17:00 időtartamot.
	- v **Hét napja**: Adott napon aktív. Adja hozzá a hétfő-péntek intervallumot.
- 24. Az Ütemezés oldalon kattintson a **Tovább** gombra.
- 25. Tekintse át az Összesítés információkat. Ha pontos, akkor az irányelv létrehozásához kattintson a **Befejezés** gombra. A QoS szerver konfigurációs ablakban megjelenik a szerveren létrehozott összes irányelv. A varázsló befejezése után az irányelv megjelenik a jobb oldalon.

Az elkülönített szolgáltatási irányelv beállítása befejeződött az ″A″ iSeries szerveren. A következő lépés a szerver elindítása vagy frissítése.

## **Példahelyzet részletei: QoS szerver indítása vagy frissítése**

A Szolgáltatási minőség szerver beállításai ablakban válassza ki a **Szerver** → **Indítás** vagy **Szerver** → **Frissítés** menüpontot.

## **Példahelyzet részletei: Irányelv működésének ellenőrzése a figyelő segítségével**

Az irányelv megfelelő viselkedésének ellenőrzéséhez tegye a következőket:

- 1. A Szolgáltatási minőség (QoS) beállítási ablakban válassza ki a **Szerver** → **Figyelő** menüpontot. Megjelenik a QoS figyelő ablak.
- 2. Válassza ki az elkülönített szolgáltatás irányelv típust. Ez megjeleníti az összes elkülönített szolgáltatás irányelvet.

Az első példához hasonlóan a legérdekesebb mezők itt is azok a mért mezők, amelynek adatai a forgalom alapján kerülnek meghatározásra. Ezek a mezők az Összes bitet, a profilon belüli biteket és a profilon kívüli csomagokat tartalmazzák. A profilon kívüli bitek jelzik, ha a forgalom túllépi az irányelv beállított értékeit. A profilban lévő csomagok az irányelv által vezérelt csomagok számát jelzik. Az átlagos sebességkorlát mezőben megadott érték szintén fontos. Ha a TCP csomagok túllépik ezt a korlátot, akkor a rendszer kiküldi a csomagokat a hálózatra addig, amíg a TCP torlódási ablakot le nem lehet csökkenteni annyira, hogy sorbaállíthassa a profilon kívüli csomagokat. Ennek eredményeként növekszik a profilon kívüli bitek száma. Az irányelv és a Böngészőforgalom korlátozása példahelyzet közötti különbség, hogy az irányelvben lévő csomagokat a VPN protokoll védi. Amint látható, a QoS működik VPN kapcsolatokban is. A figyelő összes mezejének leírását a "QoS [megfigyelése"](#page-61-0) oldalszám: 56 című témakörben találja.

**Megjegyzés:** Ne feledje, hogy az eredmények csak akkor lesznek pontosak, ha az irányelv aktív. Ellenőrizze az irányelvben megadott ütemezést.

# <span id="page-41-0"></span>**Példahelyzet részletei: Tulajdonságok módosítása (ha szükséges)**

A figyelő eredményeinek megtekintése után a várt eredmény elérése érdekében módosíthatja bármelyik irányelv vagy szolgáltatási osztály tulajdonságot.

A létrehozás után a szolgáltatási osztályt a következőképpen módosíthatja:

- 1. A Szolgáltatási minőség (QoS) szerver beállítási ablakában válassza ki az **Elkülönített szolgáltatás** mappát. Kattintson a jobb egérgombbal a jobb oldali listában lévő **VPN** elemre, majd az irányelv módosításához válassza ki a **Tulajdonságok** lehetőséget. Megjelenik a Tulajdonságok párbeszédablak az általános irányelvet vezérlő értékekkel.
- 2. Módosítsa a megfelelő értékeket.
- 3. A szolgáltatási osztály módosításához válassza ki a **Szolgáltatási osztály** mappát. Kattintson a jobb egérgombbal a jobb oldali listában lévő **EF\_VPN** elemre, majd a szolgáltatási osztály módosításához válassza ki a **Tulajdonságok** lehetőséget. Megjelenik a Szolgáltatási minőség tulajdonságai párbeszédablak a forgalomfelügyeletet vezérlő értékekkel.
- 4. Módosítsa a megfelelő értékeket.
- 5. A módosítások érvényesítéséhez a QoS szerver beállítási ablakában válassza ki a **Szerver** → **Frissítés** menüpontot.

# **Példahelyzet: Bejövő kapcsolatok korlátozása**

A szerverre érkező bejövő kapcsolati kérések bejövő befogadóképességi irányelvekkel szabályozhatók.

## **Helyzet**

A webszerver erőforrásait túlterhelik a hálózatba bejövő kliens kérések. Az adminisztrátort megkérik, hogy lassítsa a 192.168.1.1 helyi csatolón a webszerverre érkező HTTP forgalmat. A Szolgáltatási minőség (QoS) segítséget nyújt a bejövő kapcsolati kérések korlátozásához a szerver kapcsolati jellemzői (például IP cím) alapján. Ennek elérése érdekében az adminisztrátor úgy dönt, hogy kialakít egy bejövő befogadóképességi irányelvet, amely korlátozza az elfogadott bejövő kapcsolatok számát.

Az ábrán a vállalat hálózata mellett egy üzleti partner hálózata látható. Ez a QoS irányelv csak egy irányban tudja felügyelni a forgalmat.

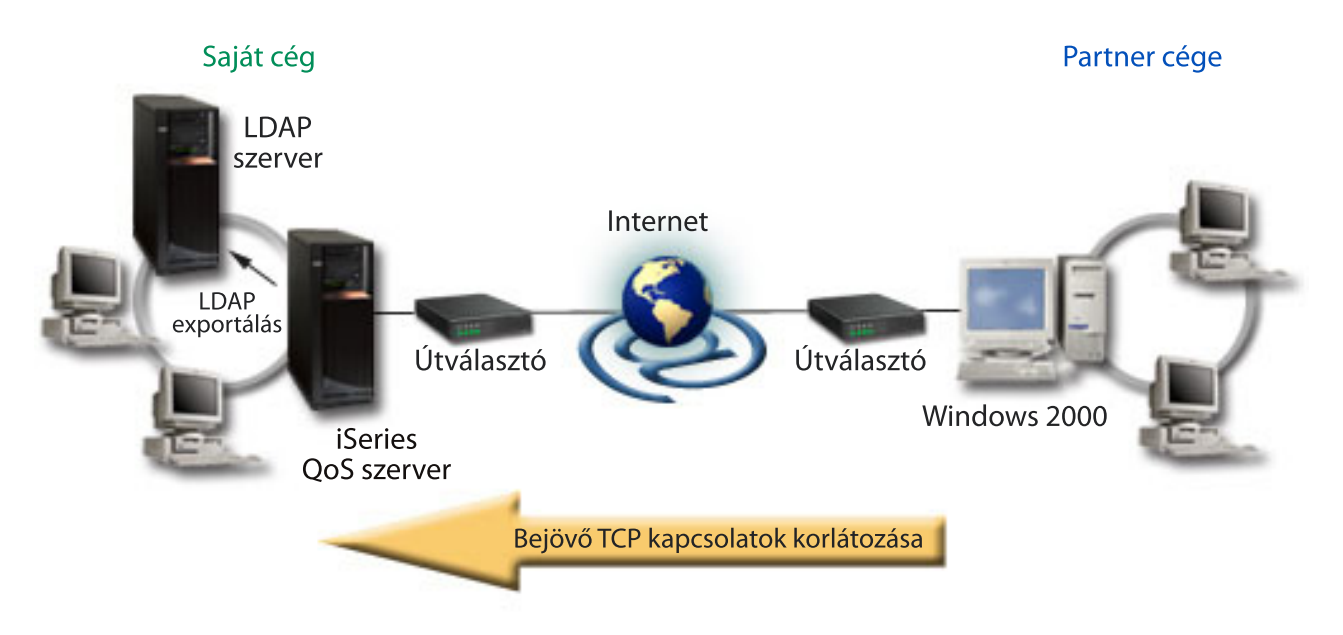

*6. ábra: Bejövő TCP kapcsolatok korlátozása*

## **Célok**

Bejövő irányelv beállításakor el kell dönteni, hogy egy helyi csatoló vagy egy adott alkalmazás forgalmát kívánja-e korlátozni, illetve hogy a korlátozást egy adott kliens vonatkozásában kívánja-e foganatosítani vagy sem. Ebben az esetben olyan irányelv létrehozására kerül sor, amely a Külső\_vállalat felől érkező, és a 80-as port (HTTP protokoll) felé irányuló forgalmat korlátozza a 192.168.1.1 csatolón.

## **Konfiguráció**

A bejövő befogadóképességi irányelvek létrehozását az alábbi témakörök írják le.

#### **Kapcsolódó hivatkozás**

"QoS [megfigyelése"](#page-61-0) oldalszám: 56

A Szolgáltatási minőség (QoS) figyelő teszi lehetővé a szerveren áthaladó IP forgalmat.

### **Példahelyzet részletei: Bejövő befogadóképességi irányelv létrehozása**

- 1. Az iSeries navigátorban bontsa ki az ″A″ iSeries szervert, majd a → **Hálózat** → **IP stratégiák** bejegyzést.
- 2. Kattintson a jobb egérgombbal a **Szolgáltatási minőség (QoS)** elemre, majd válassza az előugró menü **Beállítás** menüpontját a Szolgáltatási minőség szerver beállításai ablak megjelenítéséhez.
- 3. A QoS szerver konfigurációs ablakban a jobb egérgombbal kattintson a **Bejövő befogadóképességi irányelvek** lehetőségre, és a varázsló megnyitásához válassza az **Új irányelv** lehetőséget.
- 4. Olvassa el az Üdvözlet oldalt, majd kattintson a **Tovább** gombra.
- 5. A **Név** mezőbe írja be a Restrict\_TheirCo értéket, majd kattintson a **Tovább** gombra. Megadhat egy leírást is, amely emlékezteti az irányelv céljára.
- 6. A kliens megadásához a Kliensek oldalon válassza ki az **Adott cím vagy címek** lehetőséget, majd kattintson az **Új** elemre.
- 7. Az Új kliens párbeszédablakban adja meg az alábbi információkat:
	- **Név**: Their\_Co
	- v **IP címtartomány**: 10.1.1.1-10.1.1.10
	- v A kliens létrehozásához és az irányelv varázslóba visszatéréshez kattintson az **OK** gombra.

Az OK gombra kattintás után visszatér az irányelv varázslóba. Ha korábban már létrehozott klienseket, akkor szüntesse meg a kijelölésüket, és ellenőrizze, hogy csak a megfelelő kliensek vannak-e kiválasztva.

- 8. Az URI lapon ellenőrizze, hogy a **Tetszőleges URI** van-e kiválasztva, majd kattintson a **Tovább** gombra.
- 9. Az Alkalmazások oldalon válassza ki az **Adott port, porttartomány vagy szervertípus** lehetőséget, majd kattintson az **Új** lehetőségre.
- 10. Az Új alkalmazás párbeszédablakon adja meg az alábbi információkat, majd a varázslóba visszatéréshez kattintson az **OK** gombra:
	- v **Név:** HTTP
	- v **Port:** 80
- 11. A **Tovább** gombra kattintással haladjon tovább a Kódpont lapra.
- 12. A Kódpont oldalon ellenőrizze, hogy az **Összes kódpont** ki van-e választva, majd kattintson a **Tovább** gombra.
- 13. A Helyi IP cím oldalon válassza ki az **IP címet**, majd a felületet, amelyről a kérdés érkezik a helyi rendszerre. Ebben a példában használja a 192.168.1.1 értéket.
- 14. A Szolgáltatási osztály oldalon a teljesítményjellemző megadásához kattintson az **Új** gombra. Megjelenik az Új szolgáltatási osztály varázsló.
- 15. Olvassa el az Üdvözlet oldalt, majd kattintson a **Tovább** gombra.
- 16. A Név oldalon írja be a **bejövő** értéket, majd kattintson a **Tovább** gombra. Megadhat egy leírást is, amely emlékezteti a szolgáltatási osztály céljára.
- 17. A Szolgáltatás típusa oldalon válassza ki a **Csak bejövő** lehetőséget. Ez a szolgáltatási osztály csak a bejövő irányelvekre érvényes.
- 18. A Bejövő korlátok oldalon adja meg az alábbi információkat, majd kattintson a **Tovább** gombra:
	- Atlagos kapcsolati sebesség: Másodpercenként 50
	- v Pillanatnyi maximális kapcsolati korlát: 50 kapcsolat
	- Prioritás: Közepes
- 19. Az irányelv varázslóba visszatéréshez kattintson a **Befejezés** gombra.
- 20. A Szolgáltatási osztály oldalon ellenőrizze, hogy az imént létrehozott Szolgáltatási osztály ki van-e választva, majd kattintson a **Tovább** gombra.
- 21. Az Ütemezés oldalon válassza ki az **Aktív a kiválasztott ütemezés alatt** lehetőséget, majd kattintson az **Új** gombra.
- 22. Az Új ütemezés párbeszédablakban adja meg az alábbi információkat, majd kattintson az **OK** gombra:
	- Név: FirstShift
	- v Napszak: Adott időpontban aktív. Adja hozzá a 9:00 17:00 időtartamot.
	- v Hét napja: Adott napokon aktív. Adja hozzá a hétfő-péntek intervallumot.
- 23. Az Ütemezések oldalon kattintson a **Tovább** gombra.
- 24. Tekintse át az Összesítés információkat. Ha pontos, akkor az irányelv létrehozásához kattintson a **Befejezés** gombra. A QoS szerver konfigurációs ablak megjeleníti a szerveren létrehozott összes irányelvet. A varázsló befejezése után az irányelv megjelenik a jobb oldalon.

A bejövő befogadóképesség irányelv beállítása befejeződött az ″A″ iSeries szerveren. A következő lépés a szerver elindítása vagy frissítése.

## **Példahelyzet részletei: QoS szerver indítása vagy frissítése**

A Szolgáltatási minőség szerver beállításai ablakban válassza ki a **Szerver** → **Indítás** vagy **Szerver** → **Frissítés** menüpontot.

## **Példahelyzet részletei: Irányelv működésének ellenőrzése a figyelő segítségével**

Az irányelv megfelelő viselkedésének ellenőrzéséhez tegye a következőket:

- 1. A Szolgáltatási minőség (QoS) beállítási ablakban válassza ki a **Szerver** → **Figyelő** menüpontot. Megjelenik a QoS figyelő ablak.
- 2. Válassza ki a Bejövő befogadóképességi irányelv típust. Ez megjeleníti a bejövő befogadóképességi irányelveket. A listából válassza ki a **Restrict\_TheirCo** elemet.

A mért mezőket, úgymint a fogadott kapcsolatok, az eldobott kérések és az összes kérés számát, valamint a kapcsolati gyakoriságot mindenképpen érdemes ellenőrizni. Az eldobott kérések azt jelzik, ha a forgalom túllépi az irányelv beállított értékeit. Az elfogadott kérések jelzik, hogy az irányelv hány bitre vonatkozott (az irányelv indításától a figyelő kimenetének előállításáig).

Az átlagos kérési gyakoriság mezőnek megadott érték szintén fontos. A korlátot túllépő csomagokat a szerver eldobja. Ennek eredményeként növekszik az eldobott kérések száma. Ez mutatja, hogy az irányelv a beállításoknak megfelelően működik. A figyelő összes mezejének leírását a "QoS [megfigyelése"](#page-61-0) oldalszám: 56 című témakörben találja.

**Megjegyzés:** Ne feledje, hogy az eredmények csak akkor lesznek pontosak, ha az irányelv aktív. Ellenőrizze az irányelvben megadott ütemezést.

## **Példahelyzet részletei: Tulajdonságok módosítása (ha szükséges)**

A figyelő eredményeinek megtekintése után a várt eredmény elérése érdekében módosíthatja bármelyik irányelv vagy szolgáltatási osztály tulajdonságot.

1. A Szolgáltatási minőség (QoS) szerver beállítási ablakában válassza ki az **Bejövő befogadóképesség** mappát. Kattintson a jobb egérgombbal a jobb oldali listában lévő **Restrict\_TheirCo** elemre, majd az irányelv módosításához válassza ki a **Tulajdonságok** lehetőséget. Megjelenik a Tulajdonságok párbeszédablak az általános irányelvet vezérlő értékekkel.

- <span id="page-44-0"></span>2. Módosítsa a megfelelő értékeket.
- 3. A szolgáltatási osztály módosításához válassza ki a **Szolgáltatási osztály** mappát. Kattintson a jobb egérgombbal a jobb oldali listában lévő **bejövő** elemre, majd a szolgáltatási osztály módosításához válassza ki a **Tulajdonságok** lehetőséget. Megjelenik a Szolgáltatási minőség tulajdonságai párbeszédablak a forgalomfelügyeletet vezérlő értékekkel.
- 4. Módosítsa a megfelelő értékeket.
- 5. A módosítások érvényesítéséhez a QoS szerver beállítási ablakában válassza ki a **Szerver** → **Frissítés** menüpontot.

# **Példahelyzet: Megjósolható B2B forgalom**

Kiszámítható kézbesítést és fenntartást igénylő helyzetekben szintén integrált szolgáltatási irányelveket használunk. Ez a példa egy felügyelt terhelésű szolgáltatást mutat be.

## **Helyzet**

A Marketing részleg jelentette a problémát, hogy a hálózat teljesítménye nem felel meg az elvárásoknak. A vállalati iSeries szerver kiszámítható e-üzleti szolgáltatásokat igénylő B2B környezet része. Az ügyfeleknek kiszámítható tranzakciókra van szükségük. A marketing részlegnek a munkanapok legforgalmasabb szakaszában (10:00-16:00) magasabb szolgáltatási minőségre van szükségük a rendelési alkalmazásuk számára.

Az alábbi ábrán a marketinges csapat a belső hálózaton található. A B2B klienshez vezető hálózati útvonalon RSVP támogatással rendelkező útválasztók találhatók. A forgalom útvonalán minden egyes R betű egy útválasztót jelöl.

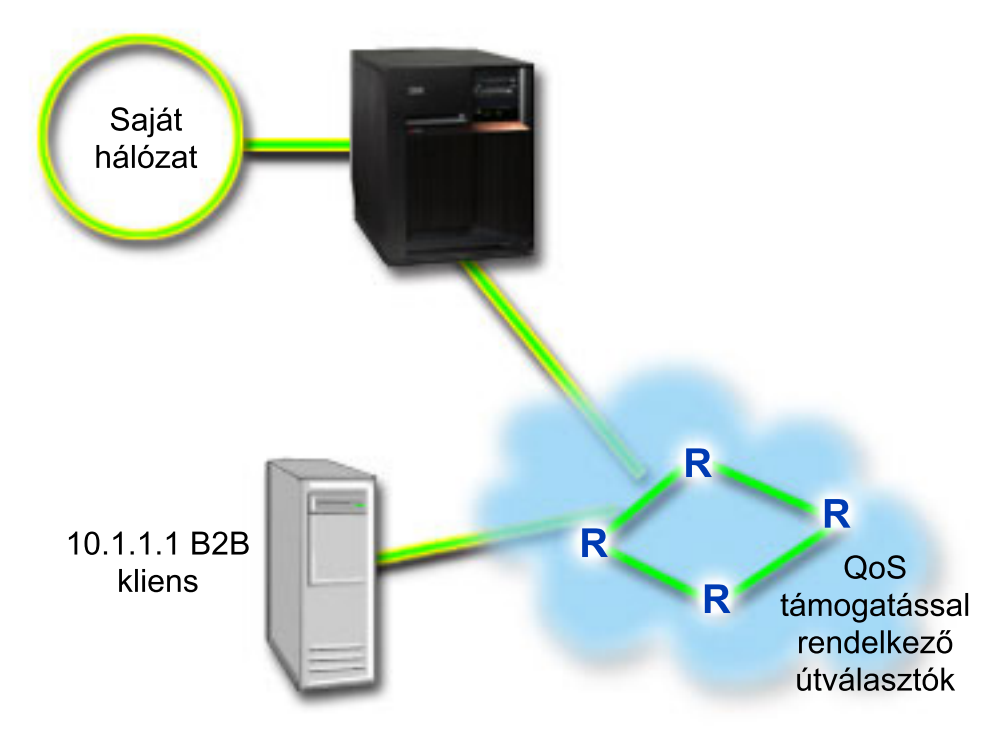

*7. ábra: Integrált szolgáltatási irányelv egy B2B kliens felé RSVP támogatással rendelkező útválasztók felhasználásával*

## **Célok**

A felügyelt terhelésű szolgáltatás olyan alkalmazásokat támogat, amelyek rendkívüli mértékben érzékenyek a torlódott hálózatokra, viszont némiképp toleránsak a kismértékű csomagvesztésre és késleltetésre. A felügyelt terhelésű szolgáltatást használó alkalmazások teljesítménye nem szenved kárt a hálózat terhelésének növekedésekor. A forgalom számára biztosított szolgáltatás hasonlít a kevéssé terhelt hálózatok szokásos forgalmához. Mivel az adott alkalmazás elvisel bizonyos mértékű késleltetést, jó ötletnek tűnik egy felügyelt terhelésű szolgáltatást biztosító integrált szolgáltatási irányelv használata.

Az integrált szolgáltatási irányelvek emellett azt megkövetelik, hogy a forgalmat továbbító minden útválasztó támogassa az RSVP protokollt.

## **Előfeltételek és feltételezések**

Az integrált szolgáltatás irányelv egy speciális irányelv, amely fontos erőforrást igényelhet. Az integrált szolgáltatáshoz az alábbi előfeltételek szükségesek:

v **RSVP támogatással rendelkező alkalmazások**

Mivel a szerver nem rendelkezik RSVP támogatással rendelkező alkalmazásokkal, ehhez saját RSVP támogatással rendelkező alkalmazásokat kell írni. Saját alkalmazások írásakor az RSVP API, a qtoq QoS socket API-k vagy az integrált szolgáltatási API-k használhatók.

v **RSVP támogatással rendelkező útválasztók és szerverek a hálózati útvonal mentén**

A QoS egy hálózati megoldás. Ha nem biztos benne, hogy a teljes hálózat rendelkezik RSVP képességgel, akkor létrehozhat egy integrált szolgáltatás irányelvet, és jelölés segítségével rendelhet hozzá prioritást; de a prioritás nem garantálható.

v **Szolgáltatási szint szerződés**

Rendelkezik szolgáltatás szint szerződéssel(SLA) az ISP-vel annak biztosításához, hogy az irányelvek megkapják a kért irányelvet. Az iSeries szerveren létrehozott QoS irányelv lehetővé teszi (az irányelvben), hogy a forgalom a teljes hálózatban megkapja a prioritást. A QoS irányelv nem garantálja a prioritást, ez az SLA-tól függ. Valójában a QoS irányelvek előnyeinek kihasználásával eszközölhet ki adott szolgáltatási szinteket és sebességet. További információkért használja a szolgáltatás szint szerződés hivatkozást.

**Megjegyzés:** Ha magánhálózaton belül van, akkor nincs szükség SLA-ra.

## **Konfiguráció**

Az előfeltételek ellenőrzése után készen áll az integrált szolgáltatás irányelv létrehozására.

#### **Kapcsolódó fogalmak**

"Integrált [szolgáltatások](#page-14-0) típusai" oldalszám: 9

Az integrált szolgáltatásnak két fajtája van: szabályozott terhelés és garantált szolgáltatás.

"Integrált [szolgáltatás"](#page-11-0) oldalszám: 6

A kimenő sávszélességi irányelvek másik típusa az integrált szolgáltatási irányelv. Az integrált szolgáltatások segítségével az IP alkalmazások az RSVP protokoll és QoS API-k felhasználásával sávszélességet igényelhetnek és tarthatnak fenn.

"QoS [alkalmazásprogram](#page-21-0) illesztők" oldalszám: 16

Ez a témakör tárgyalja a QoS funkció kapcsán érintett protokollokat, alkalmazásprogram illesztőket (API), és az RSVP támogatással rendelkező útválasztókkal szemben támasztott követelményeket. A Szolgáltatási minőség (QoS) API-k közé jelenleg a RAPI API, a qtoq socket API, a sendmsg() API és a figyelő API tartozik.

["Szolgáltatási](#page-54-0) szint szerződés" oldalszám: 49

Ez a rész kiemeli a szolgáltatás szint szerződés (SLA) néhány fontosabb szempontját, amely hatással lehet a Szolgáltatási minőség (QoS) megvalósításra.

#### **Kapcsolódó hivatkozás**

"QoS [megfigyelése"](#page-61-0) oldalszám: 56

A Szolgáltatási minőség (QoS) figyelő teszi lehetővé a szerveren áthaladó IP forgalmat.

### **Példahelyzet részletei: Az integrált szolgáltatás irányelv létrehozása**

1. Az iSeries navigátorban bontsa ki az ″A″ iSeries szervert, majd a → **Hálózat** → **IP stratégiák** bejegyzést.

- 2. Kattintson a jobb egérgombbal a **Szolgáltatási minőség (QoS)** elemre, majd válassza az előugró menü **Beállítás** menüpontját a Szolgáltatási minőség szerver beállításai ablak megjelenítéséhez.
- 3. A QoS szerver konfigurációs ablakban a jobb egérgombbal kattintson az integrált szolgáltatás irányelvtípusra, és a varázsló megnyitásához válassza az **Új irányelv** lehetőséget.
- 4. Olvassa el az Üdvözlő oldalt, majd a **Név** oldalra lépéshez kattintson a **Tovább** gombra.
- 5. A **Név** mezőbe írja be a B2B\_CL értéket, majd kattintson a **Tovább** gombra. Megadhat egy leírást is, amely emlékezteti az irányelv céljára.
- 6. A kliens megadásához a Kliensek oldalon válassza ki az **Adott cím vagy címek** lehetőséget, majd kattintson az **Új** elemre.
- 7. Az Új kliens párbeszédablakban adja meg az alábbi információkat:
	- **Név**: CL client
	- v **IP cím**: 10.1.1.1
	- v A kliens létrehozásához és az irányelv varázslóba visszatéréshez kattintson az **OK** gombra.

Az OK gombra kattintás után visszatér az irányelv varázslóba. Ha korábban már létrehozott klienseket, akkor szüntesse meg a kijelölésüket, és ellenőrizze, hogy csak a megfelelő kliensek vannak-e kiválasztva.

- 8. Az Új alkalmazás párbeszédablakon adja meg az alábbi információkat, majd a varázslóba visszatéréshez kattintson az **OK** gombra:
	- **Név**: business app
	- v **Porttartomány**: 7000-8000
- 9. Az Alkalmazások oldalon válassza ki a **Protokoll** lehetőséget, majd ellenőrizze, hogy a **TCP** ki van-e választva. Kattintson a **Tovább** gombra.
	- **Megjegyzés:** Az integrált szolgáltatás irányelvhez kiválasztott alkalmazást úgy kell megírni, hogy használja a RAPI vagy a qtoq socket alkalmazásprogram illesztőket. Az RSVP protokollra építve ezek az alkalmazásprogram illesztők biztosítják az integrált szolgáltatások számára a lefoglalásokat a hálózatban. Ha nem használja ki ezeket az alkalmazásprogram illesztőket, az alkalmazás nem kap semmilyen prioritást vagy garanciát. Fontos megjegyezni, hogy az irányelv segítségével az alkalmazások prioritást kapnak a hálózatban, de ez nem garantálható. A forgalom útvonala mentén lévő útválasztóknak és szervereknek az RSVP protokollt kell használniuk a fenntartáshoz. A végpontok közötti fenntartás a teljes hálózat résztvevőitől függ.
- 10. A Helyi IP cím oldalon fogadja el az alapértelmezett értéket, majd kattintson a **Tovább** gombra.
- 11. Az Integrált szolgáltatások típus oldalon válassza ki a **Szabályozott terhelés** lehetőséget, majd kattintson a **Tovább** gombra.
- 12. Az Integrált szolgáltatás jelölés oldalon válassza ki a **Nem, ne rendeljen hozzá állomásonkénti viselkedést** lehetőséget, majd kattintson a **Tovább** gombra.
- 13. Az Integrált szolgáltatás teljesítménykorlátok oldalon írja be az alábbi információkat, majd kattintson a **Tovább** gombra:
	- v **Folyamok maximális száma**: 5
	- v **Jelsor sebességkorlát (R)**: Nincs korlát
	- v **Jelsor tárolóegység méret**: 100 kilobit
	- v **Jelsor sebességkorlát (R)**: 25 megabit/másodperc
- 14. Az Ütemezés oldalon válassza ki az **Aktív a kiválasztott ütemezés alatt** lehetőséget, majd kattintson az **Új** gombra.
- 15. Az Új ütemezés oldalon adja meg az alábbi információkat, majd kattintson az **OK** gombra:
	- **Név**: primetime
	- v **Napszak**: Adott időpontban aktív. Adja hozzá a 10:00 16:00 időtartamot.
	- v **Hét napja**: Adott napon aktív. Adja hozzá a hétfő-péntek intervallumot.
- 16. Az Ütemezések oldalon kattintson a **Tovább** gombra.

<span id="page-47-0"></span>17. Tekintse át az Összesítés információkat. Ha pontos, akkor az irányelv létrehozásához kattintson a **Befejezés** gombra. A QoS szerver beállítási főablakban a szerveren létrehozott összes irányelv látható. A varázsló befejezése után az irányelv megjelenik a jobb oldalon.

Az integrált szolgáltatási irányelv beállítása befejeződött az ″A″ iSeries szerveren. A következő lépés a szerver elindítása vagy frissítése.

## **Példahelyzet részletei: QoS szerver indítása vagy frissítése**

A Szolgáltatási minőség szerver beállításai ablakban válassza ki a **Szerver** → **Indítás** vagy **Szerver** → **Frissítés** menüpontot.

## **Példahelyzet részletei: Irányelv működésének ellenőrzése a figyelő segítségével**

Az irányelv megfelelő viselkedésének ellenőrzéséhez tegye a következőket:

- 1. A Szolgáltatási minőség (QoS) beállítási ablakban válassza ki a **Szerver** → **Figyelő** menüpontot. Megjelenik a QoS figyelő ablak.
- 2. Válassza ki az integrált szolgáltatás irányelv típust. Ez megjeleníti az integrált szolgáltatás irányelveket.

A legérdekesebb mezők azok a mért mezők, amelynek adatai a forgalom alapján kerülnek meghatározásra. Az Összes bit, Profilon belüli bitek és Profilon belüli csomagok mezőket mindenképpen érdemes ellenőrizni. A profilon kívüli bitek jelzik, hogy a többi forgalom késleltetésre vagy eldobásra kerül az integrált szolgáltatási irányelv követelményeinek teljesítéséhez. A figyelő összes mezejének leírását a "QoS [megfigyelése"](#page-61-0) oldalszám: 56 című témakörben találja.

**Megjegyzés:** Ne feledje, hogy az eredmények csak akkor lesznek pontosak, ha az irányelv aktív. Ellenőrizze az irányelvben megadott ütemezést. A figyelő csak az integrált szolgáltatás irányelveket jeleníti meg, ha az alkalmazások már futnak. A figyelés előtt el kell végezni az RSVP fenntartást.

## **Példahelyzet részletei: Tulajdonságok módosítása (ha szükséges)**

A figyelő eredményeinek megtekintése után a várt eredmény elérése érdekében bármelyik irányelv tulajdonságot módosíthatja.

Az irányelv létrehozása után szükség esetén módosíthatja a varázslóban létrehozott beállításokat.

- 1. A Szolgáltatási minőség (QoS) szerver beállítási ablakában válassza ki az **Integrált szolgáltatás** mappát. Kattintson a jobb egérgombbal a jobb oldali listában lévő **B2B\_CL** elemre, majd az irányelv módosításához válassza ki a **Tulajdonságok** lehetőséget. Megjelenik a Tulajdonságok párbeszédablak az általános irányelvet vezérlő értékekkel.
- 2. Módosítsa a megfelelő értékeket.
- 3. A módosítások érvényesítéséhez a QoS szerver beállítási ablakában válassza ki a **Szerver** → **Frissítés** menüpontot.

# **Példahelyzet: Dedikált kézbesítés (IP alapú telefon)**

Dedikált kézbesítésre és fenntartásra vonatkozó igények esetén integrált szolgáltatási irányelveket használunk. Az integrált szolgáltatási irányelveknek kétféle típusa van, a garantált és a szabályozott terhelésű. Ebben a példában garantált szolgáltatásokat kerültek használatra.

## **Helyzet**

A vállalat ügyvezetője délután 1 és 2 óra között élő bemutatót tart egy ügyfélnek. Biztosítani kell, hogy az IP telefon rendelkezzen egy garantált sávszélességgel, nehogy megszakadjon az üzenetszórás. A példahelyzetben az alkalmazás a szerveren található.

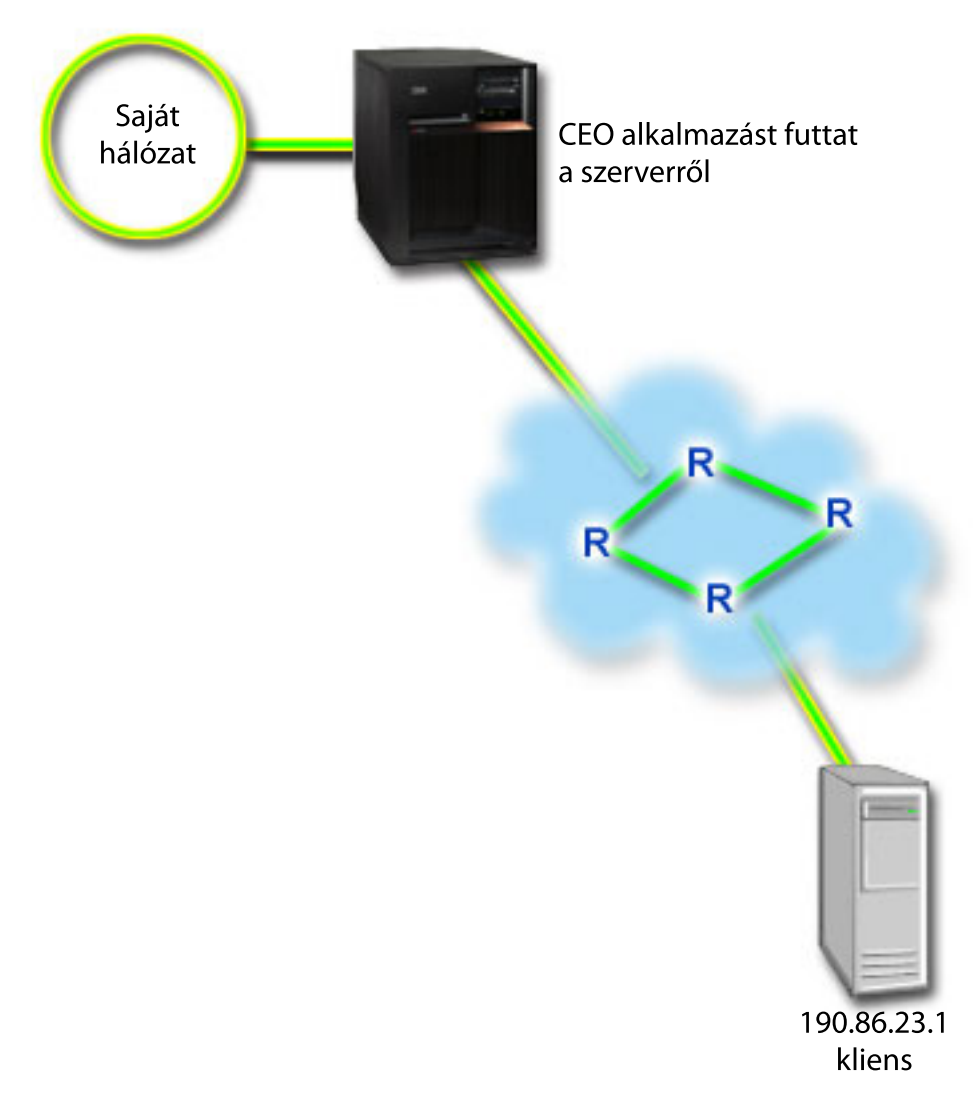

*8. ábra: Integrált szolgáltatási irányelv által garantált sávszélességű ügyvezetői bemutató*

## **Célok**

Mivel az ügyvezető által használt alkalmazás sima, szakadások nélküli átvitelt igényel, garantált szolgáltatást nyújtó integrált szolgáltatási irányelv használatára van szükség. A garantált szolgáltatás a maximális sorba állítási késleltetést szabályozza, vagyis a csomagok nem késleltethetők a megadott időtartamnál nagyobb mértékben.

# **Előfeltételek és feltételezések**

Az integrált szolgáltatás irányelv egy speciális irányelv, amely fontos erőforrást igényelhet. Az integrált szolgáltatáshoz az alábbi előfeltételek szükségesek:

#### v **RSVP támogatással rendelkező alkalmazások**

Mivel a szerver nem rendelkezik RSVP támogatással rendelkező alkalmazásokkal, ehhez saját RSVP támogatással rendelkező alkalmazásokat kell írni. Saját alkalmazások írásakor használja az RAPI vagy qtoq Szolgáltatási minőség socket alkalmazás programozási felületeket (API). További információkért tekintse meg a "QoS [alkalmazásprogram](#page-21-0) illesztők" [oldalszám:](#page-21-0) 16 című témakör integrált szolgáltatásokra vonatkozó részét.

#### v **RSVP támogatással rendelkező útválasztók és szerverek a hálózati útvonal mentén**

A QoS egy hálózati megoldás. Ha nem biztos benne, hogy a teljes hálózat rendelkezik RSVP képességgel, akkor létrehozhat egy integrált szolgáltatás irányelvet, és jelölés segítségével rendelhet hozzá prioritást; de a prioritás nem garantálható.

#### v **Szolgáltatási szint szerződés**

Rendelkezik szolgáltatás szint szerződéssel(SLA) az ISP-vel annak biztosításához, hogy az irányelvek megkapják a kért irányelvet. Az iSeries szerveren létrehozott QoS irányelv lehetővé teszi (az irányelvben), hogy a forgalom a teljes hálózatban megkapja a prioritást. A QoS irányelv nem garantálja a prioritást, ez az SLA-tól függ. Valójában a QoS irányelvek előnyeinek kihasználásával eszközölhet ki adott szolgáltatási szinteket és sebességet. További információkért használja a szolgáltatás szint szerződés hivatkozást.

### **Konfiguráció**

Az előfeltételek ellenőrzése után készen áll az integrált szolgáltatás irányelv létrehozására.

#### **Kapcsolódó fogalmak**

"Integrált [szolgáltatások](#page-14-0) típusai" oldalszám: 9

Az integrált szolgáltatásnak két fajtája van: szabályozott terhelés és garantált szolgáltatás.

"Integrált [szolgáltatás"](#page-11-0) oldalszám: 6

A kimenő sávszélességi irányelvek másik típusa az integrált szolgáltatási irányelv. Az integrált szolgáltatások segítségével az IP alkalmazások az RSVP protokoll és QoS API-k felhasználásával sávszélességet igényelhetnek és tarthatnak fenn.

["Szolgáltatási](#page-54-0) szint szerződés" oldalszám: 49

Ez a rész kiemeli a szolgáltatás szint szerződés (SLA) néhány fontosabb szempontját, amely hatással lehet a Szolgáltatási minőség (QoS) megvalósításra.

#### **Kapcsolódó hivatkozás**

"QoS [megfigyelése"](#page-61-0) oldalszám: 56

A Szolgáltatási minőség (QoS) figyelő teszi lehetővé a szerveren áthaladó IP forgalmat.

#### **Példahelyzet részletei: Az integrált szolgáltatás irányelv létrehozása**

- 1. Az iSeries navigátorban bontsa ki az ″A″ iSeries szervert, majd a → **Hálózat** → **IP stratégiák** bejegyzést.
- 2. Kattintson a jobb egérgombbal a **Szolgáltatási minőség (QoS)** elemre, majd válassza az előugró menü **Beállítás** menüpontját a Szolgáltatási minőség szerver beállításai ablak megjelenítéséhez.
- 3. A QoS szerver konfigurációs ablakban a jobb egérgombbal kattintson az integrált szolgáltatás irányelvtípusra, és a varázsló megnyitásához válassza az **Új irányelv** lehetőséget.
- 4. Olvassa el az Üdvözlő oldalt, majd a **Név** oldalra lépéshez kattintson a **Tovább** gombra.
- 5. A **Név** mezőbe írja be a CEO\_guaranteed értéket, majd kattintson a **Tovább** gombra. Megadhat egy leírást is, amely emlékezteti az irányelv céljára.
- 6. A kliens megadásához a Kliensek oldalon válassza ki az **Adott cím vagy címek** lehetőséget, majd kattintson az **Új** elemre.
- 7. Az Új kliens párbeszédablakban adja meg az alábbi információkat:
	- **Név**: Branch1
	- v **IP cím**: 190.86.23.1
	- v A kliens létrehozásához és az integrált szolgáltatás varázslóba visszatéréshez kattintson az **OK** gombra.

Az OK gombra kattintás után visszatér az irányelv varázslóba. Ha korábban már létrehozott klienseket, akkor szüntesse meg a kijelölésüket, és ellenőrizze, hogy csak a megfelelő kliensek vannak-e kiválasztva. Az Alkalmazások oldalon válassza ki az **Adott port, porttartomány vagy szervertípus** lehetőséget, majd kattintson az **Új** lehetőségre.

- 8. Az Új alkalmazás párbeszédablakon adja meg az alábbi információkat, majd a varázslóba visszatéréshez kattintson az **OK** gombra:
	- **Név**: IP telephony
	- **Port**: 2427
- 9. Az Alkalmazások oldalon válassza ki a **Protokoll** lehetőséget, majd ellenőrizze, hogy a **TCP** ki van-e választva. Kattintson a **Tovább** gombra.
	- **Megjegyzés:** Az integrált szolgáltatás irányelvhez kiválasztott alkalmazást úgy kell megírni, hogy használja a RAPI vagy a qtoq socket alkalmazásprogram illesztőket. Az RSVP protokollra építve ezek az alkalmazásprogram illesztők biztosítják az integrált szolgáltatások számára a lefoglalásokat a hálózatban. Ha nem használja ki ezeket az alkalmazásprogram illesztőket, az alkalmazás nem kap semmilyen prioritást vagy garanciát. Fontos megjegyezni, hogy az irányelv segítségével az alkalmazások prioritást kapnak a hálózatban, de ez nem garantálható. A forgalom útvonala mentén lévő útválasztóknak és szervereknek az RSVP protokollt kell használniuk a fenntartáshoz. A végpontok közötti fenntartás a teljes hálózat résztvevőitől függ.
- 10. A Helyi IP cím oldalon fogadja el az alapértelmezett **Összes IP cím** értéket.
- 11. Az Integrált szolgáltatások típus oldalon válassza ki a **Garantált** lehetőséget, majd kattintson a **Következő** gombra.
- 12. Az Integrált szolgáltatás jelölés oldalon válassza ki a **Nem, ne rendeljen hozzá állomásonkénti viselkedést** lehetőséget, majd kattintson a **Tovább** gombra.
- 13. Az Integrált szolgáltatás teljesítménykorlátok oldalon írja be az alábbi információkat, majd kattintson a **Tovább** gombra:
	- v **Folyamok maximális száma**: 1
	- v **Összesített sávszélesség korlát (R)**: Nincs korlát
	- v **Jelsor tárolóegység méret**: 100 kilobit
	- v **Sávszélesség korlát (R)**: 16 megabit/másodperc
- 14. Az Ütemezés oldalon válassza ki az **Aktív a kiválasztott ütemezés alatt** lehetőséget, majd kattintson az **Új** gombra.
- 15. Az Új ütemezés oldalon adja meg az alábbi információkat, majd kattintson az **OK** gombra:
	- **Név**: one hour
	- v **Napszak**: Adott időpontban aktív. Adja hozzá az 13:00 14:00 időtartamot.
	- v **Hét napja**: Adott napon aktív. Adja hozzá a hétfőt.
- 16. Az Ütemezés oldalon kattintson a **Tovább** gombra.
- 17. Tekintse át az Összesítés információkat. Ha pontos, akkor az irányelv létrehozásához kattintson a **Befejezés** gombra. A fő QoS szerver konfigurációs ablak megjeleníti a szerveren létrehozott összes irányelvet. A varázsló befejezése után az irányelv megjelenik a jobb oldalon.

Az integrált szolgáltatási irányelv beállítása befejeződött az ″A″ iSeries szerveren. A következő lépés a szerver elindítása vagy frissítése.

### **Példahelyzet részletei: QoS szerver indítása vagy frissítése**

A Szolgáltatási minőség szerver beállításai ablakban válassza ki a **Szerver** → **Indítás** vagy **Szerver** → **Frissítés** menüpontot.

### **Példahelyzet részletei: Irányelv működésének ellenőrzése a figyelő segítségével**

Az irányelv megfelelő viselkedésének ellenőrzéséhez tegye a következőket:

- 1. A Szolgáltatási minőség (QoS) beállítási ablakban válassza ki a **Szerver** → **Figyelő** menüpontot. Megjelenik a QoS figyelő ablak.
- 2. Válassza ki az integrált szolgáltatás irányelv típus mappát. Ez megjeleníti az integrált szolgáltatás irányelveket.

A legérdekesebb mezők azok a mért mezők, amelynek adatai a forgalom alapján kerülnek meghatározásra. Ezek a mezők az Összes bitet, a profilon belüli biteket és a profilon belüli csomagokat tartalmazzák. A profilon kívüli bitek jelzik, hogy a többi forgalom késleltetésre vagy eldobásra kerül az integrált szolgáltatási irányelv követelményeinek teljesítéséhez. A figyelő összes mezejének leírását a "QoS [megfigyelése"](#page-61-0) oldalszám: 56 című témakörben találja.

<span id="page-51-0"></span>**Megjegyzés:** Ne feledje, hogy az eredmények csak akkor lesznek pontosak, ha az irányelv aktív. Ellenőrizze az irányelvben megadott ütemezést. A figyelő csak az integrált szolgáltatás irányelveket jeleníti meg, ha az alkalmazások már futnak. A figyelés előtt el kell végezni az RSVP fenntartást.

## **Példahelyzet részletei: Tulajdonságok módosítása (ha szükséges)**

A figyelő eredményeinek megtekintése után a várt eredmény elérése érdekében bármelyik irányelv tulajdonságot módosíthatja.

Miután megtekintette az irányelv megfigyelésének eredményét, módosíthatja a varázslóban korábban létrehozott értékeket.

- 1. A Szolgáltatási minőség (QoS) szerver beállítási ablakában válassza ki az **Integrált szolgáltatás** mappát. Kattintson a jobb egérgombbal a jobb oldali listában lévő **CEO\_guaranteed** elemre, majd az irányelv módosításához válassza ki a **Tulajdonságok** lehetőséget. Megjelenik a Tulajdonságok párbeszédablak az általános irányelvet vezérlő értékekkel.
- 2. Módosítsa a megfelelő értékeket.
- 3. A módosítások érvényesítéséhez a QoS szerver beállítási ablakában válassza ki a **Szerver** → **Frissítés** menüpontot.

# **Példahelyzet: Aktuális hálózati statisztikák megfigyelése**

A varázslókban teljesítménykorlátokat kell beállítani. Ezek olyan beállítások, amelyeknek nincs ajánlott értékük, minden mindig csak egy adott hálózatra vonatkoztatva értelmezhetők.

## **Célok**

A korlátok ésszerű beállításához rendkívül fontos, hogy valóban átlássa a hálózat jelenlegi teljesítményét. Mivel Szolgáltatási minőség (QoS) irányelvek beállítását tervezi, valószínűleg jó rálátással rendelkezik a hálózat igényeire. A pontos sebességkorlátok meghatározása érdekében érdemes lehet a szerver teljes forgalmát megfigyelés alá vonni, így könnyebben meghatározhatja a beállítandó sebességkorlátokat.

## **Megoldás**

Hozzon létre egy nagyon tág elkülönített szolgáltatási irányelvet, amely semmilyen korlátozást (maximális értéket) nem tartalmaz, és alkalmazza ezt minden csatolóra és IP címre. A QoS figyelő segítségével jegyezze fel az irányelv adatait.

#### **Kapcsolódó fogalmak**

"Jelsor [tárolóegység](#page-15-0) és sávszélesség korlátok" oldalszám: 10

A jelsor tárolóegység korlátok és a sávszélesség korlátok összefoglaló neve teljesítménykorlát. Ezek a teljesítménykorlátok teszik lehetővé a csomag kézbesítés garantálását a kimenő integrált és elkülönített szolgáltatási irányelvekben.

"Átlagos kapcsolati sebesség és pillanatnyi maximum korlátok" [oldalszám:](#page-21-0) 16

Kapcsolati sebességek és a pillanatnyi maximum korlátokat együttesen *sebességkorlátoknak* hívjuk. Ezek a sebességkorlátok segítséget nyújtanak a szervert felé irányuló kapcsolatok számának korlátozásához. A sebességkorlátok a bejövő befogadóképességi irányelvhez használt szolgáltatási osztályban vannak beállítva.

#### **Kapcsolódó hivatkozás**

"QoS [megfigyelése"](#page-61-0) oldalszám: 56 A Szolgáltatási minőség (QoS) figyelő teszi lehetővé a szerveren áthaladó IP forgalmat.

### **Példahelyzet részletei: A QoS felület megnyitása az iSeries navigátorban**

- 1. Az iSeries navigátorban bontsa ki a szervert, majd a **Hálózat** → **IP stratégiák** bejegyzést.
- 2. Kattintson a jobb egérgombbal a **Szolgáltatási minőség (QoS)** elemre, majd válassza az előugró menü **Beállítás** menüpontját.
- 3. Bontsa ki a **Kimenő sávszélességi irányelvek** elemet.
- 4. Kattintson a jobb egérgombbal az **Elkülönített szolgáltatás** elemre, majd válassza az előugró menü **Új irányelv** menüpontját. Megjelenik az Új Szolgáltatási minőség (QoS) irányelv varázsló.

## **Példahelyzet részletei: Elkülönített szolgáltatási irányelv létrehozása**

Mivel a hálózatba belépő forgalom legnagyobb részét kívánja összegyűjteni, az irányelv neve lehet például **Hálózat**. Állítson be minden IP címet, minden portot, minden helyi IP címet és minden időszakot. A varázslóban a következő beállításokat kell megadni:

**Név** = Hálózat (tetszőleges név megadható) **Kliens** = Minden IP cím **Alkalmazás** = Minden port **Protokoll** = Minden protokoll **Ütemezés** = Mindig

Az iSeries navigátorban a szerveren létrehozott valamennyi elkülönített szolgáltatási irányelv megjelenik.

## **Példahelyzet részletei: Új szolgáltatási osztály létrehozása**

A varázsló kitöltésekor felszólítást kap állomásonkénti viselkedések, teljesítménykorlátok és a profilon kívüli forgalom kezelésének hozzárendelésére. Ezek egy szolgáltatási osztályban kerülnek meghatározásra. Válasszon rendkívül magas értékeket, hogy a forgalom lehető legnagyobb része engedélyezett legyen.

A szolgáltatási osztályok valójában előírják, hogy a forgalom milyen teljesítményszintet kapjon az útválasztókon. Mivel a forgalom magasabb szintű szolgáltatást kap, a szolgáltatási osztály neve lehet például **Korlátlan**. Az iSeries navigátorban a szerveren meghatározott valamennyi szolgáltatási osztály megjelenik.

### **Példahelyzet részletei: Az irányelv megfigyelése**

A forgalom megfelelő viselkedésének ellenőrzéséhez használja a figyelő funkciót.

- 1. Válassza ki a megfelelő Irányelvek mappát (elkülönített szolgáltatás, integrált szolgáltatás, bejövő befogadóképesség).
- 2. Kattintson a jobb egérgombbal a megfigyelni kívánt irányelvre, majd válassza az előugró menü **Megfigyelés** menüpontját.

Az alábbi ábra a fenti irányelv megfigyelésének lehetséges kimenetét mutatja be.

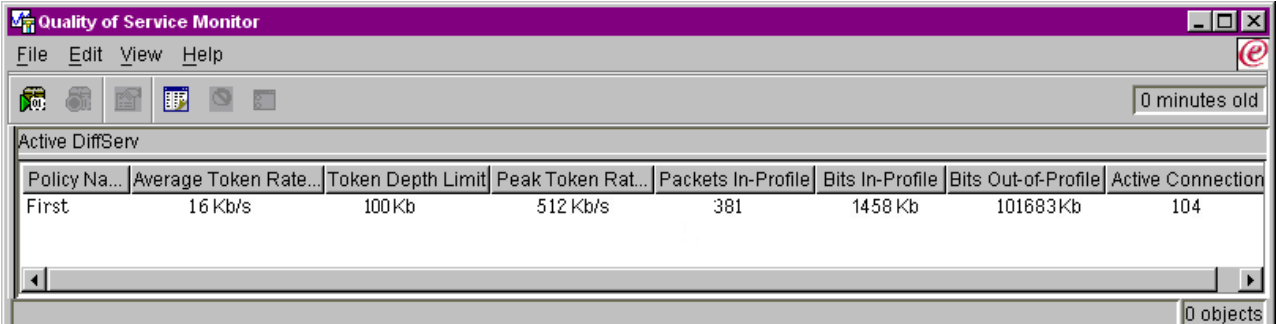

#### *9. ábra: Szolgáltatási minőség (QoS) figyelő*

Keresse meg azokat a mezőket, amelyek adatai a forgalom alapján kerülnek meghatározásra. Az Összes bit, Profilon belüli bitek, Profilon belüli csomagok és profilon kívüli bitek mezőket mindenképpen érdemes ellenőrizni. A profilon kívüli bitek jelzik, ha a forgalom túllépi az irányelv beállított értékeit. Az elkülönített szolgáltatási irányelvekben a profilon kívüli érték az eldobott byte-ok számára utal. A profilon belüli csomagok jelzik, hogy az irányelv hány byte-ra vonatkozott (az irányelv indításától a figyelő kimenetének előállításáig).

Az átlagos jelsor sebességkorlát mezőnek megadott érték szintén fontos. A korlátot túllépő csomagokat a szerver eldobja. Ennek eredményeként növekszik a profilon kívüli bitek száma. Ez mutatja, hogy az irányelv a beállításoknak megfelelően működik. A profilon kívüli bitek számának módosításához állítani kell a teljesítménykorlátokon. A figyelő összes mezejének leírását a "QoS [megfigyelése"](#page-61-0) oldalszám: 56 című témakörben találja.

## <span id="page-53-0"></span>**Példahelyzet részletei: Értékek módosítása szükség esetén**

A megfigyelés befejezése után módosíthatja a korábban kiválasztott értékeket. Kattintson a jobb egérgombbal az irányelvben létrehozott szolgáltatási osztály nevére. Válassza az előugró menü **Tulajdonságok** menüpontját. Megjelenik a Szolgáltatási osztály tulajdonságai párbeszédablak, benne a forgalom felügyeletének értékeivel.

## **Példahelyzet részletei: Az irányelv ismételt megfigyelése**

Az eredmények megtekintése után próbálkozással határozza meg a hálózati igényeknek leginkább megfelelő korlátokat.

# **QoS tervezése**

A Szolgáltatási minőség (QoS) megvalósításának legfontosabb lépése a tervezés. A várt eredmények elérése érdekében gondosan fel kell térképezni a hálózati berendezéseket, és megfigyelést kell végezni a hálózat forgalmán.

A témakörben egy tervezési tanácsadó is található. A QoS tervezési tanácsadó végigvezeti a tervezési fázis során megválaszolandó alapvető kérdéseken. A QoS beállítása előtt a tanácsadó mellett nézze át a következő résztémaköröket is.

## **Hálózati teljesítmény átgondolása**

A QoS teljes egészében a hálózat teljesítményéről szól. Valószínűleg azért is tervezi a QoS bevezetését, mert problémákat, például csomagvesztést vagy torlódásokat tapasztal a hálózaton. Mielőtt hozzákezdene bármilyen irányelv létrehozásához, a QoS figyelő segítségével állapítsa meg az IP forgalom jelenlegi teljesítményszintjét. Ennek eredménye segíthet a torlódások helyének meghatározásában.

#### **Kapcsolódó fogalmak**

["Szervertranzakciók](#page-68-0) megfigyelése" oldalszám: 63

A Szolgáltatási minőség (QoS) figyelők teszik lehetővé a QoS irányelvek megfelelő működésének ellenőrzését.

"QoS beállítása" [oldalszám:](#page-56-0) 51

Ez a témakör írja le az új elkülönített szolgáltatási és integrált szolgáltatási irányelvek, illetve a bejövő befogadóképességi irányelvek létrehozását.

# **Jogosultsági követelmények**

A Szolgáltatási minőség (QoS) irányelvek érzékeny információkat tartalmazhatnak a hálózatról. Ennek megfelelően QoS adminisztrátori jogosultságot csak szükség esetén szabad adni.

A QoS irányelvek és (nem kötelező) LDAP címtárszerverek beállítása az alábbi jogosultságok meglétét követeli meg.

## **Címtárszerver kezeléséhez szükséges jogosultságok megadása**

A QoS adminisztrátornak \*ALLOBJ és \*IOSYSCFG jogosultságra van szüksége. Az alternatív jogosultságokról a [Címtárszerver](#page-58-0) beállítása című témakörben talál információkat.

## **TCP/IP szerver indításához szükséges jogosultság adományozása**

Az STRTCPSVR és ENDTCPSVR parancsok használatára vonatkozó jogosultságok adományozásához tegye a következőket:

- 1. **STRTCPSVR:** A parancssorba írja be a GRTOBJAUT OBJ (QSYS/STRTCPSVR) OBJTYPE (\*CMD) USER (ADMINPROFILE) AUT (\*USE) parancsot, ahol az ADMINPROFILE az adminisztrátor felhasználói profiljának a neve, majd nyomja meg az Entert.
- 2. **ENDTCPSVR:** A parancssorba írja be a GRTOBJAUT OBJ (QSYS/ENDTCPSVR) OBJTYPE (\*CMD) USER (ADMINPROFILE) AUT (\*USE) parancsot, ahol az ADMINPROFILE az adminisztrátor felhasználói profiljának nevét jelzi, majd nyomja meg az Entert.

# <span id="page-54-0"></span>**\*ALLOBJ és \*IOSYSCFG jogosultságok adományozása**

Ajánlott, hogy a QoS beállításokat végző felhasználók adatvédelmi megbízott jogosultsággal rendelkezzenek. A Minden objektum elérése és Rendszerkonfiguráció jogosultságok megadásához tegye a következőket:

- 1. Az iSeries navigátorban bontsa ki a szervert, majd a **Felhasználók és csoportok** bejegyzést.
- 2. Bontsa ki a **Minden felhasználó** elemet.
- 3. Kattintson a jobb egérgombbal az adminisztrátor felhasználói profiljára, majd válassza az előugró menü **Tulajdonságok** menüpontját.
- 4. A Tulajdonságok párbeszédablakban kattintson a **Képességek** gombra.
- 5. A Képességek oldalon válassza ki a **Minden objektum elérése és Rendszerkonfiguráció** lehetőséget.
- 6. Kattintson az **OK** gombra az Engedélyek lap bezárásához.
- 7. Kattintson az **OK** gombra a Tulajdonságok párbeszédablak bezárásához.

# **Rendszer követelmények**

A Szolgáltatási minőség (QoS) az operációs rendszer integrált része.

Teljesítenie kell az alábbi követelményeket:

- 1. TCP/IP Connectivity Utilities (5722-TC1) telepítése.
- 2. Az iSeries navigátor telepítése a számítógépre. Az iSeries Access telepítése során ne felejtse el telepíteni a Hálózatkezelés összetevőt sem. A Szolgáltatási minőség (QoS) a Hálózat mappa IP stratégiák mappája alatt található.

#### **Kapcsolódó fogalmak**

iSeries navigátor

#### **Kapcsolódó hivatkozás**

"QoS funkcióhoz kapcsolódó [információk"](#page-72-0) oldalszám: 67

Ez a témakör sorolja fel a Szolgáltatási minőség (QoS) témaköréhez kapcsolódó IBM Redbook kiadványokat (PDF formátumban), webhelyeket és információs központ témaköröket. A PDF fájlok megtekintésére és kinyomtatására is lehetőség van.

# **Szolgáltatási szint szerződés**

Ez a rész kiemeli a szolgáltatás szint szerződés (SLA) néhány fontosabb szempontját, amely hatással lehet a Szolgáltatási minőség (QoS) megvalósításra.

A QoS egy hálózati megoldás. Ha a hálózati prioritásokra a saját hálózatán kívül is igényt tart, akkor elképzelhető, hogy szolgáltatási szint szerződést (SLA) kell kötnie Internet szolgáltatójával.

### **Mikor van szükség szolgáltatási szint szerződésre?**

Csak akkor van szükség szolgáltatási szint szerződésre, ha az irányelveknek a saját hálózaton kívül is prioritást kíván biztosítani. Ha kimenő irányelveket használ a szervert elhagyó forgalom leszabályozásához, akkor nincs szükség a szolgáltatás garantálására. A szerveren létrehozhat például egy irányelvet, amely az egyik alkalmazásnak nagyobb prioritást ad, mint a másiknak. A szerver felismeri ezt a prioritást, de a szerveren kívül más valószínűleg nem. Ha van egy saját hálózata, és azon úgy állítja be az útválasztókat, hogy felismerjék a kódpont jelöléseket (kimenő irányelveket ad egy szolgáltatási szinthez), akkor az útválasztók biztosítani fogják a prioritást a saját hálózatában. Ha a forgalom elhagyja a magánhálózatot, akkor nincs garancia. SLA nélkül nem tudja befolyásolni, hogy a hálózati hardver hogyan kezelje a forgalmat. A magánhálózaton kívül szolgáltatási szint szerződésre van szükség a szolgáltatási osztály vagy az erőforrás fenntartás prioritásának garantálásához.

### **Miért van szükség szolgáltatási szint szerződésre?**

Az irányelvek és fenntartások csak annyira jók, amennyire a leggyengébb láncszemük jó. Ez azt jelenti, hogy a QoS irányelvek segítségével az alkalmazások prioritást kaphatnak a hálózaton. Ha a kliens és a szerver között bárhol van

olyan csomópont, amely nem képes az elkülönített szolgáltatás vagy integrált szolgáltatás témakörben tárgyalt forgalomkezelési jellemzők végrehajtására, akkor az irányelvek nem a tervezettnek megfelelően fognak működni. Ha a szolgáltatási színvonal megállapodás nem biztosít elegendő erőforrást, akkor a hálózat torlódásával kapcsolatos problémákat a lehető legjobb irányelvek sem fogják feloldani.

Ehhez az Internet szolgáltatók között is lennie kell megállapodásoknak. Tartományok közötti átvitel esetén az Internet szolgáltatóknak meg kell egyezniük a Szolgáltatási minőség (QoS) kérések támogatásában. Ilyen esetekben az együttműködés kihívásokat hordozhat.

Győződjön meg róla, hogy pontosan érti a ténylegesen biztosított szolgáltatási színvonalat. A forgalomszabályozási megállapodások külön meghatározzák az eldobott, megjelölt, átalakított vagy újraküldött forgalom kezelését. A Szolgáltatási minőség (QoS) kialakításának főbb okai a várakozási idő, ingadozás, sávszélesség, csomagvesztés, rendelkezésre állás és áteresztőképesség felügyeletére irányuló igények. A szolgáltatási megállapodásoknak meg kell adniuk az irányelvek számára azt, amit kérnek. Ellenőrizze, hogy a kapott szolgáltatás elegendő-e. Ha nem, akkor elképzelhető, hogy csak az erőforrásokat pazarolja. Ha például 500 Kbps fenntartását kéri IP alapú telefon számára, de az alkalmazás valójában csak 20 Kbps sávszélességet igényel, akkor feleslegesen fizeti a jelentős költségtöbbletet.

**Megjegyzés:** A QoS irányelvek segítségével egyeztetheti a szolgáltatási szintet az Internet szolgáltatójával, amely csökkentheti a hálózati szolgáltatás költségét. Például az Internet szolgáltató garantálhat egy adott költségszintet, ha nem haladja meg a megállapodott sávszélességet. Vagy azt is kijelentheti, hogy QoS irányelvek segítségével nappal nem használ ″x″, illetve éjjel ″y″ sávszélességet, és mindkét időszakra megállapodik egy árban. A sávszélesség túllépése esetén az Internet szolgáltató többet számlázhat ki. Az Internet szolgáltatónak el kell fogadnia az adott szolgáltatási szintet, és nyomon kell tudnia követni a használt sávszélességet.

#### **Kapcsolódó fogalmak**

["Alapfogalmak"](#page-7-0) oldalszám: 2

Ha még nem használta a Szolgáltatási minőséget (QoS), akkor ebben a témakörben ismerheti meg néhány alapelvét. Segítségével áttekintést kap a QoS működéséről és a különféle QoS funkciók együttműködéséről.

["Példahelyzet:](#page-33-0) Böngésző forgalom korlátozása" oldalszám: 28

A Szolgáltatási minőség (QoS) segítségével lehetőség van a forgalom teljesítményének szabályozására. A hálózati alkalmazások teljesítménye elkülönített szolgáltatási irányelvek felhasználásával korlátozható vagy terjeszthető ki.

["Példahelyzet:](#page-37-0) Biztonságos és megjósolható eredmények (VPN és QoS)" oldalszám: 32 Szolgáltatási minőség (QoS) irányelvek létrehozására virtuális magánhálózatok használatakor is lehetőség van. Ez a példa mutatja be a két funkció együttes használatát.

["Példahelyzet:](#page-44-0) Megjósolható B2B forgalom" oldalszám: 39

Kiszámítható kézbesítést és fenntartást igénylő helyzetekben szintén integrált szolgáltatási irányelveket használunk. Ez a példa egy felügyelt terhelésű szolgáltatást mutat be.

["Példahelyzet:](#page-47-0) Dedikált kézbesítés (IP alapú telefon)" oldalszám: 42

Dedikált kézbesítésre és fenntartásra vonatkozó igények esetén integrált szolgáltatási irányelveket használunk. Az integrált szolgáltatási irányelveknek kétféle típusa van, a garantált és a szabályozott terhelésű. Ebben a példában garantált szolgáltatásokat kerültek használatra.

# **Hálózati hardver és szoftver**

A Szolgáltatási minőség (QoS) bevezetésével elérhető eredményekre rendkívül nagy hatással vannak a hálózati és egyéb berendezések.

## **Alkalmazások**

Az integrált szolgáltatási irányelvek megkövetelik az alkalmazásoktól az RSVP támogatását. Mivel az iSeries alkalmazások jelenleg nem rendelkeznek RSVP támogatással, a protokoll támogatását saját magának kell megoldania. Az alkalmazások felkészítéséhez speciális programokat kell írni az RSVP API vagy a qtoq QoS socket API felhasználásával. Ezek a programok teszik lehetővé az alkalmazásoknak az RSVP kihasználását.

## <span id="page-56-0"></span>**Hálózati csomópontok**

Az útválasztóknak, kapcsolóknak és szervereknek képesnek kell lenniük a Szolgáltatási minőség (QoS) használatára. Elkülönített szolgáltatások használatához a berendezéseknek támogatniuk kell az elkülönített szolgáltatásokat. Ez azt jelenti, hogy a hálózati csomópontoknak el kell tudniuk végezni az IP csomagok osztályozását, mérését, megjelölését, alakítását és eldobását.

Integrált szolgáltatások használatához a berendezéseknek RSVP támogatással kell rendelkezniük. Ez azt jelenti, hogy a hálózati csomópontoknak támogatniuk kell az RSVP protokollt is.

#### **Kapcsolódó fogalmak**

"QoS [alkalmazásprogram](#page-21-0) illesztők" oldalszám: 16

Ez a témakör tárgyalja a QoS funkció kapcsán érintett protokollokat, alkalmazásprogram illesztőket (API), és az RSVP támogatással rendelkező útválasztókkal szemben támasztott követelményeket. A Szolgáltatási minőség (QoS) API-k közé jelenleg a RAPI API, a qtoq socket API, a sendmsg() API és a figyelő API tartozik.

["Forgalomszabályozók"](#page-10-0) oldalszám: 5

A Szolgáltatási minőség (QoS) irányelvek használatához a hálózati berendezéseknek, például útválasztóknak és kapcsolóknak biztosítaniuk kell forgalomszabályozási képességeket. Ezek közé az osztályozási, mérési, jelölési, alakítási és eldobási szolgáltatások tartoznak.

# **QoS beállítása**

Ez a témakör írja le az új elkülönített szolgáltatási és integrált szolgáltatási irányelvek, illetve a bejövő befogadóképességi irányelvek létrehozását.

A Szolgáltatási minőség (QoS) tervezése után az iSeries navigátor varázslói segítségével hozza létre a QoS irányelveket. A varázslók hasznos segítséget nyújtanak azzal, hogy végigvezetik a konfigurációs lépéseken.

Az irányelvek beállítása után az irányelvek konfigurációjának módosításához az iSeries navigátor konfigurációs objektumait használhatja. A konfigurációs objektumok az irányelveket alkotó különféle részek. Amikor megnyitja az iSeries navigátor Szolgáltatási minőség (QoS) kategóriáját, akkor megjelennek a kliensek, alkalmazások, ütemezések, irányelvek, szolgáltatási osztályok, állomásonkénti viselkedések és URI címek mappái. Ez az objektumok teszik lehetővé az irányelvek létrehozását. Az objektumokról további részleteket az iSeries navigátor súgójának a Szolgáltatási minőség (QoS) áttekintése című témakörében talál.

## **QoS irányelvek engedélyezése**

Mielőtt az irányelvek hatályba léphetnének, engedélyezni kell azokat. A varázslók használatakor a szerver automatikusan engedélyezi az irányelveket. Ha a konfigurációs objektumok segítségével módosít egy irányelvet, akkor a szervert dinamikusan kell frissíteni az irányelvek aktiválásához. Az engedélyezés előtt győződjön meg róla, hogy az átfedésben lévő irányelvek nem fognak problémákat okozni.

#### **Kapcsolódó fogalmak**

#### "QoS tervezése" [oldalszám:](#page-53-0) 48

A Szolgáltatási minőség (QoS) megvalósításának legfontosabb lépése a tervezés. A várt eredmények elérése érdekében gondosan fel kell térképezni a hálózati berendezéseket, és megfigyelést kell végezni a hálózat forgalmán. iSeries navigátor

#### **Kapcsolódó feladatok**

"QoS irányelvek sorrendje" [oldalszám:](#page-59-0) 54

Ha két irányelv átfedésben van, akkor fontos az irányelvek iSeries navigátorbeli fizikai sorrendje.

#### **Kapcsolódó hivatkozás**

"QoS kezelése" [oldalszám:](#page-60-0) 55 Az alábbi eljárások írják le a meglévő Szolgáltatási minőség (QoS) tulajdonságok és irányelvek kezelését.

# **QoS beállítása a varázslók segítségével**

A Szolgáltatási minőség (QoS) irányelvek beállításához az iSeries navigátor varázslóit kell használni.

A használható varázslók és ezek funkciói a következők:

#### **Kezdeti beállítás varázsló**

Ez a varázsló nyújt segítséget a rendszerre jellemző konfiguráció és a címtárszerverre vonatkozó információk beállításához.

#### **Új integrált szolgáltatás varázsló**

Az Új integrált szolgáltatási irányelv varázsló nyújt segítséget integrált szolgáltatási irányelvek létrehozásához. Ezek az irányelvek az RSVP kérések elfogadásával vagy elutasításával közvetetten szabályozzák a szerver sávszélességét. A beállított irányelv teljesítménykorlátok határozzák meg, hogy a szerver képes-e a kliens RSVP alkalmazása által kért sávszélesség biztosítására. A varázslóban létrehozott integrált szolgáltatási irányelvek megvalósításához olyan útválasztókra és alkalmazásokra van szükség, amelyek támogatják az RSVP protokollt.

**Megjegyzés:** Integrált szolgáltatási irányelv létrehozása előtt meg kell írni az RSVP protokollt kihasználó alkalmazásokat.

#### **Új elkülönített szolgáltatás irányelv varázsló**

A varázsló lehetővé teszi TCP/IP forgalom felosztását, és prioritások hozzárendelését. A forgalom elkülönítéséhez irányelvek hozhatók létre. Az irányelvben szolgáltatás szinteket rendelhet a kimenő forgalomhoz a forrás/cél IP címek, portok, alkalmazások és kliensek alapján. A V5R3 kiadásban az iSeries alkalmazások speciálisabb alkalmazás információk alapján is kaphatnak szolgáltatásszintet. Az irányelv létrehozása előtt további információkért tekintse meg az elkülönített szolgáltatás alapelveket.

#### **Új szolgáltatási osztály varázsló**

A szolgáltatási osztály varázslóval beállíthat olyan csomag jelöléseket, amelyek segítségével az útválasztók és a kapcsolók meghatározhatják a forgalom kezelésének módját. Ezek határozzák meg a hálózatot elhagyó forgalomra vonatkozó teljesítménykorlátokat is. A szolgáltatási osztályokat elkülönített szolgáltatási irányelvvel és bejövő befogadóképességi irányelvvel használhatja.

#### **Új bejövő befogadóképességi varázsló**

A Bejövő befogadóképességi varázsló segítségével korlátozhatja a szerverrel kialakított kapcsolatokat. A korlátozás TCP/IP cím, alkalmazás, helyi csatoló vagy URI alapján történhet. Ennek segítségével a rendszeradminisztrátorok felügyelhetik az adott kliensek, alkalmazások vagy URI hozzáférését a szerverhez. Emellett a szerver teljesítménye is növekedhet.

**Megjegyzés:** URI-kat használó bejövő irányelv beállítása előtt az URI-hoz rendelt alkalmazásportnak meg kell egyeznie az Apache webszerver konfiguráció FRCA-jához engedélyezett Listen direktívával.

Miután eldöntötte, milyen irányelvet kíván létrehozni, beállíthatja azt a megfelelő varázslóban.

### **QoS varázslók elérése az iSeries navigátorban**

Az alábbi lépések írják le a QoS varázslók elérését, és az irányelvek létrehozását az iSeries navigátorban.

A QoS varázslók elindításához és egy új irányelv létrehozásához tegye a következőket:

- 1. Az iSeries navigátorban bontsa ki a szervert, majd a **Hálózat** → **IP stratégiák** bejegyzést.
- 2. Kattintson a jobb egérgombbal a **Szolgáltatási minőség (QoS)** elemre, majd válassza az előugró menü **Beállítás** menüpontját.

**Megjegyzés:** A Kezdeti beállítás varázsló az alábbi esetekben jelenik meg:

v Az első alkalommal használja a rendszeren a QoS grafikus felhasználói felületét.

- <span id="page-58-0"></span>v Saját kezűleg kívánja eltávolítani a korábbi konfigurációs információkat, és új konfigurációt kíván létrehozni. Ez csak akkor következik be, ha a QoS felület már meg van nyitva.
- 3. Menjen végig a Kezdeti beállítási varázsló lépésein. Ha nem jelenik meg a Kezdeti beállítási varázsló, akkor folytassa a 4. lépéssel.
- 4. Válassza ki az **Irányelvek** mappát. Kattintson a jobb egérgombbal az **Integrált szolgáltatás**, **Elkülönített szolgáltatás** vagy **Bejövő befogadóképesség** mappára.
- 5. Válassza az előugró menü **Új irányelv** menüpontját.

#### **Kapcsolódó fogalmak**

"QoS [alkalmazásprogram](#page-21-0) illesztők" oldalszám: 16

Ez a témakör tárgyalja a QoS funkció kapcsán érintett protokollokat, alkalmazásprogram illesztőket (API), és az RSVP támogatással rendelkező útválasztókkal szemben támasztott követelményeket. A Szolgáltatási minőség (QoS) API-k közé jelenleg a RAPI API, a qtoq socket API, a sendmsg() API és a figyelő API tartozik.

["Elkülönített](#page-7-0) szolgáltatás" oldalszám: 2

Ez a szerveren létrehozható kimenő sávszélességi irányelvek első típusa. Az elkülönített szolgáltatás a forgalmat osztályokra osztja. Az elkülönített szolgáltatás megvalósításához meg kell határozni a hálózati forgalom felosztásának osztályait és ezeknek az osztályoknak a kezelését.

#### **Kapcsolódó tájékoztatás**

Apache alapú HTTP szerver címek és portok kezelése

# **Címtárszerver beállítása**

A QoS irányelv beállítások exportálhatók az LDAP címtárszerverbe.

Ez egyszerűbbé teszi a Szolgáltatási minőség (QoS) megoldás kezelését. Ilyenkor ugyanis az egyes szerverek külön-külön beállítása helyett a konfigurációs adatok központi helyen tárolhatók, ahonnan több rendszer is megosztva használhatja azokat. Amikor a szerveren első alkalommal állítja be a Szolgáltatási minőséget (QoS), a Kezdeti beállítási varázsló jelenik meg. Ez a varázsló szólítja fel egy címtárszerver beállítására.

A címtárszerver beállításához a következő információk ismerete vagy eldöntése szükséges:

- Címtárszerver neve
- v A QoS irányelvek azonosítására szolgáló megkülönböztetett név (DN)
- LDAP címtárszerver SSL biztonsága
- v Kulcsszavak használatának bevezetése az irányelvek keresésének javításához a címtárszerveren

**Megjegyzés:** A Kerberos jelenleg nem állítható be a QoS szerver által a címtárszerver használatához szükséges hitelesítési módszerként.

Az LDAP címtárszerver felügyeletéhez az alábbi jogosultságkészletek valamelyikével kell rendelkeznie:

- \*ALLOBJ és \*IOSYSCFG jogosultság
- v \*JOBCTL jogosultság és objektum jogosultság a TCP/IP befejezése (ENDTCP), TCP/IP indítása (STRTCP), TCP/IP szerver indítása (STRTCPSVR) és a TCP/IP szerver befejezése (ENDTCPSVR) parancsokhoz
- v \*AUDIT jogosultság az i5/OS biztonsági megfigyelés beállításához

Ha iSeries navigátort használ, akkor hozzá tud férni az alapértelmezett QoS sémához is. Az aktuális sémafájl a kiszolgáló /QIBM/UserData/OS400/DirSrv könyvtárában található. Ha viszont nem az iSeries navigátort használja szerkesztőként, akkor importálnia kell a következő szakaszban leírt LDIF fájlt. A fájl importálása akkor is lehetséges, ha a szerkesztés után inkább újra be kívánja tölteni az alapértelmezett fájlt.

## **QoS séma**

A QoS szerver számára érvényes LDAP objektumtípusokat egy *sémának* nevezett szabálykészlet határozza meg. A séma tartalmazza a Szolgáltatási minőséghez szükséges szabályokat. Ha azonban az LDAP szerver nem iSeries szerveren fut, akkor a szabályokat importálni kell az LDAP szerverre. Ez egy LDAP Adatcsere formátum (LDIF) fájl <span id="page-59-0"></span>segítségével hajtható végre. Az LDIF fájl az iSeries LDAP weboldalról tölthető le. A fájlt a bal oldali navigációs keret **Kategóriák** → **TCP/IP irányelvek** útvonalán találja. Egy QoS séma mintát az LDAP alapelvek című témakör mutat be.

#### **Kapcsolódó fogalmak**

["Címtárszerver"](#page-30-0) oldalszám: 25

Az irányelvek exportálhatók egy címtárszerverre. Ez a témakör írja le a címtárszerverek használatának előnyeit, az Egyszerűsített címtárhozzáférési protokoll (LDAP) alapfogalmakat és beállítását, valamint a Szolgáltatási minőség (QoS) címtár sémáját.

["Megkülönböztetett](#page-31-0) név" oldalszám: 26

A címtár bizonyos részeinek kezelése a *megkülönböztetett név (DN)* vagy (ha használ ilyeneket) kulcsszavak alapján történik.

IBM Directory Server for iSeries (LDAP)

LDAP címtárszerver SSL biztonsága

["Kulcsszavak"](#page-30-0) oldalszám: 25

A címtárszerver beállításakor el kell döntenie, hogy az egyes QoS konfigurációkhoz kíván-e kulcsszavakat rendelni.

#### **Kapcsolódó tájékoztatás**

iSeries LDAP [weboldal](http://www.ibm.com/servers/eserver/iseries/ldap/schema/)

# **QoS irányelvek sorrendje**

Ha két irányelv átfedésben van, akkor fontos az irányelvek iSeries navigátorbeli fizikai sorrendje.

Az átfedésben lévő irányelvek olyan irányelvek, amelyek ugyanazt a klienst, alkalmazást, ütemezést, helyi IP címet, URI-t, szerveradatokat, kódpontot vagy protokollt használják. Az iSeries navigátor képernyőjén az irányelvek listája rendezett. Az irányelvek elsőbbségét az egyes irányelveknek a listában elfoglalt helye határozza meg. Ha egy irányelvnek magasabb prioritást kíván biztosítani egy másiknál, akkor a magasabb prioritással rendelkezőnek előbb kell szerepelnie a listában.

Átfedésben lévő irányelvek kereséséhez tegye a következőket:

- 1. Az iSeries navigátorban bontsa ki a szervert, majd a **Hálózat** → **IP stratégiák** bejegyzést.
- 2. Kattintson a jobb egérgombbal a **Szolgáltatási minőség (QoS)** bejegyzésre.
- 3. Válassza az előugró menü **Beállítás** menüpontját.
- 4. Válassza ki a megfelelő Irányelvek mappát.
- 5. Kattintson a jobb egérgombbal az átfedő irányelvekkel rendelkező irányelv nevére. Az átfedést az érintett irányelvek neve előtt megjelenő ikon jelzi.
- 6. Válassza az **Átfedés megjelenítése** lehetőséget. Megjelenik az Irányelv átfedés párbeszédablak.

Az irányelvek sorrendjének módosításához tegye a következőket:

- v Jelölje ki az irányelvet, majd az ablak felfelé vagy lefelé mutató nyilával mozgassa az irányelvet a lista megfelelő helyére.
- v Kattintson a jobb egérgombbal az irányelv nevére, majd válassza az előugró menü **Mozgatás felfelé** vagy **Mozgatás lefelé** menüpontját.
- v Frissítse a Szolgáltatási minőség (QoS) szervert. A szerver frissítéséhez használja az eszköztár **Szerver frissítése** gombját, vagy nézze meg a részletes útmutatásokat a QoS feladat súgóban.

#### **Kapcsolódó fogalmak**

"QoS beállítása" [oldalszám:](#page-56-0) 51

Ez a témakör írja le az új elkülönített szolgáltatási és integrált szolgáltatási irányelvek, illetve a bejövő befogadóképességi irányelvek létrehozását.

"Meglévő irányelv másolása" [oldalszám:](#page-61-0) 56

Lehetőség van arra, hogy az eredeti irányelvből másolatokat készítsen, amelyekben csak az eltéréseket kell módosítani; így nincs szükség arra, hogy minden irányelvet nulláról hozzon létre.

<span id="page-60-0"></span>"QoS [hibaelhárítás"](#page-66-0) oldalszám: 61

A QoS szerver számos lehetőséget nyújt a Szolgáltatási minőséggel kapcsolatos problémák elhárítására.

#### **Kapcsolódó feladatok**

"QoS súgó elérése az iSeries navigátorban"

Ez a témakör írja le, hogyan érhető el a Szolgáltatási minőség (QoS) súgója az iSeries navigátorból.

# **QoS kezelése**

Az alábbi eljárások írják le a meglévő Szolgáltatási minőség (QoS) tulajdonságok és irányelvek kezelését.

A témakörök megadják, hol találhatók az irányelvek szerkesztéséhez, engedélyezéséhez, megtekintéséhez szükséges feladatok, illetve bemutatnak további irányelv használati technikákat is. Arról is van leírás, hogy a QoS figyelő és az adatgyűjtemény segítségével hogyan elemezheti a szerveren keresztülmenő IP forgalmat.

#### **Kapcsolódó fogalmak**

"QoS beállítása" [oldalszám:](#page-56-0) 51

Ez a témakör írja le az új elkülönített szolgáltatási és integrált szolgáltatási irányelvek, illetve a bejövő befogadóképességi irányelvek létrehozását.

# **QoS súgó elérése az iSeries navigátorban**

Ez a témakör írja le, hogyan érhető el a Szolgáltatási minőség (QoS) súgója az iSeries navigátorból.

A QoS súgója csak az iSeries navigátorból érhető el:

- 1. Az iSeries navigátorban bontsa ki a szervert, majd a **Hálózat** → **IP stratégiák** bejegyzést.
- 2. Kattintson a jobb egérgombbal a **Szolgáltatási minőség (QoS)** elemre, majd válassza az előugró menü **Beállítás** menüpontját.
- 3. Válassza ki a **Súgó** → **Témakörök** menüpontot. Megjelenik a feladat súgó ablaka.

#### **Kapcsolódó feladatok**

"QoS irányelvek sorrendje" [oldalszám:](#page-59-0) 54 Ha két irányelv átfedésben van, akkor fontos az irányelvek iSeries navigátorbeli fizikai sorrendje.

# **QoS irányelvek mentése**

A Szolgáltatási minőség (QoS) irányelveket érdemes rendszeres időközönként menteni.

Az irányelvek tárolhatók lokálisan vagy exportálhatók a címtárkiszolgálóra. Különösen az alábbi integrált fájlrendszer katalógusokat kell elmenteni: QIBM/UserData/OS400/QOS/ETC, QIBM/UserData/OS400/QOS/TEMP, és QIBM/UserData/OS400/QOS/USR. Emellett menteni kell a QoS kiszolgáló címtárszerver közzétételi ügynököt is. A közzétételi ügynök tartalmazza a címtárszerver nevét, a QoS szerver megkülönböztetett nevét (DN), a címtárszerver eléréséhez használt portot és a hitelesítési információkat. Adatvesztés esetén a mentések sok időt és munkát takaríthatnak meg. Néhány általános tipp az elveszett fájlok egyszerű pótolhatóságának érdekében:

#### 1. **Használja az integrált fájlrendszer mentési és helyreállítási programjait.**

Az integrált fájlrendszer mentéseinek végrehajtására vonatkozóan a *Rendszermentés és helyreállítás* című kiadvány nyújt további tájékoztatást.

#### 2. **Nyomtassa ki az irányelveket.**

A nyomtatványokat tartsa megfelelően biztos helyen, szükség esetén a felhasználásukkal egyszerűen megadhatja újra az irányelveket.

#### 3. **Másolja át az információkat egy lemezre.**

A másolásnak van egy nagy előnye a kinyomtatással szemben: az ismételt beírás helyett az információk elektronikus formában állnak rendelkezésre. Ezzel egyszerű módszert biztosít az információk egyik online forrásról a másikra helyezéséhez.

<span id="page-61-0"></span>**Megjegyzés:** Az iSeries szerver az információkat nem hajlékonylemezre, hanem a rendszerlemezre másolja. A szabályfájlok a QIBM/UserData/OS400/QOS/ETC katalógusban vannak, emellett megtalálhatók a címtárszerver megfelelő megkülönböztetett neve alatt is. A rendszerlemezen tárolt adatok védelme érdekében érdemes megfontolni valamilyen lemezvédelmi módszer használatát.

iSeries szerver használatakor rendelkezni kell rendszermentési és helyreállítási stratégiával.

#### **Kapcsolódó tájékoztatás**

Rendszermentés és helyreállítás

# **Meglévő irányelv másolása**

Lehetőség van arra, hogy az eredeti irányelvből másolatokat készítsen, amelyekben csak az eltéréseket kell módosítani; így nincs szükség arra, hogy minden irányelvet nulláról hozzon létre.

Az iSeries navigátorban a funkció megnevezése *Új másik alapján*. Az irányelvek másolását lehetővé tévő QoS párbeszédablak eléréséhez az iSeries navigátort kell használni.

Meglévő irányelv másolatának előállításához kövesse az iSeries navigátor súgójának **Új irányelv létrehozása meglévő irányelv alapján** című témakörében leírt útmutatásokat.

Az irányelvek hatályba lépése előtt a QoS szerver elindításával vagy a dinamikus szerver frissítés végrehajtásával engedélyezni kell őket. Az engedélyezés előtt győződjön meg róla, hogy az átfedésben lévő irányelvek nem fognak problémákat okozni.

#### **Kapcsolódó feladatok**

"QoS irányelvek sorrendje" [oldalszám:](#page-59-0) 54

Ha két irányelv átfedésben van, akkor fontos az irányelvek iSeries navigátorbeli fizikai sorrendje.

# **QoS irányelvek szerkesztése**

Az igények változásával módosítani kell az irányelveket is ahhoz, hogy továbbra is megfelelő teljesítményt biztosítsanak.

Az irányelvek aktiválása előtt ki kell javítani az összes hibát, és elvégezni az összes szükséges módosítást. Így kerülhetők el legegyszerűbben az irányelvekkel kapcsolatos komplikációk.

Az irányelvek beállítása után az irányelvek konfigurációjának módosításához az iSeries navigátor konfigurációs objektumait használhatja. A konfigurációs objektumok az irányelveket alkotó különféle részek. Amikor megnyitja az iSeries navigátor Szolgáltatási minőség (QoS) kategóriáját, akkor megjelennek a kliensek, alkalmazások, ütemezések, irányelvek, szolgáltatási osztályok, állomásonkénti viselkedések és URI címek mappái. Ez az objektumok teszik lehetővé az irányelvek szerkesztését.

Az iSeries navigátorban lévő irányelvek szerkesztéséhez kövesse az iSeries navigátor Szolgáltatási minőség (QoS) feladat súgójának QoS irányelvek szerkesztése című témakörében leírt útmutatásokat.

# **QoS megfigyelése**

A Szolgáltatási minőség (QoS) figyelő teszi lehetővé a szerveren áthaladó IP forgalmat.

Segítséget nyújt a hálózati torlódások helyének meghatározásakor. Ez nemcsak a QoS tervezésekor hasznos, hanem hibaelhárítási eszközként is rendkívül jól beválik. A QoS figyelő segítségével a hálózat folyamatosan figyelhető, amelynek eredménye alapján az irányelvek szükség szerint módosíthatók. Az összes aktív irányelv megfigyeléséhez válassza ki a QoS szerver beállítási ablakának **Szerver** → **Figyelő** menüpontját. Ha a jobb egérgombbal rákattint egy irányelvre, és kiválasztja a **Figyelő** lehetőséget, akkor a figyelő csak ennek az egy irányelvnek jeleníti meg az információit.

A figyelő irányelveket az alábbi módon használhatja:

#### v **Aktív irányelvek valós idejű adatainak megjelenítése**

A figyelő megnyitásakor mindig az aktív irányelvek valós idejű adatai jelennek meg. Nem kell elkezdeni az adatgyűjtést.

#### v **Adatok mentése és összegyűjtése egy adott időtartamban**

Ha el kívánja menteni a megfigyelési adatokat, akkor el kell indítani a QoS adatgyűjtést. A figyelő addig gyűjti az adatokat, amíg le nem állítja az adatgyűjtést. A figyelő ablak lezárásakor nem áll le az adatgyűjtés. Módosíthatja a figyelő adatgyűjtéskor használt tulajdonságait. A QoS figyelő ablakban jelölje ki a *QoS figyelőt* és a beállítások módosításához válassza ki a *Fájl-->Tulajdonságok* elemet. További információkért tekintse meg az online súgót. Ha a QoS adatgyűjtés be van kapcsolva, és a figyelőtulajdonságok módosítva lettek, akkor végre kell hajtania az alábbi lépéseket annak biztosításához, hogy a módosítások látszódjanak az adatgyűjteményben.

- 1. Állítsa le a QoS adatgyűjtést.
- 2. Módosítsa a figyelő tulajdonságait.
	- a. A Figyelő ablakban kattintson a **QoS figyelő** elemre.
	- b. Válassza ki a **Fájl** → **Tulajdonságok** menüpontot.
	- c. Módosítsa a figyelő tulajdonságait, majd kattintson az **OK** gombra.
- 3. Frissítse a QoS szervert.
- 4. Indítsa el a QoS adatgyűjtést.

## **Figyelő kimenete**

A kapott információk a megfigyelt irányelv típusától függnek. Jegyezze meg az irányelvtípusokat: elkülönített szolgáltatás (szabályozott terhelésű), integrált szolgáltatás (garantált) és bejövő befogadóképesség. A kiértékelendő mezők az irányelv típusától függnek. A legérdekesebb értékek mindig a mért eredmények. A következő mezők értéke kerül méréssel meghatározásra: elfogadott kérések, aktív kapcsolatok, kapcsolati szolgáltatások, kapcsolati gyakoriságok, eldobott kérések, profilon belüli csomagok, profilon belüli bitek, profilon kívüli bitek, összes bit, összes csomag és összes kérés.

A méréssel meghatározott fenti mezők kiértékelésével jó kép alakítható ki arról, hogy a hálózati forgalom mennyire felel meg az irányelveknek. Az egyes irányelv típusok megfigyelésének eredményében szereplő mezőkről további részleteket az alábbi táblázatokból szerezhet. A figyelők és a QoS irányelvek együttes használatával kapcsolatos példák a QoS példahelyzetekben találhatók.

## **Elkülönített szolgáltatási irányelvek**

*4. táblázat: Elkülönített szolgáltatási irányelvek*

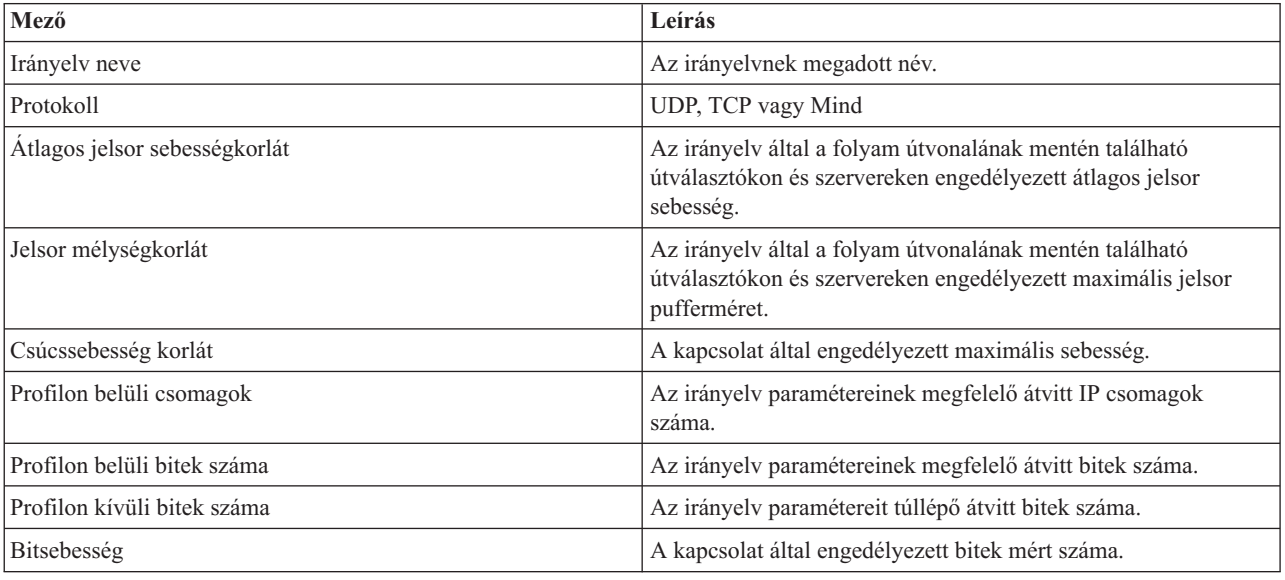

*4. táblázat: Elkülönített szolgáltatási irányelvek (Folytatás)*

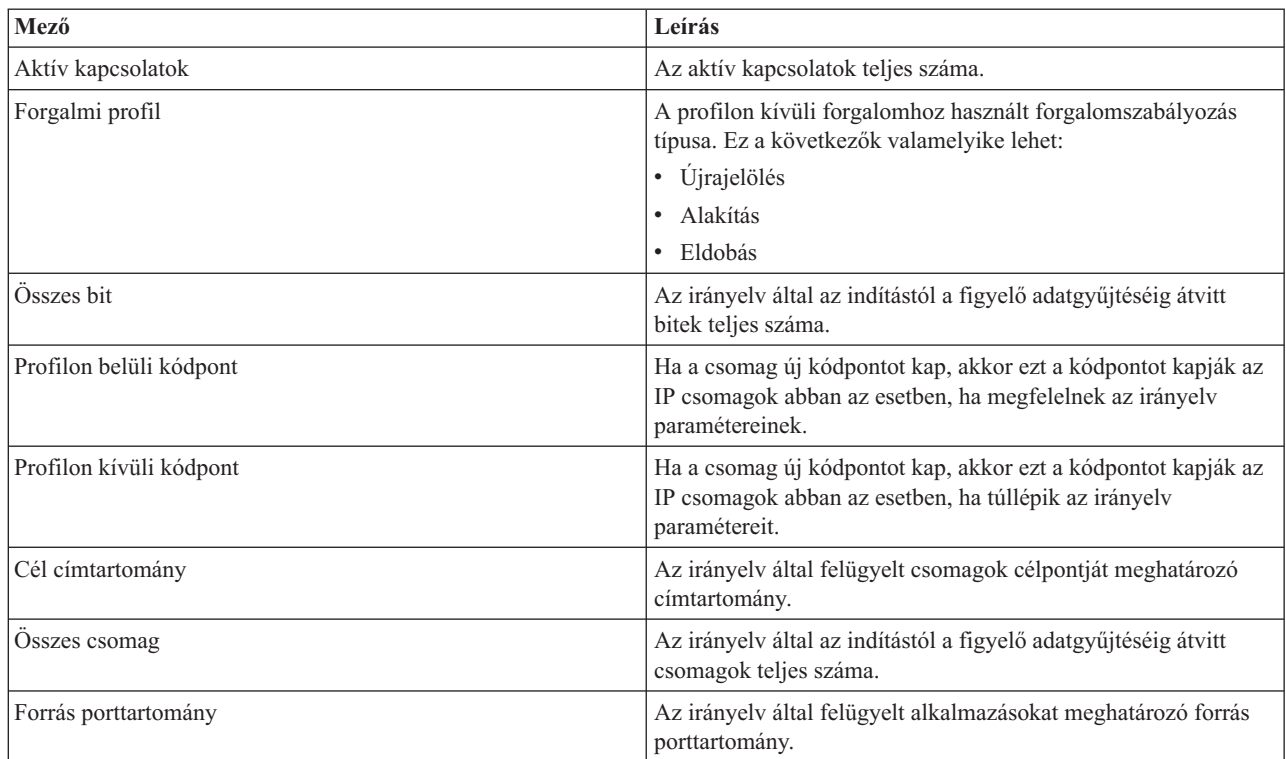

## **Integrált szolgáltatás (szabályozott terhelés) irányelvek**

Az integrált szolgáltatás irányelvek nem jelennek meg a figyelőn, amíg az alkalmazások nem futnak és a fenntartás nem lett kialakítva. Ha az integrált szolgáltatás irányelvek több fenntartással rendelkeznek, akkor a figyelőben több bejegyzés látható.

| Mező                          | Leírás                                                                                                    |
|-------------------------------|----------------------------------------------------------------------------------------------------|
| Irányely neve                 | Az irányelvnek megadott név.                                                                                                    |
| Protokoll                     | <b>UDP</b> vagy TCP                                                                                                    |
| Célcím                        | Az irányelv által felügyelt csomagok célpontját meghatározó<br>címtartomány.                                                              |
| Atlagos jelsor sebességkorlát | Az irányelv által a kapcsolat útvonalának mentén található<br>útválasztókon és szervereken engedélyezett átlagos jelsor<br>sebesség.      |
| Jelsor mélységkorlát          | Az irányelv által a kapcsolat útvonalának mentén található<br>útválasztókon és szervereken engedélyezett maximális jelsor<br>pufferméret. |
| Csúcssebesség korlát          | A kapcsolat által engedélyezett maximális sebesség.                                                                                       |
| Osszes csomag                 | Az irányelv által az indítástól a figyelő adatgyűjtéséig átvitt<br>csomagok teljes száma.                                                 |
| Profilon kívüli bitek száma   | Az irányelv paramétereit túllépő átvitt bitek száma.                                                                                      |
| Osszes bit                    | Az irányelv által az indítástól a figyelő adatgyűjtéséig átvitt<br>bitek teljes száma.                                                    |
| Bitsebesség                   | A kapcsolat által engedélyezett bitek mért száma.                                                                                         |
| Profilon belüli bitek száma   | Az irányelv paramétereinek megfelelő átvitt bitek száma.                                                                                  |

*5. táblázat: Integrált szolgáltatás (szabályozott terhelés) irányelvek*

*5. táblázat: Integrált szolgáltatás (szabályozott terhelés) irányelvek (Folytatás)*

| Mező                       | Leírás                                                                                                    |
|----------------------------|----------------------------------------------------------------------------------------------------|
| Maximális csomagméret      | Az irányelv által engedélyezett maximális csomagméret.                                                                                                    |
| Minimális felügyelt egység | A jelsor tárolóegységből eltávolított bitek minimális száma. Ha<br>például a minimálisan felügyelt egység 100 bit, akkor a 100<br>bitnél kisebb csomagok is 100 bitként kerülnek eltávolításra. |
| Profilon belüli csomagok   | Az irányelv paramétereinek megfelelő átvitt IP csomagok<br>száma.                                                                                                    |
| Forrás porttartomány       | Az irányelv által felügyelt alkalmazásokat meghatározó forrás<br>porttartomány.                                                                                                    |

# **Integrált szolgáltatási (garantált) irányelvek**

Az integrált szolgáltatás irányelvek nem jelennek meg a figyelőn, amíg az alkalmazások nem futnak és a fenntartás nem lett kialakítva. Ha az integrált szolgáltatás irányelvek több fenntartással rendelkeznek, akkor a figyelőben több bejegyzés látható.

*6. táblázat: Integrált szolgáltatási (garantált) irányelvek*

| Mező                          | Leírás                                                                                                    |
|-------------------------------|----------------------------------------------------------------------------------------------------|
| Irányelv neve                 | Az irányelvnek megadott név.                                                                                                    |
| Protokoll                     | <b>UDP</b> vagy TCP                                                                                                    |
| Célcím                        | Az irányelv által felügyelt csomagok célpontját meghatározó<br>címtartomány.                                                                                                    |
| Átlagos jelsor sebességkorlát | Az irányelv által a kapcsolat útvonalának mentén található<br>útválasztókon és szervereken engedélyezett maximális jelsor<br>sebesség.                                                          |
| Jelsor mélységkorlát          | Az irányelv által a kapcsolat útvonalának mentén található<br>útválasztókon és szervereken engedélyezett maximális jelsor<br>pufferméret.                                                       |
| Csúcssebesség korlát          | A kapcsolat által engedélyezett maximális sebesség.                                                                                                    |
| Összes csomag                 | Az irányelv által az indítástól a figyelő adatgyűjtéséig átvitt<br>csomagok teljes száma.                                                                                                    |
| Összes bit                    | Az irányelv által az indítástól a figyelő adatgyűjtéséig átvitt<br>bitek teljes száma.                                                                                                    |
| Profilon kívüli bitek száma   | Az irányelv paramétereit túllépő átvitt bitek száma.                                                                                                    |
| Garantált sebesség            | Az irányelv garantált sebessége bit/másodpercben.                                                                                                    |
| Profilon belüli bitek száma   | Az irányelv paramétereinek megfelelő átvitt bitek száma.                                                                                                    |
| Maximális csomagméret         | Az irányelv által engedélyezett maximális csomagméret.                                                                                                    |
| Minimális felügyelt egység    | A jelsor tárolóegységből eltávolított bitek minimális száma. Ha<br>például a minimálisan felügyelt egység 100 bit, akkor a 100<br>bitnél kisebb csomagok is 100 bitként kerülnek eltávolításra. |
| Profilon belüli csomagok      | Az irányelv paramétereinek megfelelő átvitt IP csomagok<br>száma.                                                                                                    |
| Hézag időtartama              | A kívánt és a tényleges késleltetés különbsége (másodpercbe).                                                                                                    |
| Forrás porttartomány          | Az irányelv által felügyelt alkalmazásokat meghatározó forrás<br>porttartomány.                                                                                                    |

# **Bejövő befogadóképességi irányelvek**

*7. táblázat: Bejövő befogadóképességi irányelvek*

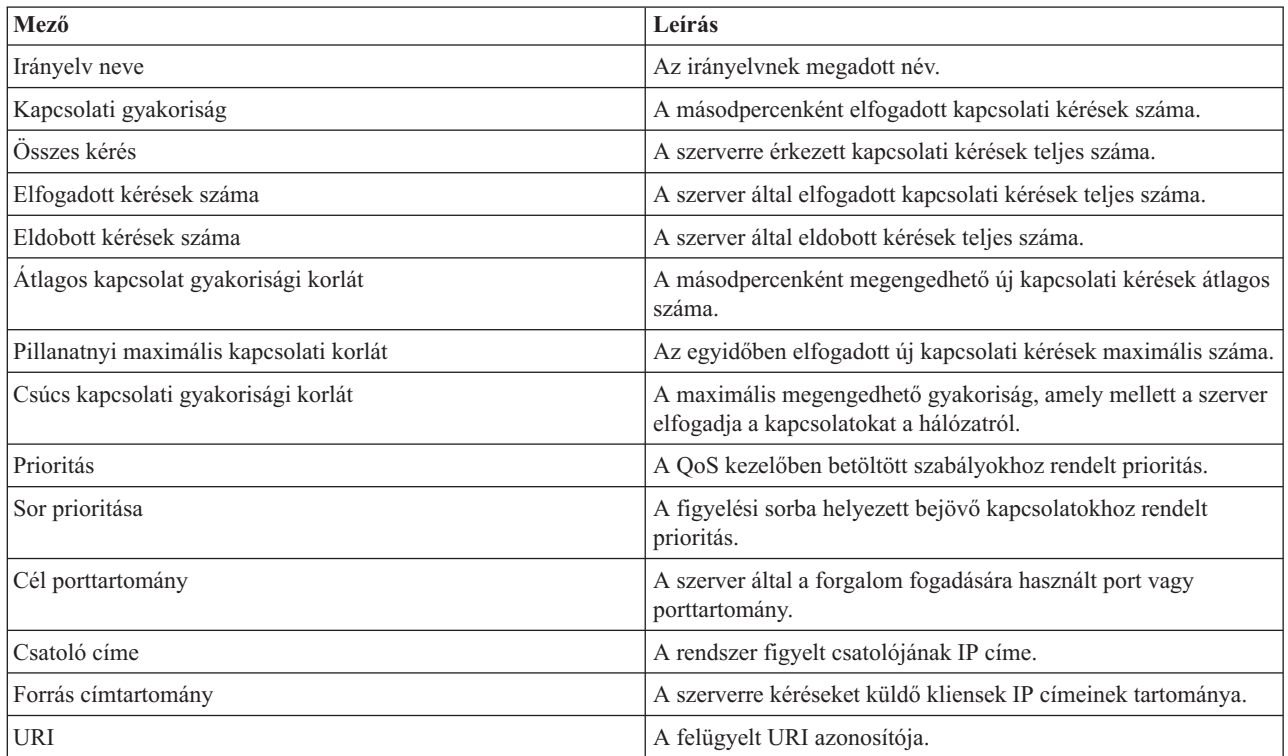

#### **Kapcsolódó fogalmak**

["Példahelyzet:](#page-33-0) Böngésző forgalom korlátozása" oldalszám: 28

A Szolgáltatási minőség (QoS) segítségével lehetőség van a forgalom teljesítményének szabályozására. A hálózati alkalmazások teljesítménye elkülönített szolgáltatási irányelvek felhasználásával korlátozható vagy terjeszthető ki.

["Példahelyzet:](#page-37-0) Biztonságos és megjósolható eredmények (VPN és QoS)" oldalszám: 32

Szolgáltatási minőség (QoS) irányelvek létrehozására virtuális magánhálózatok használatakor is lehetőség van. Ez a példa mutatja be a két funkció együttes használatát.

["Példahelyzet:](#page-41-0) Bejövő kapcsolatok korlátozása" oldalszám: 36

A szerverre érkező bejövő kapcsolati kérések bejövő befogadóképességi irányelvekkel szabályozhatók.

["Példahelyzet:](#page-44-0) Megjósolható B2B forgalom" oldalszám: 39

Kiszámítható kézbesítést és fenntartást igénylő helyzetekben szintén integrált szolgáltatási irányelveket használunk. Ez a példa egy felügyelt terhelésű szolgáltatást mutat be.

["Példahelyzet:](#page-47-0) Dedikált kézbesítés (IP alapú telefon)" oldalszám: 42

Dedikált kézbesítésre és fenntartásra vonatkozó igények esetén integrált szolgáltatási irányelveket használunk. Az integrált szolgáltatási irányelveknek kétféle típusa van, a garantált és a szabályozott terhelésű. Ebben a példában garantált szolgáltatásokat kerültek használatra.

["Példahelyzetek"](#page-33-0) oldalszám: 28

A következő példahelyzetek a Szolgáltatási minőség (QoS) megértéséhez és használatba vételéhez nyújtanak segítséget.

["Szervertranzakciók](#page-68-0) megfigyelése" oldalszám: 63

A Szolgáltatási minőség (QoS) figyelők teszik lehetővé a QoS irányelvek megfelelő működésének ellenőrzését.

["Példahelyzet:](#page-51-0) Aktuális hálózati statisztikák megfigyelése" oldalszám: 46

A varázslókban teljesítménykorlátokat kell beállítani. Ezek olyan beállítások, amelyeknek nincs ajánlott értékük, minden mindig csak egy adott hálózatra vonatkoztatva értelmezhetők.

# <span id="page-66-0"></span>**QoS hibaelhárítás**

A QoS szerver számos lehetőséget nyújt a Szolgáltatási minőséggel kapcsolatos problémák elhárítására.

## **Kommunikáció nyomkövetése**

Az iSeries lehetővé teszi a kommunikációs vonalak, például helyi hálózati (LAN) és nagy kiterjedésű hálózati (WAN) csatolók adatainak nyomkövetését. Az átlagos felhasználónak a nyomkövetés adatai valószínűleg nem sokat mondanak. A nyomkövetés bejegyzéseinek segítségével azonban meghatározhatja, hogy két pont között valóban sor került-e adatcserére.

## **QoS engedélyezése a szerveren**

Ha a QoS szerver nem indul el, akkor elsőként azt kell ellenőrizni, hogy a QoS szerver engedélyezve van-e. Ha az első alkalommal állít be irányelveket, akkor a Kezdeti beállítási varázsló automatikusan engedélyezi a QoS funkciót a szerveren. Ha az érték bármilyen okból megváltozott, akkor a szerver nem indul el.

Annak ellenőrzéséhez, hogy a QoS engedélyezve van-e a szerveren, tegye a következőket:

- 1. Az iSeries navigátorban bontsa ki a szervert, majd a **Hálózat** → **IP stratégiák** bejegyzést.
- 2. Kattintson a jobb egérgombbal a **Szolgáltatási minőség (QoS)** elemre, majd válassza az előugró menü **Beállítás** menüpontját.
- 3. Ha a QoS felület megjelenik, kattintson a jobb egérgombbal a **QoS** elemre, majd válassza a **Tulajdonságok** lehetőséget.
- 4. A QoS tulajdonságok oldalon ellenőrizze, hogy a **QoS engedélyezése** ki van-e választva.

#### **Kapcsolódó fogalmak**

Kommunikáció nyomkövetése

#### **Kapcsolódó feladatok**

"QoS irányelvek sorrendje" [oldalszám:](#page-59-0) 54

### Ha két irányelv átfedésben van, akkor fontos az irányelvek iSeries navigátorbeli fizikai sorrendje.

# **QoS irányelvek naplózása**

A Szolgáltatási minőség (QoS) rendelkezik naplózási funkcióval. A naplózás lehetővé teszi a QoS irányelvekkel kapcsolatos tevékenységek nyomon követését, például az irányelvek hozzáadását, eltávolítását és módosítását.

Az irányelv tevékenységek naplózása mindaddig folyik, amíg a naplózás be van kapcsolva. Ez lehetővé teszi a hibakeresést az olyan helyzetekben, amikor az irányelvek nem a várakozásoknak megfelelően működnek. Ha például egy olyan irányelvet állít be, amely 9:00-től 4:00-ig fut, akkor a napló ellenőrzésével meggyőződhet róla, hogy az irányelv valóban hozzáadásra került-e 9-kor, és eltávolítására valóban sor került-e délután 4-kor.

A naplózás bekapcsolt állapotában az irányelvek hozzáadása, eltávolítása és módosítása minden esetben naplóbejegyzést eredményez. A naplók segítségével létrehozhat egy általános fájlt az iSeries szerveren. Ezután az ebben feljegyzett információk segítségével meghatározhatja a rendszer felhasználásának módját. Ennek alapján dönthet az irányelvek bizonyos jellemzőinek módosítása mellett.

A naplózásra kiválasztott eseményeket érdemes átgondolni. A naplózás nehéz terhet róhat a rendszerre. A naplózás indítására és leállítására használhatja az iSeries navigátort. A naplók megtekintéséhez a karakteres felületet kell használni.

A naplózás indításához vagy leállításához tegye a következőket:

- 1. Az iSeries navigátorban bontsa ki a szervert, majd a **Hálózat** → **IP stratégiák** bejegyzést.
- 2. Kattintson a jobb egérgombbal a **Szolgáltatási minőség (QoS)** elemre, majd válassza az előugró menü **Beállítás** menüpontját.
- 3. Kattintson a jobb egérgombbal a **QoS** elemre, majd válassza az előugró menü **Tulajdonságok** menüpontját.
- 4. A naplózás bekapcsolásához válassza ki a **Naplózás futtatása** jelölőnégyzetet.
- 5. A naplózás kikapcsolásához szüntesse meg a jelölőnégyzet kiválasztását.
- **Megjegyzés:** Ha a szervert már elindította a fenti lépések elvégzése előtt, akkor a szervert le kell állítani majd újra kell indítani. A naplózást a bekapcsolás után kétféleképpen lehet aktiválni. Leállíthatja és újraindíthatja a szervert, vagy végrehajthat egy szerver frissítést. Ezen módszerek mindegyike újraolvassa a policy.conf fájlt, és megkeresi benne a naplózásra vonatkozó jellemzőt.

# **Naplóbejegyzések megjelenítése a képernyőn**

A naplóbejegyzések megjelenítéséhez tegye a következőket:

- 1. Egy parancssorba írja be a DSPJRN JRN(QUSRSYS/QQOS) parancsot.
- 2. Válassza ki az 5. menüpontot a megtekinteni kívánt naplóbejegyzés mellett.

# **Naplóbejegyzések megtekintése a kimeneti fájlon keresztül**

Ha a naplóbejegyzéseket mappába formázva kívánja megtekinteni, akkor nézze meg a QUSRSYS katalógus MODEL.OUT fájlját. A naplóbejegyzések kimeneti fájlba másolásával a bejegyzéseket egyszerűen megtekintheti egy lekérdezési segédprogram, például a Query/400 használatával. Saját HLL programot is írhat a kimeneti fájlok bejegyzéseinek feldolgozásához.

A Szolgáltatási minőség (QoS) naplóbejegyzések másolása a rendszer által biztosított kimeneti fájlba:

- 1. Készítsen másolatot a rendszer által biztosított QSYS/QATOQQOS kimeneti fájlról egy felhasználói könyvtárba. Ezt a Objektum másodpéldány létrehozása (CRTDUPOBJ) paranccsal teheti meg. Egy példa a CRTDUPOBJ parancsra:
	- v CRTDUPOBJ OBJ(QADSPJR4) FROMLIB(Qsys) OBJTYPE(\*FILE) TOLIB(*könyvtár*) NEWOBj(*fájl*)
- 2. A Napló megjelenítése (DSPJRN) paranccsal másolja a QUSRSYS/QQOS napló bejegyzéseit az előző lépésben létrehozott kimeneti fájlba. Ha a DSPJRN paranccsal nem létező kimeneti fájlba másol, akkor a rendszer létrehozza ugyan a fájlt, ez azonban nem fogja tartalmazni a megfelelő mezőleírásokat.
	- v DSPJRN JRN(QUSRSYS/QQOS) JRNCDE((M)) ENTTYP(MP) CMTCYCID(\*ALL) OUTPUT(\*OUTFILE) OUTFILFMT(\*TYPE4) OUTFILE(*könyvtár*/*fájl*)
	- v DSPF FILE(*könyvtár*/*fájl*)

# **QoS szerverjobok naplózása**

Ha problémákat tapasztal a Szolgáltatási minőség (QoS) irányelvekkel kapcsolatban, akkor elemezze az iSeries szerver munkanaplóit. A munkanapló tartalmazza a hibaüzeneteket és az egyéb kapcsolódó információkat.

A QoS egyetlen jobból áll, amelynek neve QTOQSRVR és a QSYSWRK alrendszerben fut. A régi és aktuális szerverjobok az iSeries navigátorban jeleníthetők meg.

A napló megjelenítéséhez tegye a következőket:

- 1. Bontsa ki a **Hálózat** kategóriát, majd kattintson az **IP stratégiák** elemre.
- 2. Kattintson a jobb egérgombbal a **Szolgáltatási minőség (QoS)** bejegyzésre.
- 3. Válassza ki a **Diagnosztikai eszközök** → **QoS szervernapló** menüpontot.

Megjelenik egy ablak, amely lehetővé teszi a job kezelését.

A következő listában a legfontosabb jobok neve, illetve a jobok felhasználásának rövid leírása látható:

**QTCP** Ez a job az összes TCP/IP csatoló indítását végző alapvető job. Ha a TCP/IP alapjait érintő általános problémája van, akkor elemezze a QTCPIP munkanaplót.

#### <span id="page-68-0"></span>**QTOQSRVR**

Ez a job a QoS alapvető jobja; ez biztosítja a QoS funkcióra jellemző naplóinformációkat. Adja ki a Spoolfájl kezelése (WRKSPLF QTCP) parancsot, és keresse meg a QTOQSRVR naplót.

### **Hibák keresése a spoolfájlban**

A spoolfájl hibáinak megkereséséhez tegye a következőket:

- 1. Egy parancssori felületen írja be a WRKSPLF QTCP parancsot, majd nyomja meg az Entert. Megjelenik az Összes spoolfájl kezelése képernyő.
- 2. A QoS szerverre jellemző hibák megtalálásához keressen QTOQSRVR bejegyzéseket a Felhasználói adatok oszlopban.
- 3. A megjeleníteni kívánt sorba írja be az **5. funkciót**. Olvassa el a megjelenő információkat, és jegyezze fel a problémát elmagyarázó üzenet azonosítóját. Például TCP920C.
- 4. Az F3 kétszeri megnyomásával térjen vissza a főmenübe.
- 5. Egy parancssori felületen írja be a WRKMSGF parancsot, majd nyomja meg az Entert.
- 6. Az Üzenetfájl kezelése képernyőn írja be a következő információkat, majd nyomja meg az Entert. Üzenetfájl: QTCPMSG Könyvtár: \*LIBL
- 7. Az Üzenetfájl kezelése képernyőn válassza ki az **5. menüpontot** a megtekinteni kívánt üzenetfájl megjelenítéséhez, majd nyomja meg az Entert.
- 8. Az Üzenetleírások megjelenítése képernyőn adja meg a következő információkat: Pozicionálás: *Írja be a fenti üzenetazonosítót, majd nyomja meg az Entert*. Például TCP920C.
- 9. A kívánt üzenetazonosítónál válassza az **5. funkciót**, majd nyomja meg az Entert.
- 10. A Megjelenítendő üzenet részletek kiválasztása képernyőn válassza ki a **30. (Összes fenti)** lehetőséget, majd nyomja meg az Entert.

Megjelenik az üzenet részletes leírása.

## **Szervertranzakciók megfigyelése**

A Szolgáltatási minőség (QoS) figyelők teszik lehetővé a QoS irányelvek megfelelő működésének ellenőrzését.

A QoS figyelő a tervezési és hibaelhárítási szakaszban nyújthat nagy segítséget.

Segítségével elemezhető a szerver IP forgalma. Ezzel meghatározható a hálózati torlódások bekövetkezésének helye. A QoS figyelő segítségével a hálózat folyamatosan figyelhető, amelynek eredménye alapján az irányelvek szükség szerint módosíthatók.

### **Teljesítmény tervezése és fenntartása**

A QoS megvalósításának legnehezebb része az irányelvekben beállítandó teljesítménykorlátok meghatározása. Erre nincs általános tanács, hiszen minden hálózat különböző. Az adott környezetben megfelelő értékek meghatározásához bármilyen irányelv létrehozása előtt először meg kell figyelni a hálózatot.

Mérés kiválasztása nélkül próbáljon meg létrehozni egy elkülönített szolgáltatási irányelvet, amelynek megfigyelésével azonosíthatja a hálózati forgalom viselkedését. Engedélyezze az irányelvet, és indítsa el a figyelőt. A figyelő eredményei segíthetnek az irányelveknek az adott helyzet számára megfelelő beállításában. A hálózat aktuális forgalmának azonosítására a minta figyelő irányelv című témakör mutat be egy példát.

## **Teljesítményproblémák hibaelhárítása**

A figyelők hibaelhárításra is használhatók. A figyelő kimenetének segítségével megállapíthatja, hogy a rendszer követi-e az irányelvben megadott paramétereket. Ha az irányelvek megjelennek a figyelőben, de nincsenek hatással a forgalomra, akkor végezze el az alábbi ellenőrzési lépéseket:

- v Ha az irányelv URI alapján szűr, akkor ellenőrizze, hogy az FRCA engedélyezve van-e, és megfelelően be van-e állítva. URI-kat használó bejövő irányelv beállítása előtt az URI-hoz rendelt alkalmazásportnak meg kell egyeznie az Apache webszerver konfiguráció FRCA-jához engedélyezett Listen direktívával.
- v Ellenőrizze az irányelv ütemezését. Elképzelhető, hogy inaktív időszak során próbál eredményekhez jutni.
- Ellenőrizze a portszám helyességét.
- Ellenőrizze az IP cím helyességét.

A figyelő kimenetére a QoS példahelyzetek témaköre mutat be néhány példát, a figyelő mezőinek leírását a Megfigyelés című témakörben találja.

#### **Kapcsolódó fogalmak**

"QoS tervezése" [oldalszám:](#page-53-0) 48

A Szolgáltatási minőség (QoS) megvalósításának legfontosabb lépése a tervezés. A várt eredmények elérése érdekében gondosan fel kell térképezni a hálózati berendezéseket, és megfigyelést kell végezni a hálózat forgalmán.

["Példahelyzetek"](#page-33-0) oldalszám: 28

A következő példahelyzetek a Szolgáltatási minőség (QoS) megértéséhez és használatba vételéhez nyújtanak segítséget.

#### **Kapcsolódó hivatkozás**

"QoS [megfigyelése"](#page-61-0) oldalszám: 56

A Szolgáltatási minőség (QoS) figyelő teszi lehetővé a szerveren áthaladó IP forgalmat.

#### **Kapcsolódó tájékoztatás**

Apache alapú HTTP szerver címek és portok kezelése

# **TCP alkalmazások nyomkövetése**

A Szolgáltatási minőség (QoS) nyomkövetés segítségével kezelheti a nyomkövetési funkciókat, és jelenítheti meg az aktuális nyomkövetési puffert.

Szerver nyomkövetés futtatásához írja be a TRCTCPAPP (TCP/IP alkalmazás nyomkövetése) parancsot egy parancssorba.

Egy példa a nyomkövetési paraméterek beállítására:

TCP/IP application...........> \*QOS Trace option setting.........> \*ON Maximum storage for trace....> \*APP Trace full action............> \*WRAP Argument lists...............> 'lvl=4' QoS trace type...............> \*ALL

Az alábbi tábla mutatja be a nyomkövetésben használható lehetséges paramétereket. Ha egy beállítás nem jelenik meg a karakteres felületen, akkor ezeket parancsban kell beírni. Például TRCTCPAPP APP(\*QOS) MAXSTG(1000) TRCFULL(\*STOPTRC) ARGLIST('l=4 c=i').

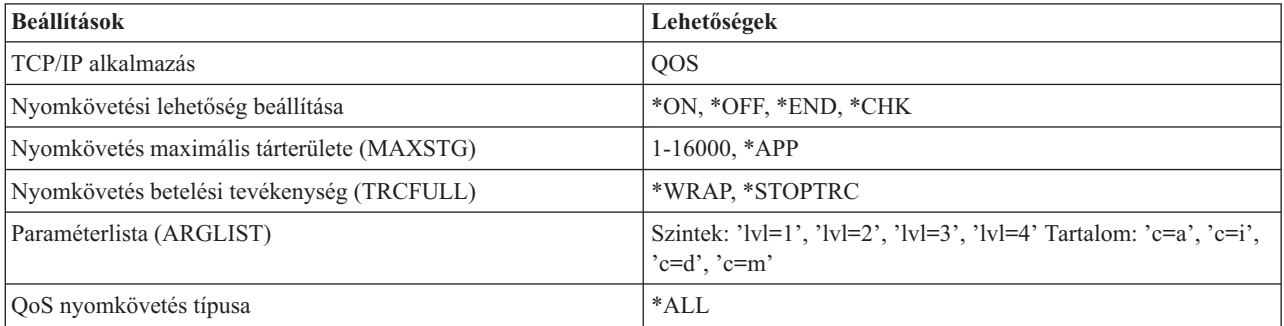

### **Nyomkövetés maximális tárterülete**

#### **1-16000**

Ez a nyomkövetési adatok maximális tárterületének mérete. A méret elérésekor a nyomkövetés leáll vagy újrakezdődik. Az alapértelmezett méret 4 MB. Az alapértelmezett méret használatához adja meg az \*APP paramétert.

**\*APP** Ez az alapértelmezett beállítás. Az alkalmazásnak az alapértelmezett nyomkövetési méretet adja meg. A QoS szerver nyomkövetésének alapértelmezett mérete 4 MB.

### **Nyomkövetés betelési tevékenység**

#### **\*WRAP**

A maximális lemezterület (nyomkövetési pufferméret) elérésekor a nyomkövetési információk újrakezdődnek. Ez lehetővé teszi a rendszer számára a fájl legrégebbi információinak felülírását, és ily módon a nyomkövetés folytatását. Ha nem ezt a beállítást választja ki, akkor a nyomkövetés befejeződik a lemez megtelésekor.

#### **\*STOPTRC**

Befejezi az információk gyűjtését, ha a rendszer eléri a maximális lemezterületet.

### **Paraméterlisták**

Megadja a naplózandó hibaszinteket és tartalmat. A TRCTCPAPP parancsban két paraméter engedélyezett, a nyomkövetési szint és a nyomkövetés tartalma. A nyomkövetési szint és a nyomkövetés tartalmának megadásakor minden jellemzőt egyszeres idézőjelek közé zárva kell megadni. Például TRCTCPAPP 'l=4 c=a'

**Megjegyzés:** A naplózási szintek tartalmazó jellegűek. Ez azt jelenti, hogy egy adott szint kiválasztásakor az összes az alatti szint is kiválasztásra kerül. A harmadik szint kiválasztásakor például az első és második szint tartalmazása automatikusan megtörténik. Egy jellemző nyomkövetésnél az ″l=4″ értéket ajánlott megadni.

## **Nyomkövetési szintek**

#### **1. szint: Rendszerhibák (SYSERR)**

Naplózza a rendszer működési hibáit. Ilyen hibák esetén a QoS szerver nem tudja folytatni futását. Rendszerhiba történik például, ha elfogy a rendszermemória, vagy a rendszer nem képes a TCP/IP kommunikációra. Ez az alapértelmezett szint.

#### **2. szint: Objektumok közti hibák (OBJERR)**

Naplózza a QoS szerver kódjában történt hibákat. Objektumhiba történhet például, amikor a szerver egy váratlan eredménybe ütközik. Ez általában egy súlyos helyzetet jelent, amelyet a szolgáltatásnak jelenteni kell.

#### **3. szint: Adott események (EVENT)**

Minden végrehajtott QoS műveletet naplóz. Az eseménynapló például rögzíti a parancsokat és kéréseket. Az eredmények nagyon hasonlók a QoS naplózási szolgáltatásához.

#### **4. szint: Nyomkövetési üzenetek (TRACE)**

Nyomon követi a QoS szerver teljes adatforgalmát. Ez például akkor használható, amikor egy probléma keresésekor mindent naplózni kell, ami később hasznosnak bizonyulhat. Az információk hasznosak lehetnek a probléma bekövetkezési helyének és a probléma reprodukálási lépéseinek meghatározásakor.

## **Nyomkövetés tartalma**

Csak egy tartalomtípust adjon meg. Ha nem ad meg nyomkövetési tartalmat, akkor alapértelmezésben minden tartalom szerepel a nyomkövetésben.

#### **Tartalom = Minden ('c=a')**

A QoS szerver minden funkcióját nyomon követi. Ez az alapértelmezett érték.

#### **Tartalom = Integrált szolgáltatás ('c=i')**

Csak az integrált szolgáltatási műveleteket követi nyomon. Ezzel határozza meg az integrált szolgáltatásokkal kapcsolatos hibákat.

#### **Tartalom = Elkülönített szolgáltatás ('c=d')**

Csak az elkülönített szolgáltatási műveleteket követi nyomon. Ezzel határozza meg az elkülönített szolgáltatásokkal kapcsolatos hibákat.

#### **Tartalom = Figyelő ('c=m')**

Csak a figyelő műveleteket követi nyomon.

Ha a nyomkövetés kimenetének értelmezéséhez segítségre van szüksége, akkor nézze meg a nyomkövetés kimeneti oldalon található megjegyzésekkel ellátott kimeneti példát. A TRCTCPAPP függvényt általában a szerviz célokra használják, így ha problémája van a kimenet olvasásával, akkor lépjen kapcsolatba a szerviz képviselővel.

#### **Kapcsolódó hivatkozás**

TRCTCPAPP (TCP/IP alkalmazás nyomkövetése) parancs leírása

#### **Példák: Nyomkövetési kimenet olvasása**

Ez a témakör korántsem nyújt összefoglaló információkat a nyomkövetési kimenetek olvasásához. Egyszerűen kiemel néhány fontos eseményt, amelyet érdemes keresni a nyomkövetési információk között.

Az *integrált szolgáltatási irányelvek* esetén a legfontosabb esemény az RSVP kapcsolat elfogadása, vagy visszautasítása, ha a kapcsolat irányelve nem található. Íme egy példa a sikert jelző üzenetre:

12/15 11:36:14 [336,80] TRCE :.......rpapi\_getPolicyData: Found action name vreStnl\_kraMoNlCvreStnl for flow[sess=x.x.x.x:y:z:s, source=x.x.x.x:y]

Ez pedig az integrált szolgáltatási kapcsolat sikertelenségét jelző üzenet egy példája:

12/15 11:36:14 [336,80] TRCE :.......rpapi\_getPolicyData: Unable to find action name for flow [sess=x.x.x.x:y]

*Elkülönített szolgáltatási irányelveknél* a legfontosabb üzenetek arra utalnak, hogy a szerver betöltött egy irányelv szabályt, vagy egy hiba történt az irányelv konfigurációs fájlban.

```
Példa:
01/11 14:07:52 [376,57] TRCE :......KernelAddPolicyRule: Installing rule = timed 42ring.
01/11 14:07:52 [376,57] EVNT :.......create tcp resv: No value in config file for
DiffServInProfilePeakRate, defaulted to 100000 00.
01/11 14:07:52 [376,57] TRCE :.......create_tcp_resv: Create resv - bRate: 537395 5722SS1 V5R1M0
010525 TRCTCPAPP Output RS004 Date-01/11/01 Time-14:08:03 Page-6
01/11 14:07:52 [376,57] TRCE :.......create_tcp_resv: bDepth: 32768
01/11 14:07:52 [376,57] TRCE :....... create tcp resv: peakR: 10000000
01/11 14:07:52 [376,57] TRCE :.......create_tcp_resv: m: 128
01/11 14:07:52 [376,57] TRCE :.......create_tcp_resv: M: 41452
01/11 14:07:52 [376,57] TRCE :.......create_tcp_resv: mark(TOS): a0
01/11 14:07:52 [376,57] TRCE :.......create_tcp_resv: flags: 15
01/11 14:07:52 [376,57] TRCE :.......create_tcp_resv: flowspe.form = 1, QOS_FORMAT_DS = 1
```
Elképzelhetők olyan üzenetek is, amelyek az irányelv konfigurációs fájl jelölőinek hibáját jelzik. Néhány példa:

12/15 11:36:14 [336,80] TRCE :.......rpapi getPolicyData: Unknown attribute %s in ServicePolicy-Ignoring. 12/15 11:36:14 [336,80] TRCE :.......rpapi getPolicyData: Unknown attribute %s in Priority Mapping-Ignoring.

**Megjegyzés:** A % jel egy ismeretlen címkét ábrázoló változó.
## **QoS funkcióhoz kapcsolódó információk**

Ez a témakör sorolja fel a Szolgáltatási minőség (QoS) témaköréhez kapcsolódó IBM Redbook kiadványokat (PDF formátumban), webhelyeket és információs központ témaköröket. A PDF fájlok megtekintésére és kinyomtatására is lehetőség van.

## **QoS RFC dokumentumok**

Az RFC-k az Interneten használt protokoll szabványok és ajánlott szabványok írott definíciói. Az alábbi RFC-k lehetnek hasznosak a QoS és a vele kapcsolatos funkciók megértéséhez:

v **RFC 1349**

Ez az RFC írja le az IP csomagok fejlécében szereplő szolgáltatási típus (TOS) mező új meghatározását.

v **RFC 2205**

Ez az RFC írja le az RSVP protokollt.

v **RFC 2210**

Ez az RFC írja le az RSVP használatát integrált IETF szolgáltatásokkal.

v **RFC 2474**

Ez az RFC tartalmazza az elkülönített szolgáltatási mező (DS mező) meghatározását.

v **RFC 2475**

Ez az RFC bemutatja az elkülönített szolgáltatások felépítését.

A felsorolt RFC dokumentumok megtekintéséhez látogasson el az RFC [szerkesztő](http://www.rfc-editor.org/)  $\rightarrow$  webhely RFC [tárgymutató](http://www.rfc-editor.org/rfcsearch.html)

 $k$ ereső  $\rightarrow$  oldalára.

### **IBM Redbook kiadványok**

- v iSeries IP [Networks:](http://www.redbooks.ibm.com/abstracts/sg246718.html) Dynamic! (megközelítőleg 16.589 KB). Ez a legújabb IP hálózati Redbook kiadvány. Megmutatja, hogy hogyan kell megtervezni egy önkonfiguráló, hibatűrő és hatékonyan működő IP hálózatot. Számos egyéb funkciója mellett bemutatja a QoS elméletét és megvalósítását az iSeries rendszeren. További példahelyzeteket is találhat benne részletes útmutatással.
- [TCP/IP](http://www.redbooks.ibm.com/abstracts/sg245190.html) More Cool Things than Ever (megközelítőleg 10.035 KB). Ez a kiadvány néhány példahelyzeten keresztül bemutatja az általános hálózati megoldásokat és ezek konfigurációját. A kiadvány információtartalma segítséget nyújt a TCP/IP tervezéséhez, telepítéséhez, beállításához, testreszabásához és hibaelhárításához az iSeries szerveren. Kifejezetten nem foglalkozik a Szolgáltatási minőséggel, viszont bemutatja az LDAP címtárszervereket.
- v TCP/IP Tutorial and Technical [Overview](http://www.redbooks.ibm.com/abstracts/gg243376.html) (megközelítőleg 7885 KB). Ez a kézikönyv egyfelől bemutatja az Átvitelvezérlési protokoll/Internet protokoll (TCP/IP) protokollkészletet, másfelől referenciakönyvként is szolgál hozzá. A Szolgáltatási minőségről a 22. fejezetben, a *Speciális koncepciók és új technológiák* szakaszban talál leírást.

## **További információk**

- v Címtár szolgáltatások (LDAP). Ez a témakör írja le a címtárszerverek alapelveit, beállítását, felügyeletét és hibaelhárítását. További információforrásokkal szolgál emellett a címtárszerverek konfigurálásához is.
- v Behatolásfelismerés. Ez a témakör tárgyalja a TCP/IP hálózatokon kezdeményezett jogosulatlan hozzáférési kísérletek és támadások kapcsán végezhető információgyűjtést. A biztonsági adminisztrátorok a behatolásfelismerő szolgáltatás által gyűjtött megfigyelési feljegyzések elemzésével biztonságosabbá tehetik az iSeries szervert a hálózaton.

# **Nyilatkozatok**

Ezek az információk az Egyesült Államokban forgalmazott termékekre és szolgáltatásokra vonatkoznak.

Elképzelhető, hogy a dokumentumban szereplő termékeket, szolgáltatásokat vagy lehetőségeket az IBM más országokban nem forgalmazza. Az adott országokban rendelkezésre álló termékekről és szolgáltatásokról a helyi IBM képviseletek szolgálnak felvilágosítással. Az IBM termékekre, programokra vagy szolgáltatásokra vonatkozó hivatkozások sem állítani, sem sugallni nem kívánják, hogy az adott helyzetben csak az IBM termékeit, programjait vagy szolgáltatásait lehet alkalmazni. Minden olyan működésében azonos termék, program vagy szolgáltatás alkalmazható, amely nem sérti az IBM szellemi tulajdonjogát. A nem IBM termékek, programok és szolgáltatások működésének megítélése és ellenőrzése természetesen a felhasználó felelőssége.

A dokumentum tartalmával kapcsolatban az IBM-nek bejegyzett vagy bejegyzés alatt álló szabadalmai lehetnek. Ezen dokumentum nem ad semmiféle licencet ezen szabadalmakhoz. A licenckérelmeket írásban a következő címre küldheti:

IBM Director of Licensing IBM Corporation North Castle Drive Armonk, NY 10504-1785 U.S.A.

Ha duplabyte-os (DBCS) információkkal kapcsolatban van szüksége licencre, akkor lépjen kapcsolatba saját országában az IBM szellemi tulajdon osztályával, vagy írjon a következő címre:

IBM World Trade Asia Corporation Licensing 2-31 Roppongi 3-chome, Minato-ku Tokyo 106-0032, Japan

**A következő bekezdés nem vonatkozik az Egyesült Királyságra, valamint azokra az országokra, amelyeknek jogi szabályozása ellentétes a bekezdés tartalmával:** AZ INTERNATIONAL BUSINESS MACHINES CORPORATION JELEN KIADVÁNYT "JELENLEGI FORMÁJÁBAN", BÁRMIFÉLE KIFEJEZETT VAGY VÉLELMEZETT GARANCIA NÉLKÜL ADJA KÖZRE, IDEÉRTVE, DE NEM KIZÁRÓLAG A JOGSÉRTÉS KIZÁRÁSÁRA, A KERESKEDELMI ÉRTÉKESÍTHETŐSÉGRE ÉS BIZONYOS CÉLRA VALÓ ALKALMASSÁGRA VONATKOZÓ VÉLELMEZETT GARANCIÁT. Bizonyos államok nem engedélyezik egyes tranzakciók kifejezett vagy vélelmezett garanciáinak kizárását, így elképzelhető, hogy az előző bekezdés Önre nem vonatkozik.

Jelen dokumentum tartalmazhat technikai, illetve szerkesztési hibákat. Az itt található információk bizonyos időnként módosításra kerülnek; a módosításokat a kiadvány új kiadásai tartalmazzák. Az IBM mindennemű értesítés nélkül fejlesztheti és/vagy módosíthatja a kiadványban tárgyalt termékeket és/vagy programokat.

A kiadványban a nem IBM webhelyek megjelenése csak kényelmi célokat szolgál, és semmilyen módon nem jelenti ezen webhelyek előnyben részesítését másokhoz képest. Az ilyen webhelyeken található anyagok nem képezik az adott IBM termék dokumentációjának részét, így ezek használata csak saját felelősségre történhet.

Az IBM belátása szerint bármilyen formában felhasználhatja és továbbadhatja a felhasználóktól származó információkat anélkül, hogy a felhasználó felé ebből bármilyen kötelezettsége származna.

A programlicenc azon birtokosainak, akik információkat kívánnak szerezni a programról (i) a függetlenül létrehozott programok vagy más programok (beleértve ezt a programot is) közti információcseréhez, illetve (ii) a kicserélt információk kölcsönös használatához, fel kell venniük a kapcsolatot az alábbi címmel:

IBM Corporation Software Interoperability Coordinator, Department YBWA 3605 Highway 52 N Rochester, MN 55901 U.S.A.

Az ilyen információk bizonyos feltételek és kikötések mellett állnak rendelkezésre, ideértve azokat az eseteket is, amikor ez díjfizetéssel jár.

A dokumentumban tárgyalt licencprogramokat és a hozzájuk tartozó licenc anyagokat az IBM az IBM Vásárlói |

megállapodás, az IBM Nemzetközi programlicenc szerződés, az IBM Gépi kódra vonatkozó licencszerződés vagy a | felek azonos tartalmú megállapodása alapján biztosítja. |

A dokumentumban található teljesítményadatok ellenőrzött környezetben kerültek meghatározásra. Ennek következtében a más működési körülmények között kapott adatok jelentősen különbözhetnek a dokumentumban megadottaktól. Egyes mérések fejlesztői szintű rendszereken kerültek végrehajtásra, így nincs garancia arra, hogy ezek a mérések azonosak az általánosan hozzáférhető rendszerek esetében is. Továbbá bizonyos mérések következtetés útján kerültek becslésre. A tényleges értékek eltérhetnek. A dokumentum felhasználóinak ellenőrizni kell az adatok alkalmazhatóságát az adott környezetben.

Az IBM jövőbeli tevékenységére vagy szándékaira vonatkozó állításokat az IBM mindennemű értesítés nélkül módosíthatja, azok csak célokat jelentenek.

A nem IBM termékekre vonatkozó információkat az IBM a termékek szállítóitól, az általuk közzétett bejelentésekből, illetve egyéb nyilvánosan elérhető forrásokból szerezte be. Az IBM nem tesztelte ezeket a termékeket, így a nem IBM termékek esetében nem tudja megerősíteni a teljesítményre és kompatibilitásra vonatkozó, valamint az egyéb állítások pontosságát. A nem IBM termékekkel kapcsolatos kérdéseivel forduljon az adott termék szállítóihoz.

Az információk között példaként napi üzleti tevékenységekhez kapcsolódó jelentések és adatok lehetnek. A valóságot a lehető legjobban megközelítő illusztráláshoz a példákban egyének, vállalatok, márkák és termékek nevei szerepelnek. Minden ilyen név a képzelet szüleménye, és valódi üzleti vállalkozások neveivel és címeivel való bármilyen hasonlóságuk teljes egészében a véletlen műve.

#### Szerzői jogi licenc:

A kiadvány forrásnyelvi alkalmazásokat tartalmaz, amelyek a programozási technikák bemutatására szolgálnak a különböző működési környezetekben. A példaprogramokat tetszőleges formában, az IBM-nek való díjfizetés nélkül másolhatja, módosíthatja és terjesztheti fejlesztési, használati, marketing célból, illetve olyan alkalmazási programok terjesztése céljából, amelyek megfelelnek azon operációs rendszer alkalmazásprogram illesztőjének, ahol a példaprogramot írta. Ezek a példák nem kerültek minden körülmények között tesztelésre. Az IBM így nem tudja garantálni a megbízhatóságukat, szervizelhetőségüket, de még a programok funkcióit sem.

Jelen példaprogramok minden másolatának, leszármazottjának vagy kódrészletének tartalmaznia kell a következő szerzői jogi megjegyzést:

© (cégnév) (évszám). A kód bizonyos részei az IBM Corp. példaprogramjaiból származnak. © Copyright IBM Corp. (évszám vay évszámok). Minden jog fenntartva.

Ha az információkat elektronikus formában tekinti meg, akkor elképzelhető, hogy a fotók és a színes ábrák nem jelennek meg.

## **Programozási felületre vonatkozó információk**

Jelen Szolgáltatási minőség (QoS) című kiadvány olyan programozási felületeket dokumentál, amelyek segítségével a felhasználók az IBM i5/OS szolgáltatásait kihasználó programokat írhatnak.

# **Védjegyek**

A következő kifejezések az International Business Machines Corporation védjegyei az Egyesült Államokban és/vagy más országokban:

IBM |

- IBM (logo) |
- iSeries |
- $\frac{15}{OS}$
- Redbooks |

Más cégek, termékek és szolgáltatások nevei mások védjegyei vagy szolgáltatás védjegyei lehetnek.

# **Feltételek**

A kiadványok használata az alábbi feltételek és kikötések alapján lehetséges.

**Személyes használat:** A kiadványok másolhatók személyes, nem kereskedelmi célú használatra, de valamennyi tulajdonosi feljegyzést meg kell tartani. Az IBM kifejezett engedélye nélkül nem szabad a kiadványokat vagy azok részeit terjeszteni, megjeleníteni, illetve belőlük származó munkát készíteni.

**Kereskedelmi használat:** A kiadványok másolhatók, terjeszthetők és megjeleníthetők, de kizárólag a vállalaton belül, és csak az összes tulajdonosi feljegyzés megtartásával. Az IBM kifejezett hozzájárulása nélkül nem készíthetők olyan munkák, amelyek a kiadványokból származnak, továbbá nem másolhatók, nem terjeszthetők és nem jeleníthetők meg, még részben sem, a vállalaton kívül.

A jelen engedélyben foglalt, kifejezetten megadott hozzájáruláson túlmenően a kiadványokra, illetve a bennük található információkra, adatokra, szoftverekre vagy egyéb szellemi tulajdonra semmilyen más kifejezett vagy vélelmezett engedély nem vonatkozik.

Az IBM fenntartja magának a jogot, hogy jelen engedélyeket saját belátása szerint bármikor visszavonja, ha úgy ítéli meg, hogy a kiadványokat az IBM érdekeit sértő módon használják fel, vagy a fenti útmutatásokat nem megfelelően követik.

Jelen információk kizárólag valamennyi vonatkozó törvény és előírás betartásával tölthetők le, exportálhatók és reexportálhatók, beleértve az Egyesült Államok exportra vonatkozó törvényeit és előírásait is.

AZ IBM A KIADVÁNYOK TARTALMÁRA VONATKOZÓAN SEMMIFÉLE GARANCIÁT NEM NYÚJT. A KIADVÁNYOK ″ÖNMAGUKBAN″, BÁRMIFÉLE KIFEJEZETT VAGY VÉLELMEZETT GARANCIA VÁLLALÁSA NÉLKÜL KERÜLNEK KÖZREADÁSRA, IDEÉRTVE, DE NEM KIZÁRÓLAG A KERESKEDELMI ÉRTÉKESÍTHETŐSÉGRE, A SZABÁLYOSSÁGRA ÉS AZ ADOTT CÉLRA VALÓ ALKALMASSÁGRA VONATKOZÓ VÉLELMEZETT GARANCIÁKAT IS.

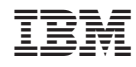

Nyomtatva Dániában